# VISSONIC

# **X9 Series Modular Video Wall Processor User's Manual**

Version1.6

# The indications of symbols

#### **■ Safety instructions**

Some symbols pointing out the potential risk of injury and property loss are used in the instructions and devices, to help you use the devices safely and properly. Symbols and their indications are as follows. Please make sure that you have known these instructions before reading the manual.

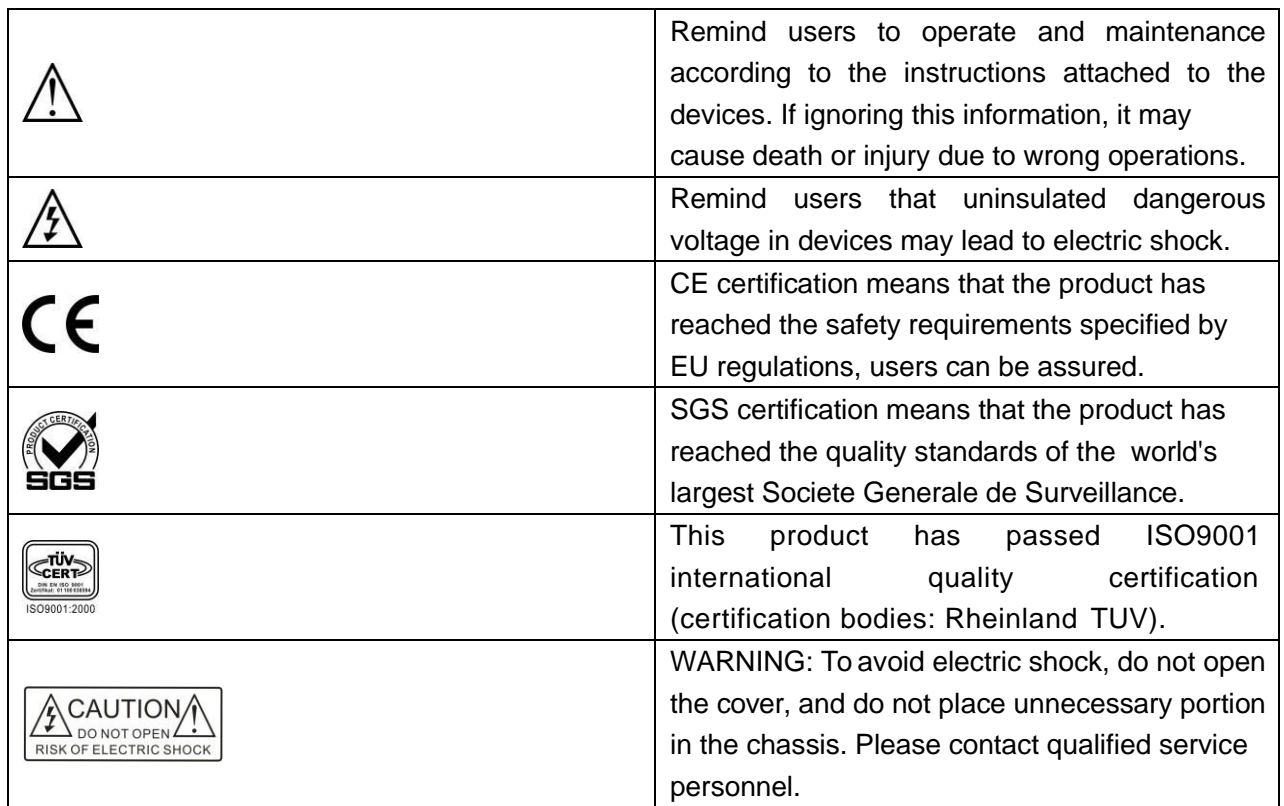

#### ■ **General information indications**

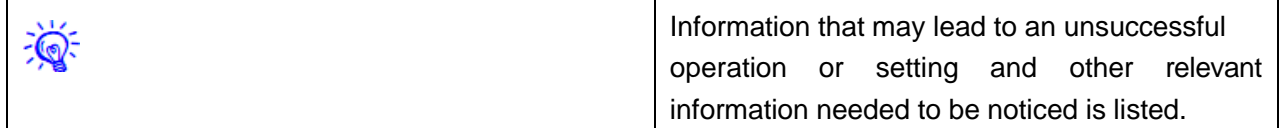

# Important notes

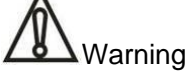

To ensure reliable use of devices and safety of personnel, please observe the following items in the installation, use and maintenance.

#### **Notes in installation**

◆ Do not use this product in the following places: Where exists dust, smoke, conductive dust, corrosive gases or flammable gases; where exposes to high temperature, condensation or wind and rain; where exists vibration and shock. Electric shock, fire, incorrect operation will also lead to product damage and deterioration;

◆ During screw hole processing and wiring, metal chips and wire heads shall not be dropped into ventilation holes of controllers, which may cause a fire, malfunction or incorrect operation;

◆ When the installation work is done, make sure that no foreign body is left on the surface of ventilation, including contact paper and other packaging materials, otherwise it may lead to poor runtime heat, causing a fire, malfunction or incorrect operation;

◆ Avoid wiring or inserting/pulling plugs in charged state, otherwise it may easily lead to electric shock or cause damage to the circuit;

◆ Installation and wiring must be solid and reliable, poor contact may result in incorrect operation;

◆ For application in occasions with severe interference, shielded cables should be used to input and output high-frequency signal so that anti-interference performance of the system could be improved.

#### **Notes in wiring**

◆ All of the external power supply must be cut off before carrying out installation, wiring and other operations, or it may cause electric shock or equipment damage;

◆This product is grounded through the grounding conductor of the power cord. In order to avoid electric shock, the grounding conductor must be connected to earth. Before connecting the input or output terminals of the product, make sure that the product is properly grounded;

◆ Once wiring is completed, foreign matters should be immediately removed. Please cover the terminal covers of product before power connection to avoid electric shock;

#### **Notes in operation and maintenance**

◆ Do not touch the terminal when power is on, or it may cause electric shock or incorrect operation;

◆ Perform cleaning and terminal tightening when power is off, for these operations may cause electric shock when power is on;

◆ Perform connection, removal or other operations of the communication signal cables and the cables of expansion board or control unit after power is off, or it may cause equipment damage or incorrect operation;

 $\blacklozenge$  Do not disassemble the equipment, so as not to damage the internal electrical components;

◆ Always read the manual, after security fully recognized, changing the program, commissioning, starting and stopping operations after security is fully recognized;

Button batteries must be replaced when the power is off. When you indeed need to replace the button batteries with the power on, the operation should be performed by a qualified electrical

technician wearing insulated gloves.

#### **Notes in product obsolescence**

◆ Explosive electrolytic capacitors: It may cause explosion when electrolytic capacitor on the circuit board burns;

◆ Please collect and process separately, it cannot be put in the life garbage.

◆ Please process it as industrial waste, or process it in accordance with local environmental regulations.

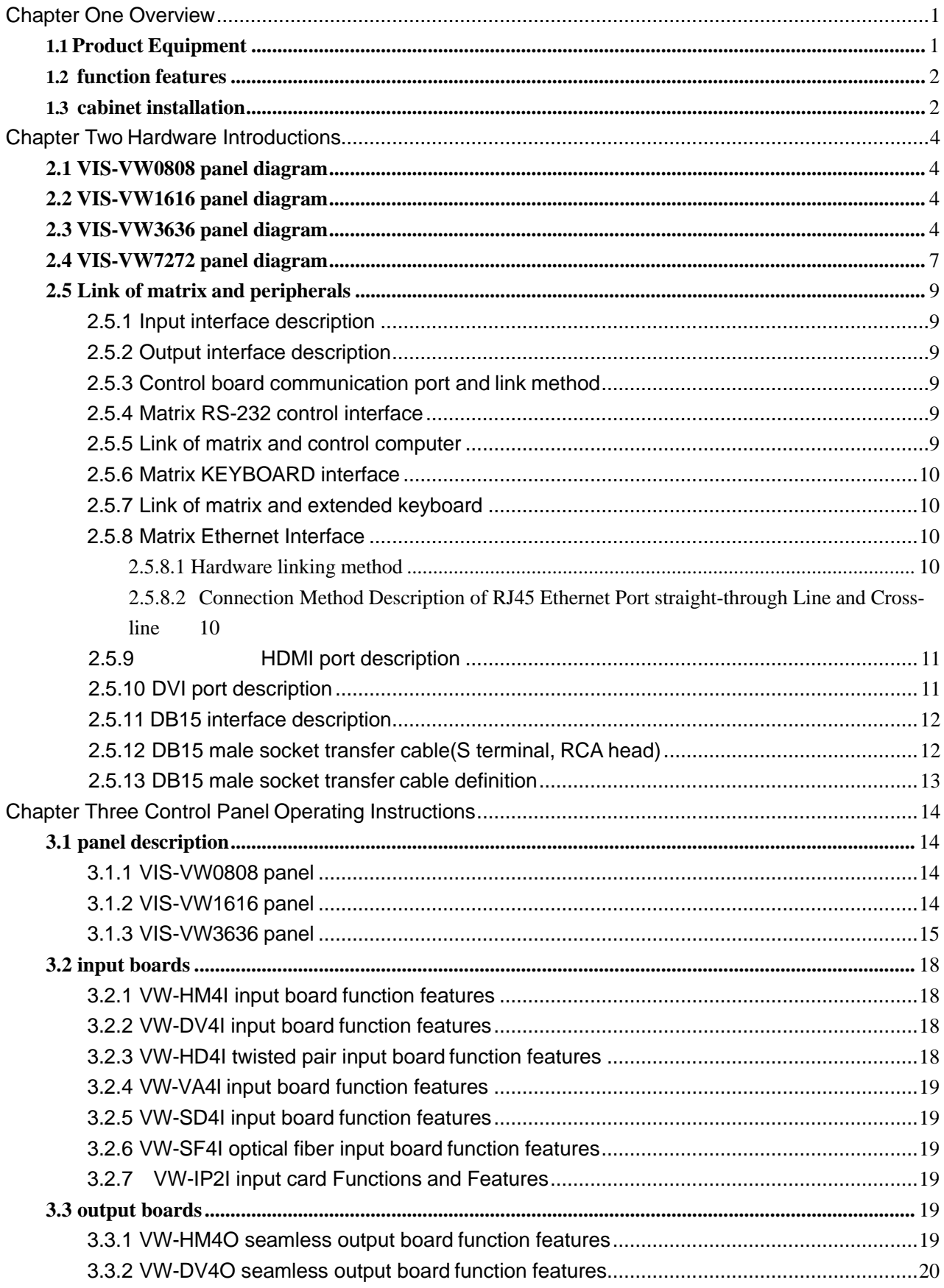

# Contents

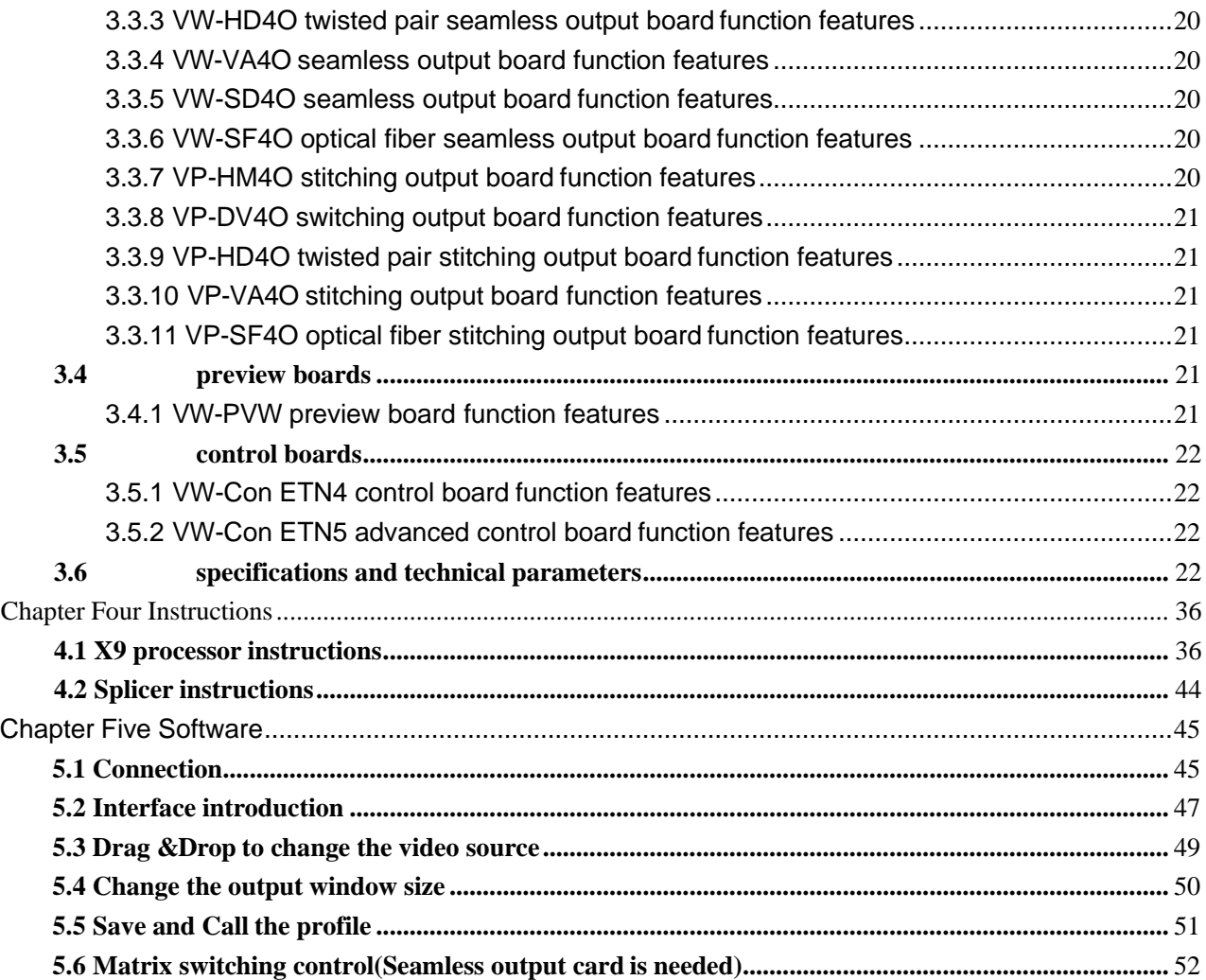

# <span id="page-6-0"></span>**Chapter One Overview**

X9 series Modular video wall processor can realize graphics processing and seamless switching flexibly. The matrix adopts highperformance hardware design, perfectly supports a variety of high-definition digital / analog signal switching and processing, and supports two-way RS-232, two-way IR signal assigned switching function. It can also divide a completed image signal into several signals assigned to several different display unites, forming a large display screen to display dynamic images. It provides a one-stop solution for various industries to assign, switch and process a variety of video and control signals, which can be widely used in radio and television engineering, multimedia conference room, large-screen display engineering, television teaching, intelligent traffic management centers, command and control centers and other places.

X9 series Modular video wall processor contains 0808,1616,3636,7272 and other models, its signal input/output interface contains HDMI, DVI, VGA, HDBaseT, SDI, optical fiber and other video interfaces. Leading all-digital signal processing technology ensures undistorted processing, sending top quality screen to the display terminal. With customized configuration of various types of the same or different input/output boards, single interface type or multi interface type of matrix can be formed, such asoptical fiber matrix, HDMI matrix, DVI matrix, CAT5 matrix, VGA matrix, YUV matrix, Video matrix andso on. X9 series Modular video wall processor

provides a variety of control modes, with remote control operation, RS-485 extended keyboard, but also provides two standard RS-232

<span id="page-6-1"></span>communication interfaces and network ports, convenient for users to coordinate it with various remote control devices.

# **1.1Product Equipment**

VIS-VW0808 VIS-VW1616 VIS-VW3636 VIS-VW7272

Modular video wall processor can be compose d of any of the following input and output boa rds: **Input boards:**

- ◆ VW-HM4I input board (HDMI signal input)
- VW-DV4I input board (DVI signal input)
- ◆ VW-HD4I twisted pair input board (HDBas eT signal input)
- ◆ VW-VA4I input board (CV, YPbPr, VGAI si gnal input)
- ◆ VW-SD4I input board (SDI signal input)
- ◆ VW-SF4I optical fiber input board (OPTIC AL FIBER signal input)

#### **Seamless output boards:**

- ◆ VW-HM4O seamless output board (HDMI signal output)
- ◆ VW-DV4O seamless output board (DVI, R GB signal output)
- ◆ VW-HD4O twisted pair seamless output b oard (HDBaseT signal output)
- ◆ VW-VA4O seamless output board (CV, YP bPr, VGAI signal output)
- ◆ VW-SD4O seamless output board (SDI si gnal output)
- ◆ VW-SF4O optical fiber seamless output b oard (OPTICAL FIBER signal output)

#### **Video wall output boards:**

- VP-HM4O stitching output board (HDMI si gnal output)
- ◆ VP-DV4O stitching output board (DVI, RG B signal output)
- ◆ VP-HD4O twisted pair stitching output boa

rd (HDBaseT signal output)

- ◆ VP-VA4O stitching output board (CV, YPb Pr, VGAI signal output)
- ◆ VP-SD4O stitching output board (SDI sign al output)
- ◆ VP-SF4O optical fiber stitching output boa rd (OPTICAL FIBER signal output)

#### **Preview board:**

◆ VW-PVW preview board (video signal out put)

#### **Control board:**

- ◆ VW-Con ETN4 control board
- VW-Con ETN5 advanced control board

### <span id="page-7-0"></span>**1.2 function features**

◆ All digital switching, each seamless output board can realize real-time seamless switching;

◆ Each stitching output board can realize video stitching; picture windows in full screen can zoom, overlay and roam arbitrarily;

◆ Preview board can realize previewing videos by group and switching function;

◆ Support DVI 1.0 protocol, in line with HDCP1.3, compatible with HDMI 1.3a;

◆ Support hot plug, support audio and video signal switching together;

◆ Digital audio and analog audio in HDMI input board can be input selectively, digital audio and analog audio in HDMI output board can be output simultaneously;

◆ Support PC software control switching and EDID management;

◆ HDBaseT input/output signals support embedded (or local) two-way RS-232 and twoway IR signals, and can switch optionally with video signal or switch separately. They also support POC providing external power supply (VIS-VW3636 and its upgrades support POC);

◆Flexible control with infrared remote control, RS485, RS232 communication interface and

network ports, and can be controlled by distant HDBaseT / optical fiber serial ports, convenient for users to coordinate it with various remote control devices;

- ◆ Support firmware upgrade online;
- ◆ support intelligent control matrix fan operation;
- ◆ SDI input board has looping out function;

VIS-VW3636 and its upgrades have redundant power supply design;

◆ Plug-in board structure design, flexibly allocate input/output signal type and signal channel number.

#### **1.3 cabinet installation**

<span id="page-7-1"></span>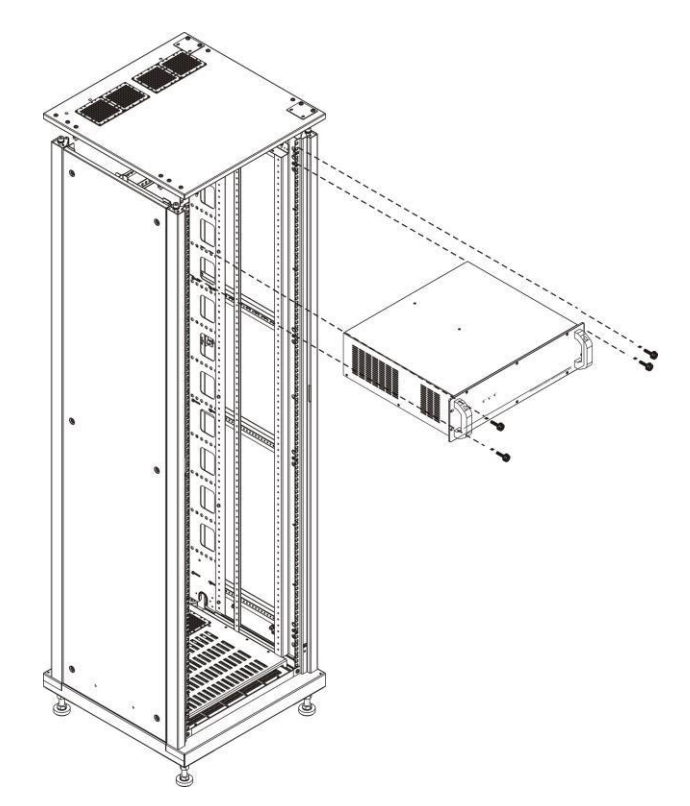

# X9 Series video wall processor User's Manual 3

 $\overline{\phantom{a}}$ 

# **Chapter Two Hardware Introductions**

# <span id="page-9-1"></span><span id="page-9-0"></span>**2.1 VIS-VW0808 panel diagram**

VIS-VW0808 front panel:

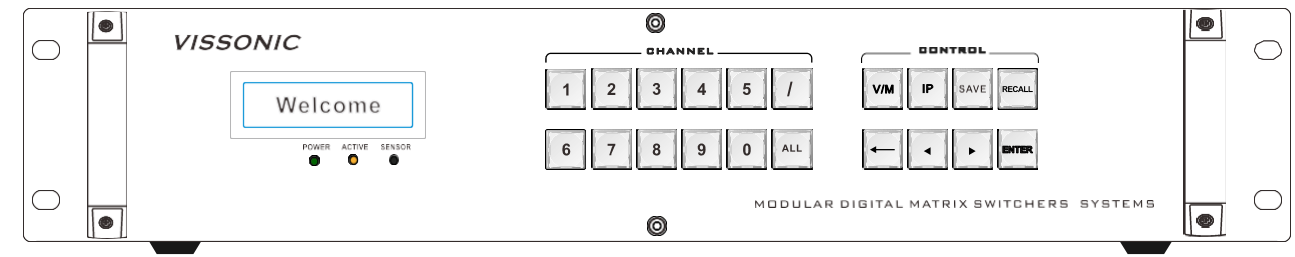

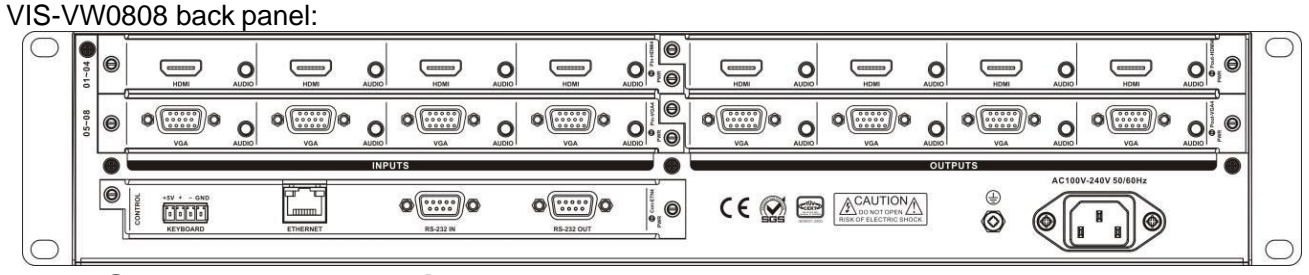

# <span id="page-9-2"></span>**2.2 VIS-VW1616 panel diagram**

VIS-VW1616 front panel:

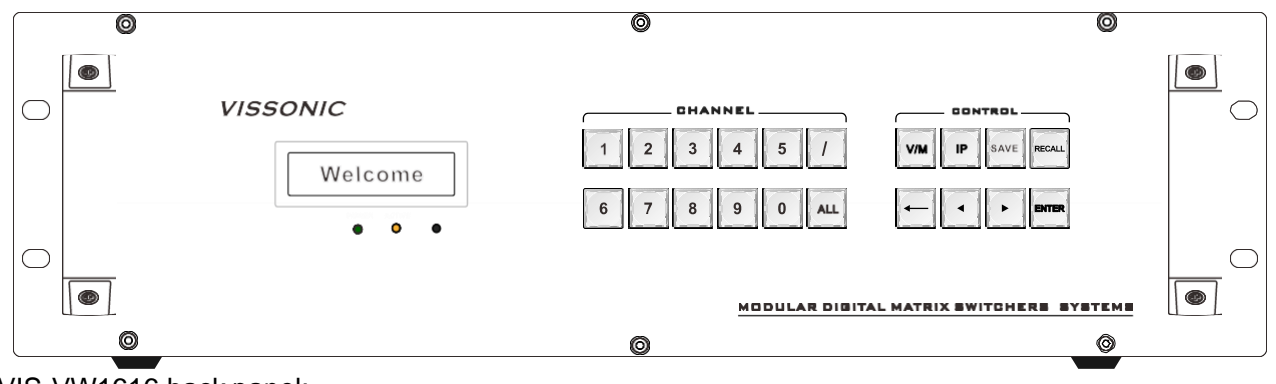

VIS-VW1616 back panel:

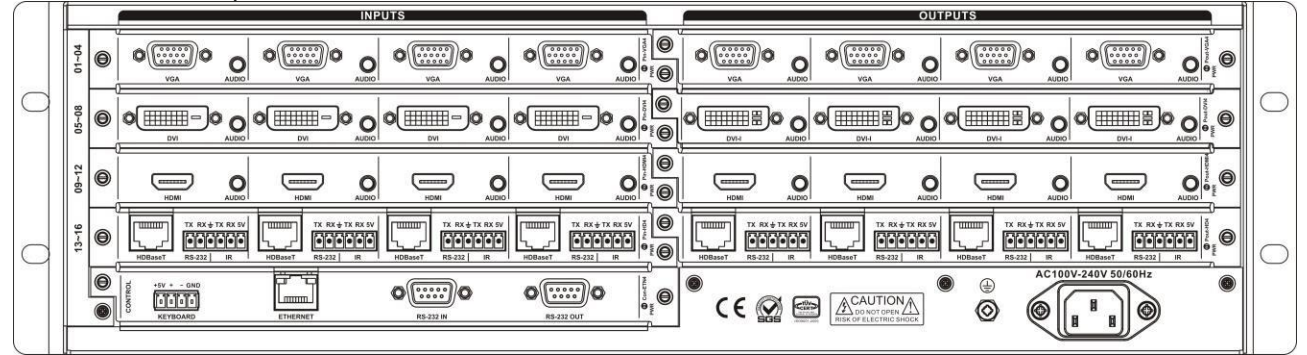

# <span id="page-9-3"></span>**2.3 VIS-VW3636 panel diagram**

VIS-VW3636 front panel:

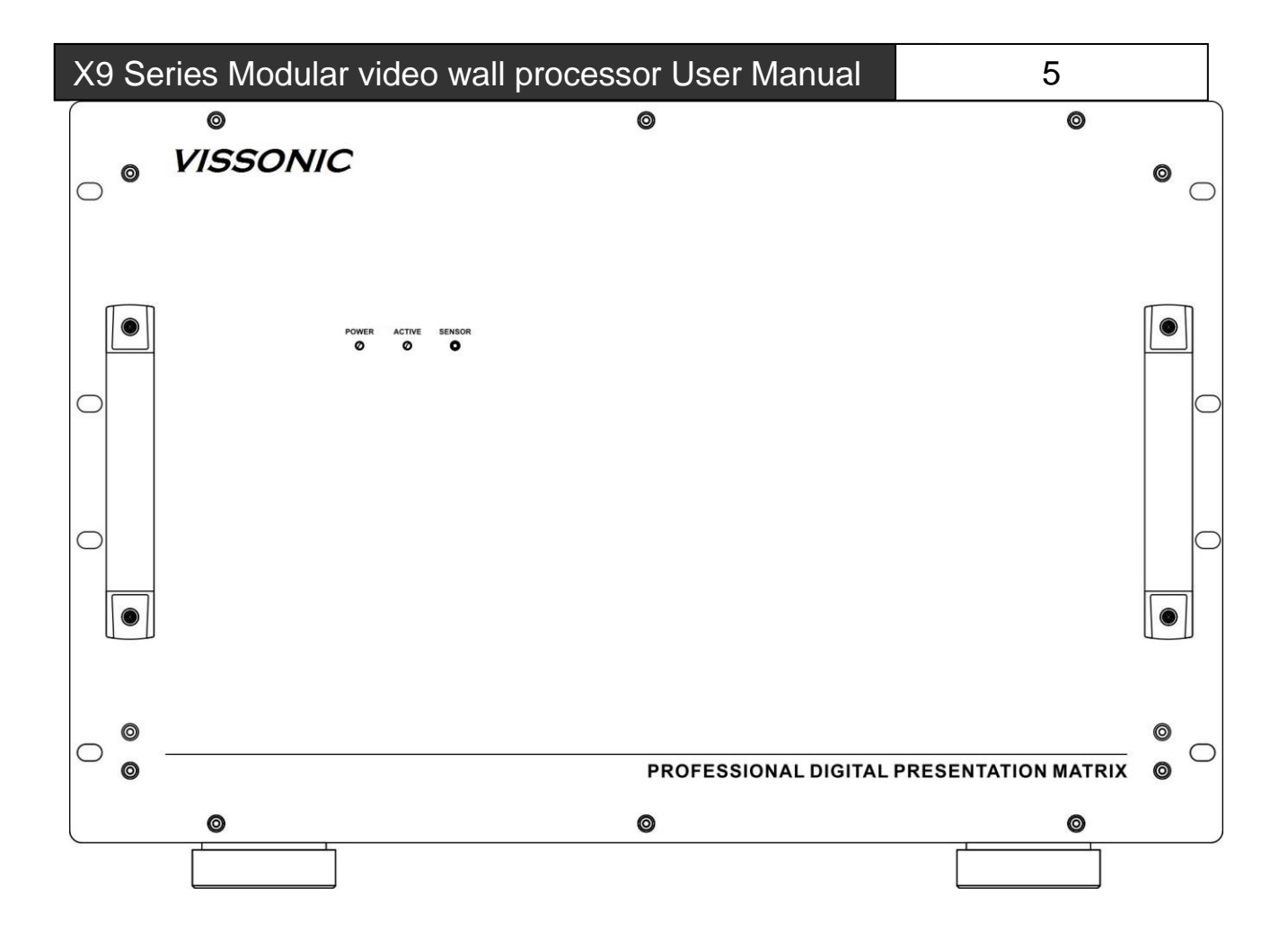

VIS-VW3636 back panel:

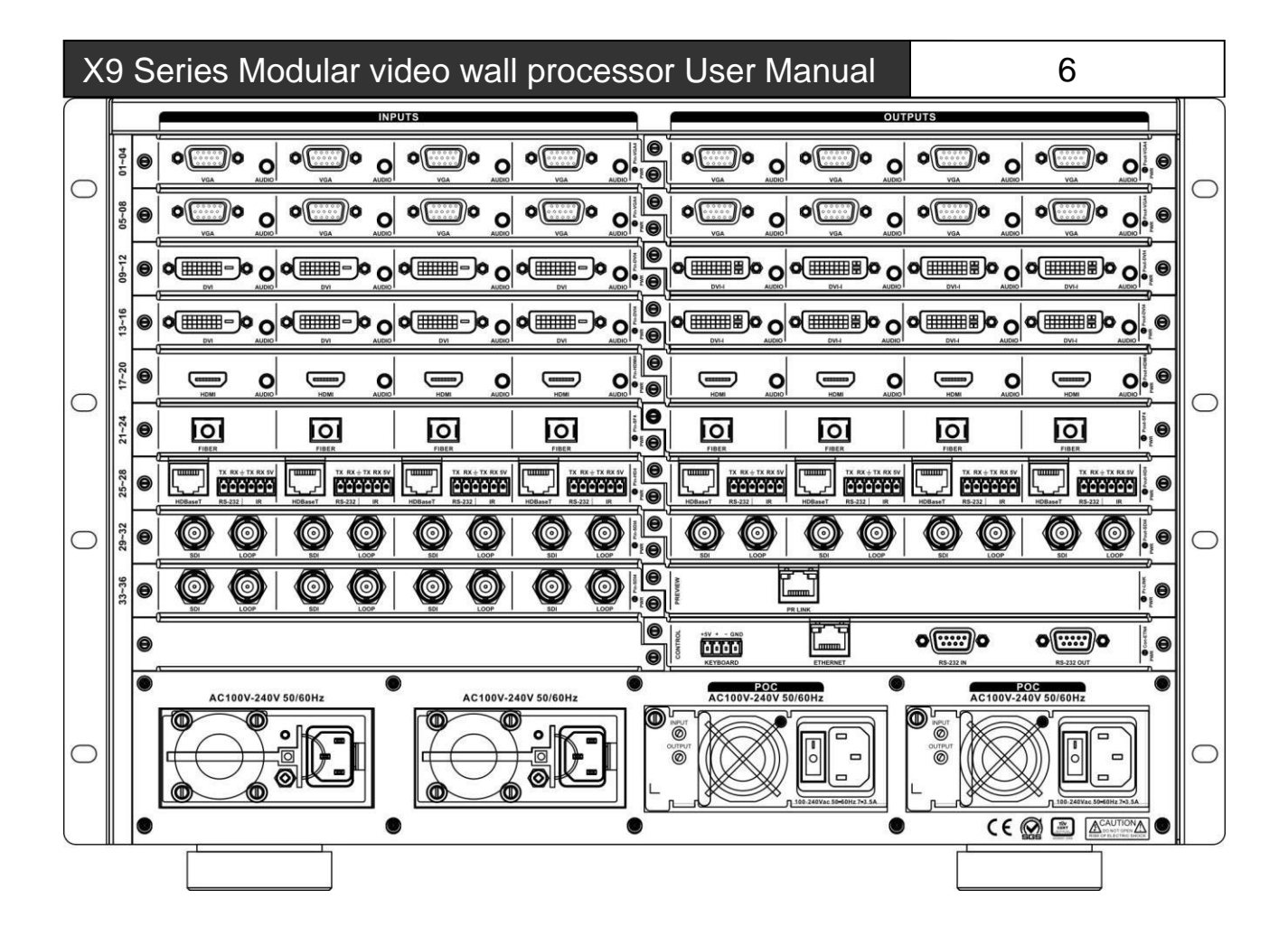

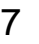

# <span id="page-12-0"></span>**2.4 VIS-VW7272 panel diagram**

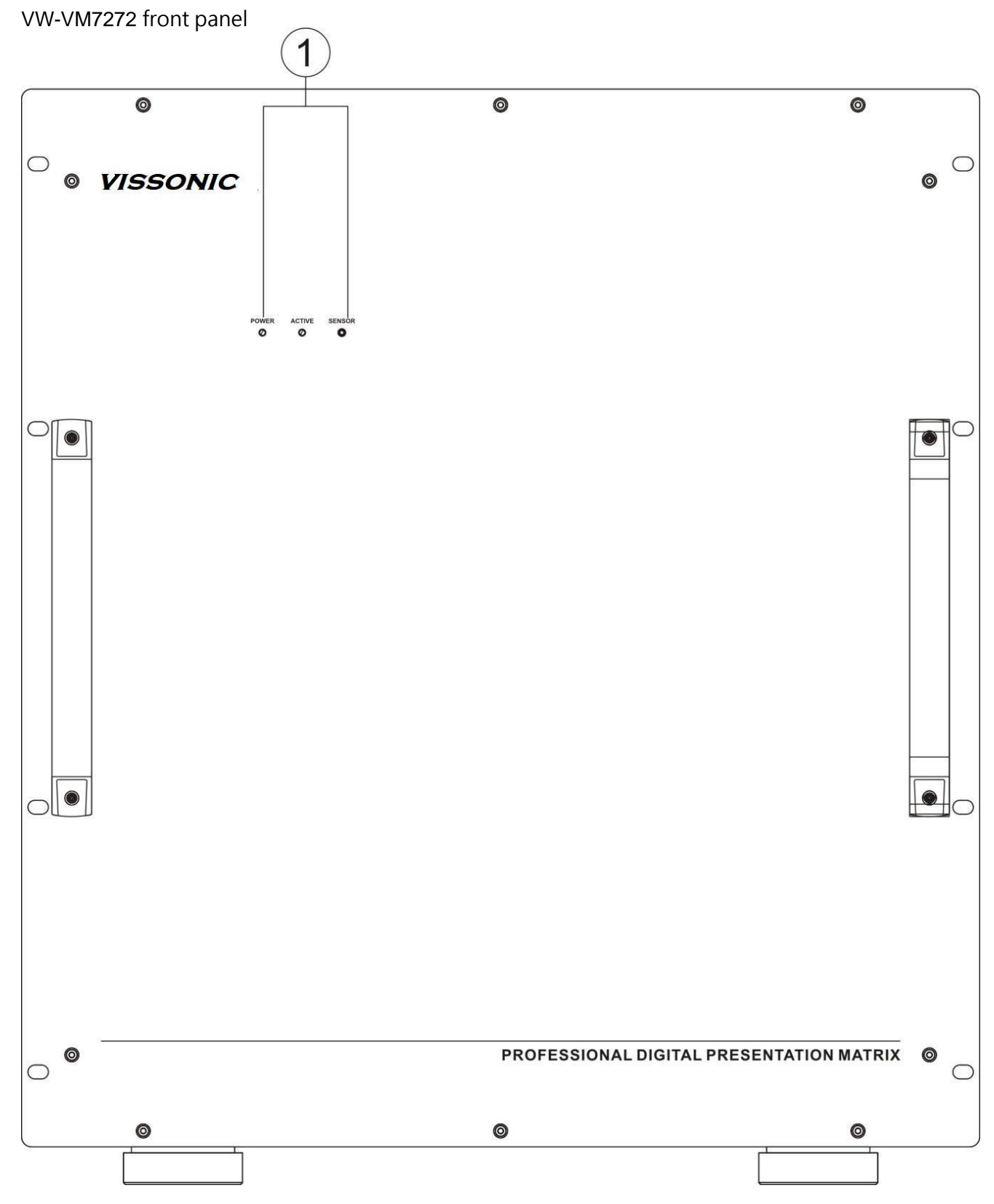

VW-VM7272 Rear Panel:

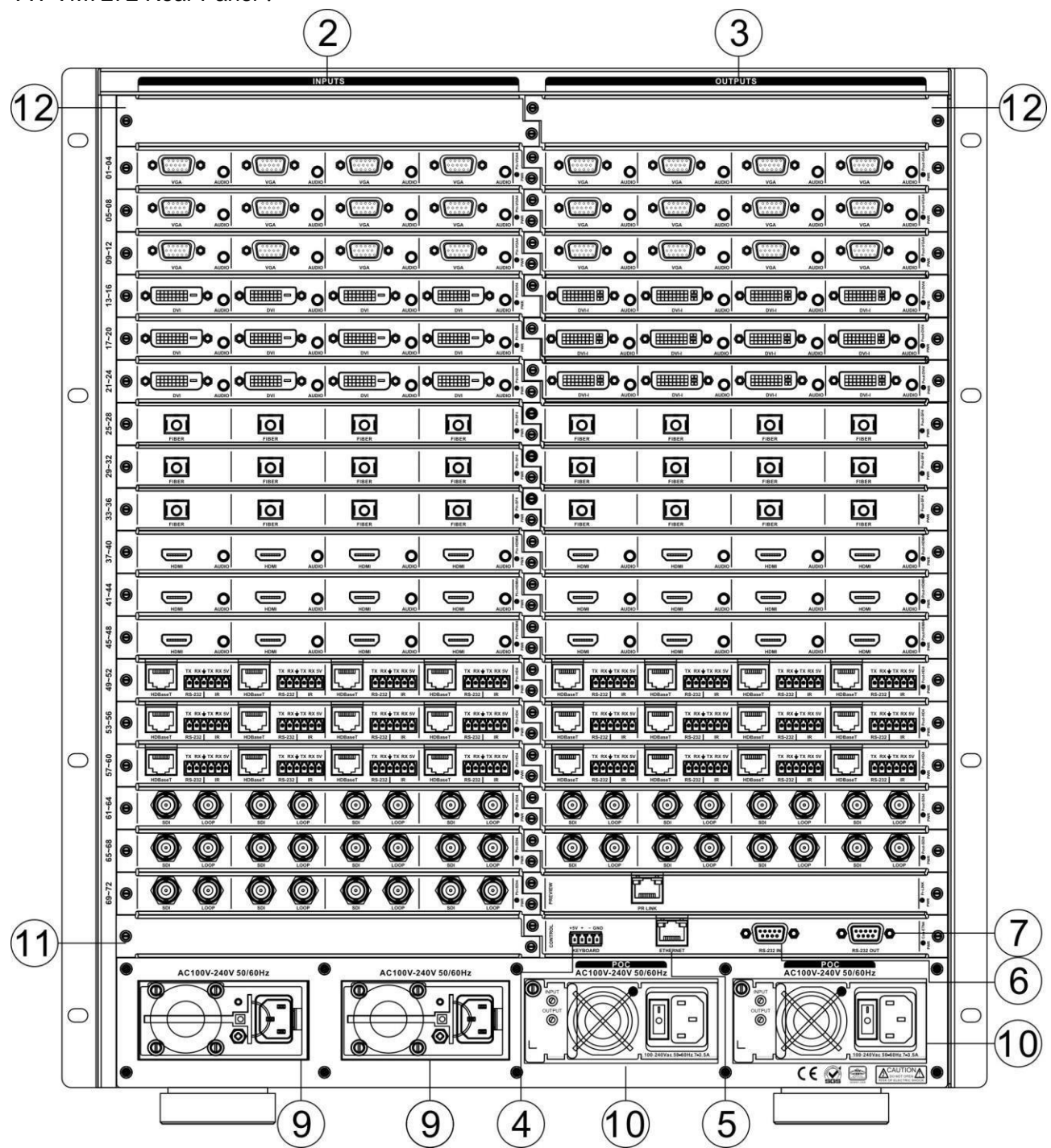

# <span id="page-14-0"></span>**2.5 Link of matrix and peripherals**

#### <span id="page-14-1"></span>**2.5.1 Input interface description**

The input interface is composed of VW-DV4 I, VW-HM4I, VW-HD4I, VW-VA4I, VW-SD4I an d VW-SF4I input board, enable to combine va rious input signal formats arbitrarily.

#### <span id="page-14-2"></span>**2.5.2 Output interface description**

The output interface is composed of VW-DV 4O, VW-HM4O, VW-HD4O, VW-VA4O, VW-SD 4O, VW-SF4O seamless output board and VP -DV4O, VP-HM4O, VP-HD4O, VP-VA4O, VP-S D4O, VP-SF4O stitching output board, enable to combine various input signal formats arbitra rily.

#### <span id="page-14-3"></span>**2.5.3 Control board communication port and link method**

X9 modular matrix provides standard RS-232 serial communication ports, in addition to realize switching operations with infrared remote control, it can also control by using a variety of control systems (such as PC, VISSONIC control systems, control systems of other manufacturers, etc.).

#### <span id="page-14-4"></span>**2.5.4 Matrix RS-232 control interface**

Modular matrix provides two-way RS-232 serial interfaces (a DB9 female connector, a male DB9 connector), you can use this interface to control the matrix. Pin description of RS-232 port DB9 female connector is as follows:

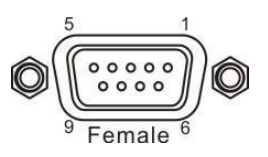

<span id="page-14-5"></span>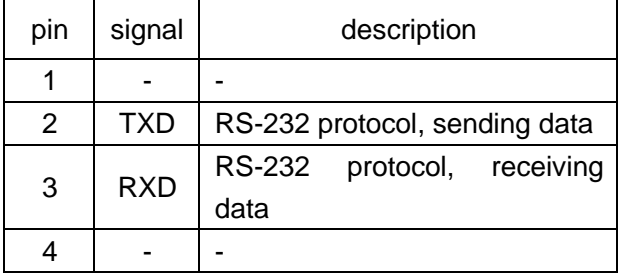

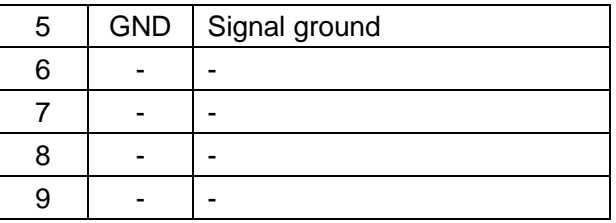

Pin description of RS-232 port DB9 male connector is as follows:

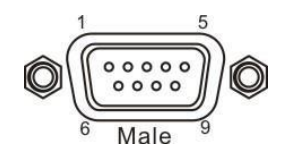

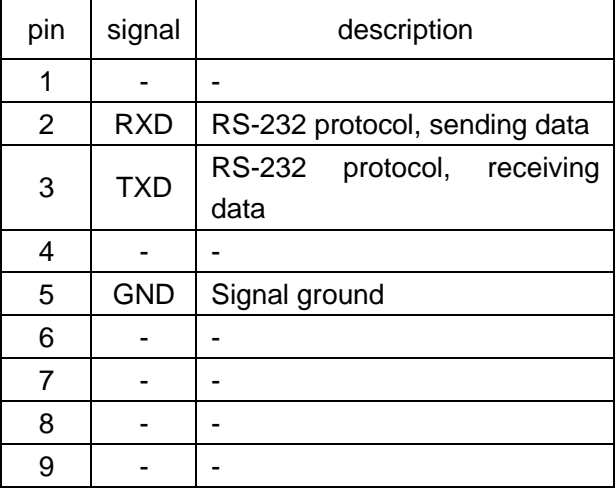

### **2.5.5 Link of matrix and control computer**

With RS232 cable to link the computer's serial communication port (COM1 or COM2) and the matrix cabinet's RS-232 communication port, and use control command to control. For more details, refer to *Chapter five, Instructions.*

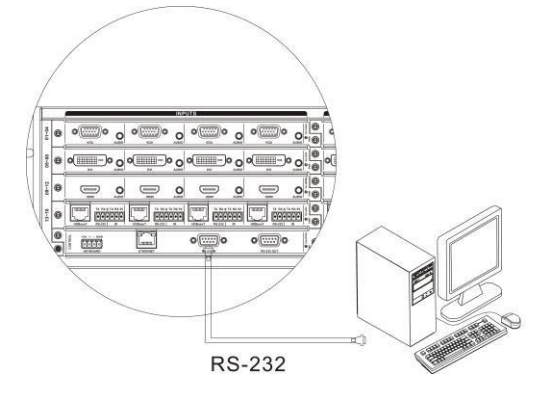

 $\overline{\phantom{a}}$ 

 $\overline{\phantom{a}}$ 

#### <span id="page-15-0"></span>**2.5.6 Matrix KEYBOARD interface**

The matrix provides one-way KEYBOARD interface, it is used to link with extended keyboard VIS-MKB100 so that you can switch the channels of the matrix. KEYBOARD is a four-foot 3.8mm phoenix interface, its pin description is as follows:

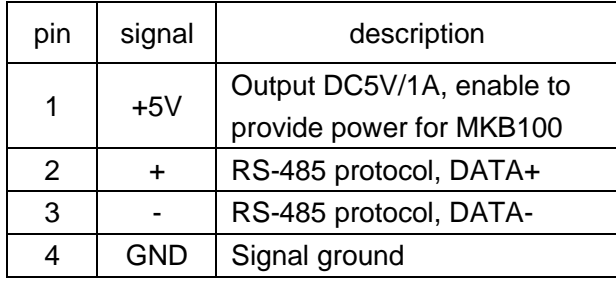

#### <span id="page-15-1"></span>**2.5.7 Link of matrix and extended keyboard**

Based on screen printing, correspondingly connect matrix cabinet KEYBOARD interface with extended keyboard VIS-MKB100's MATRIX interface, then you can control the matrix. For more details, refer to *User's Manual of VIS-MKB100 Matrix*

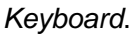

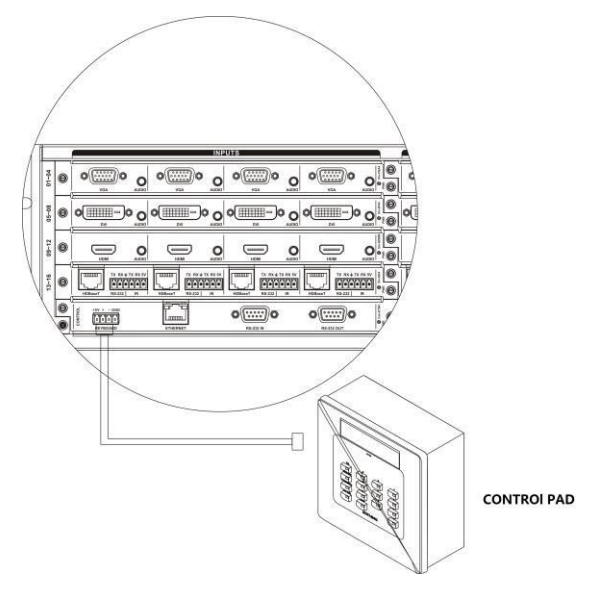

#### <span id="page-15-3"></span><span id="page-15-2"></span>**2.5.8 Matrix Ethernet Interface 2.5.8.1 Hardware linking method**

There are two ways to link matrix with Ethernet adapter hardware

1) cross-connect method Matrix and control computer is directly connected via CAT5 crossover cable.

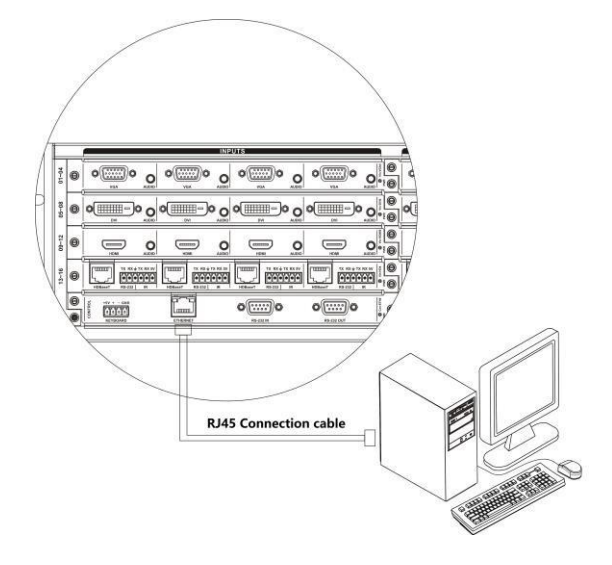

#### 2) through-connect method

Matrix and Ethernet switchboard or concentrator is connected via CAT-5 straightthrough cable.

#### <span id="page-15-4"></span>**2.5.8.2 Connection Method Description of RJ45 Ethernet Port straight-through Line and Cross-line**

The system adopts CAT-5 (super 5-type line) as wires, using RJ-45 connector (commonly known as crystal head) of CAT-5 to connect network devices. Standard twisted-pair connection method is specifically regulated, aiming to ensure the symmetry of cable connector layout so that the interference between the cables within the connector can be offset. Super 5-type line in general has four pairs of wires twisted together, with different colors.

There are two ways to connect twisted pair: EIA / TIA 568B standard and EIA / TIA 568A standard.

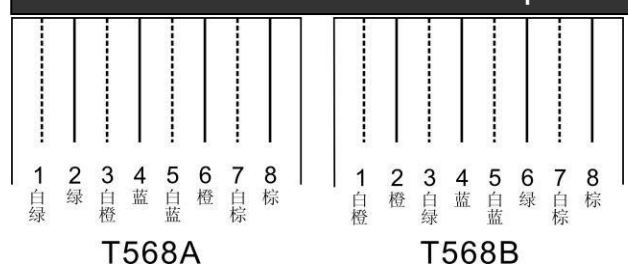

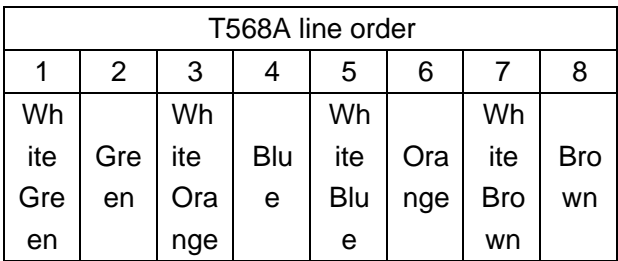

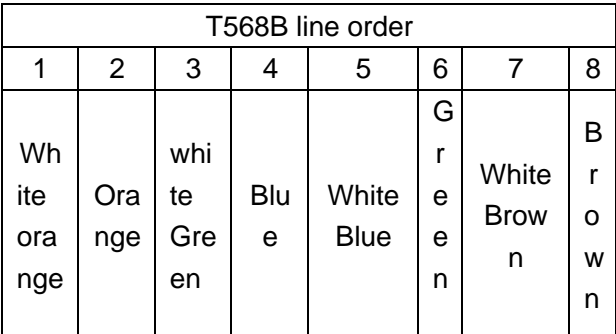

Straight-through line: both ends are connected in T568B line order.

Crossover line: one end is connected in T568A  $1$ line order, the other end is connected in T568B line order.

#### <span id="page-16-0"></span>**2.5.9 HDMI port description**

HDMI-A Type Line description:

Users can connect a variety of computer signals, audio and video signal equipments, such as DVD players, desktop computers, graphics workstations, and number displays in different occasions, output terminals can be connected to the projector, VCRs, computer monitors, amplifiers and so on.

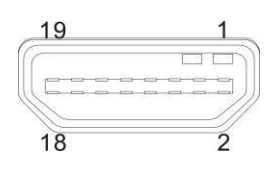

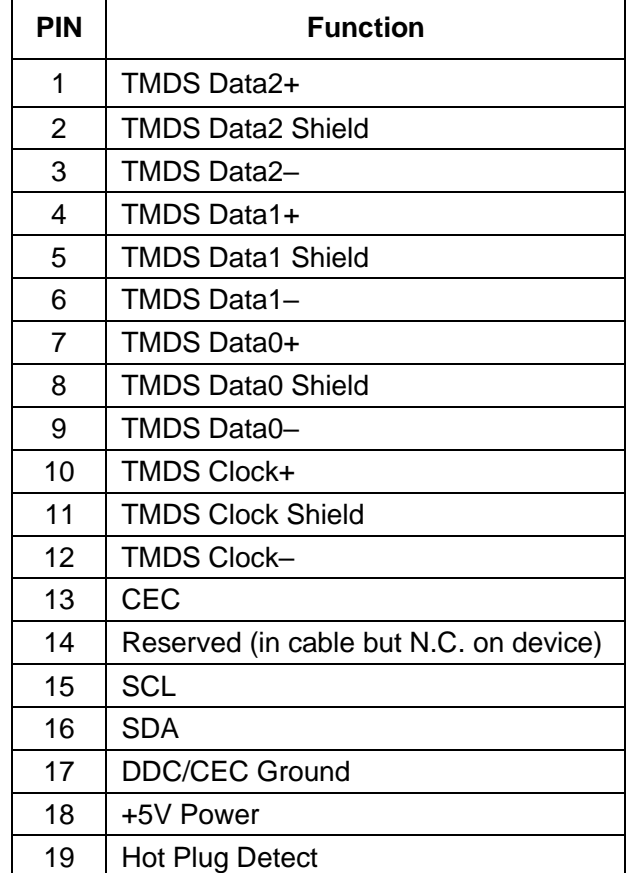

#### <span id="page-16-1"></span>**2.5.10 DVI port description**

DVI-D Dual Link interface description

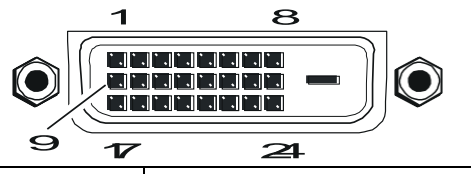

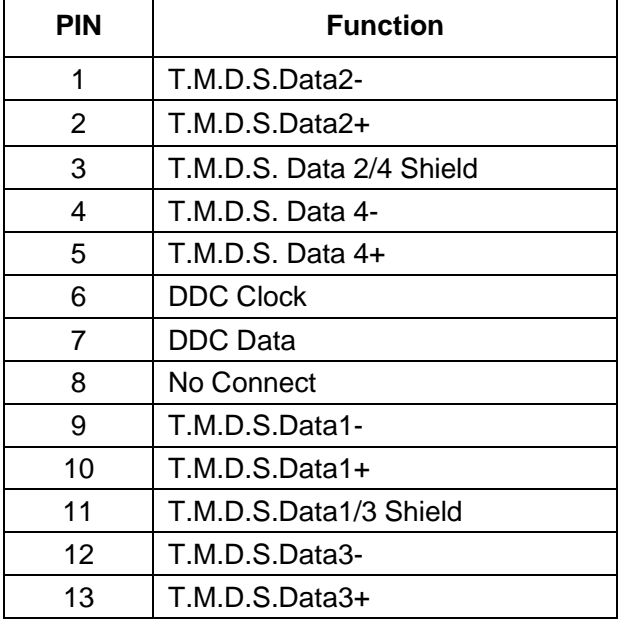

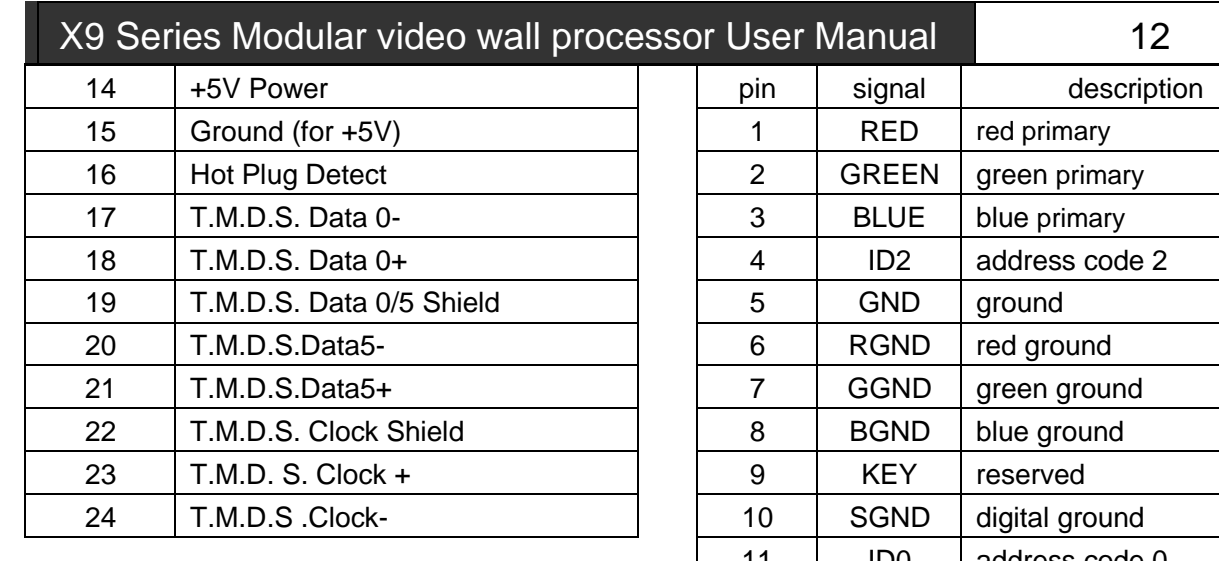

# <span id="page-17-0"></span>**2.5.11 DB15 interface description**

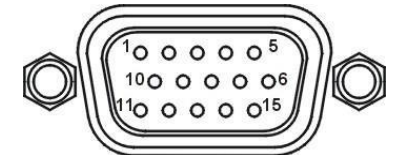

Pin description of component video DB15 port is as follows:

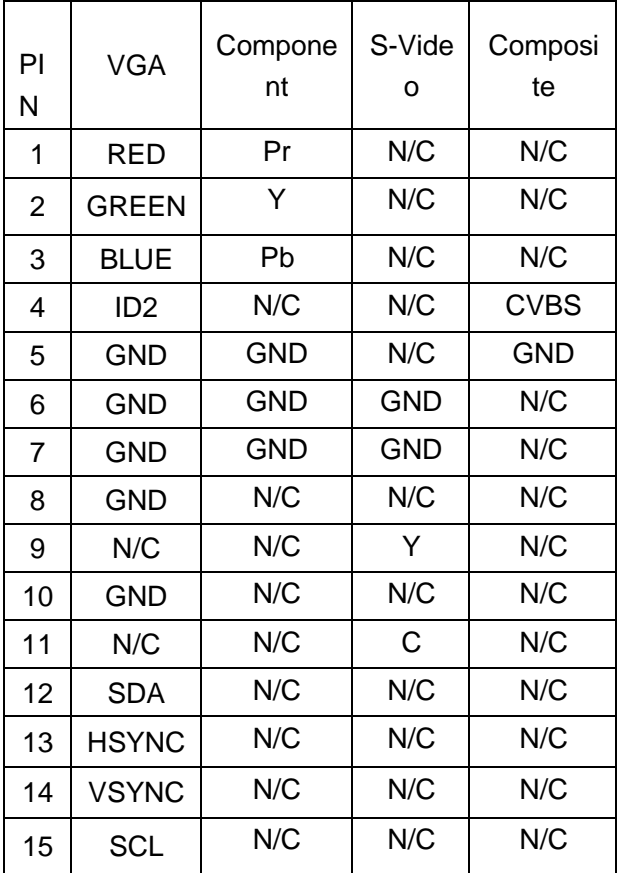

Pin description of VGA video output board is as follows:

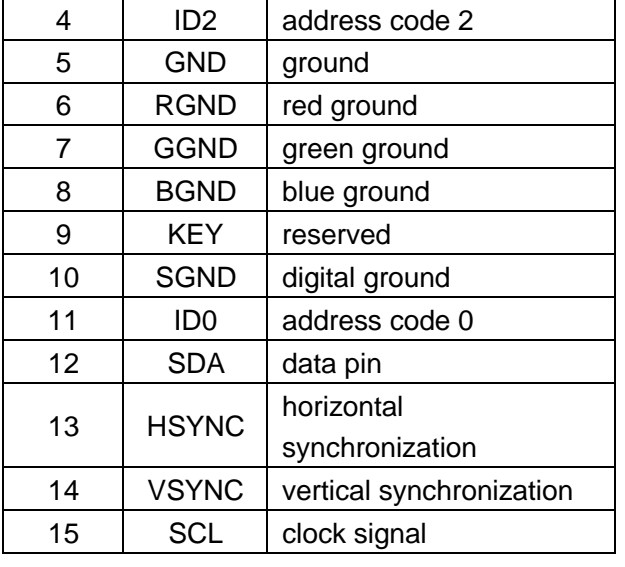

### <span id="page-17-1"></span>**2.5.12 DB15 male socket transfer cable(S terminal, RCA head)**

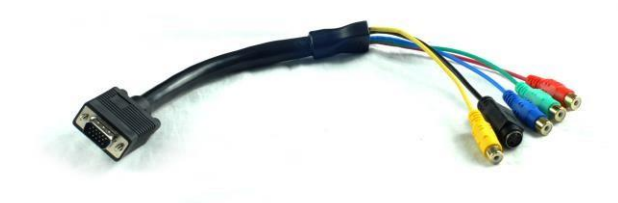

### <span id="page-18-0"></span>**2.5.13 DB15 male socket transfer cable definition**

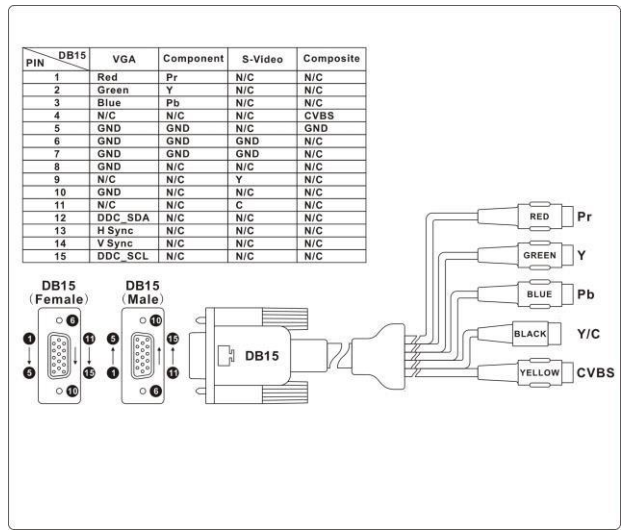

 $\sum_{n=1}^{\infty} VGA$  input board of matrix supports the input of analog, composite video and component video; VGA output board supports the output of analog, composite video and component video. If users need input or output component video signal, they need connect DB15 male socket transfer cable(S terminal, RCA head). The two kinds of connection are different, two things should be noticed:

1. the connection of VGA input board: support VGA,

CVBS and YPbPr signal; when CVBS and YPbPr signal are needed, only three lines of DB15 male socket transfer cable terminal are useful. As shown above, the connection of YPbPr signal is Y attached to green line, Pb attached to blue line, Pr attached to red line; For CVBS signal, green line is the right one, signals can be recognized automatically, no setting is needed (VGA input port can access three signals, but one port can only attach to one signal a time).

2, the connection of VGA output board: support VGA, CVBS and YPbPr signal; when CVBS and YPbPr signal are needed, four lines of DB15 male socket transfer cable terminal are useful. As shown above, the connection of YPbPr signal is Y attached to green line, Pb attached to blue line, Pr attached to red line; For CVBS signal, only yellow line is the right one. VGA or YPbPr signal output requires instruction setting; CVBS output has always been on, no setting is needed.

# <span id="page-19-0"></span>**Chapter Three Control Panel Operating Instructions**

# <span id="page-19-1"></span>**3.1 panel description**

# <span id="page-19-2"></span>**3.1.1 VIS-VW0808 panel**

VIS-VW0808 front panel:

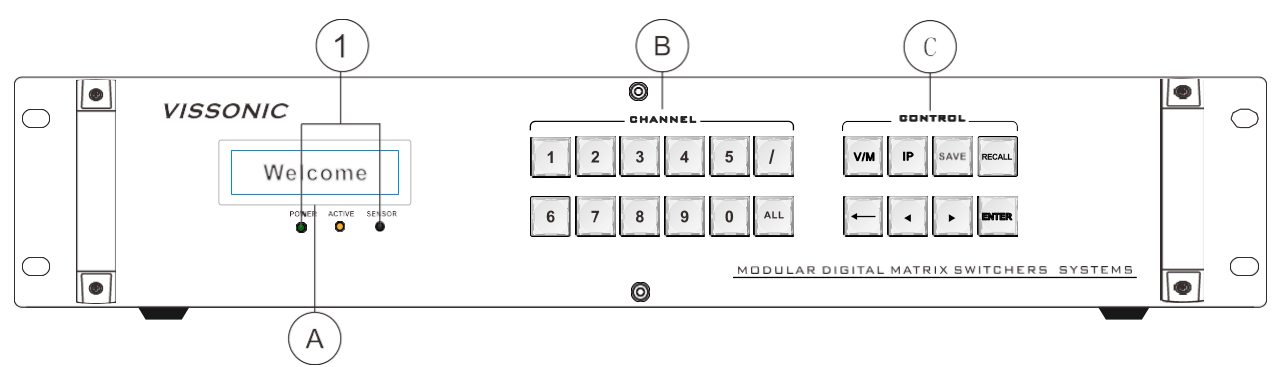

#### VIS-VW0808 back panel:

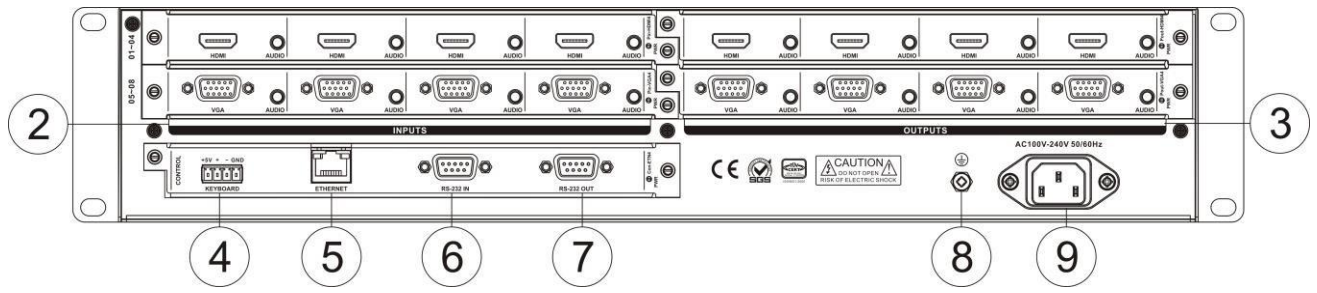

#### <span id="page-19-3"></span>**3.1.2 VIS-VW1616 panel**

VIS-VW1616 front panel:

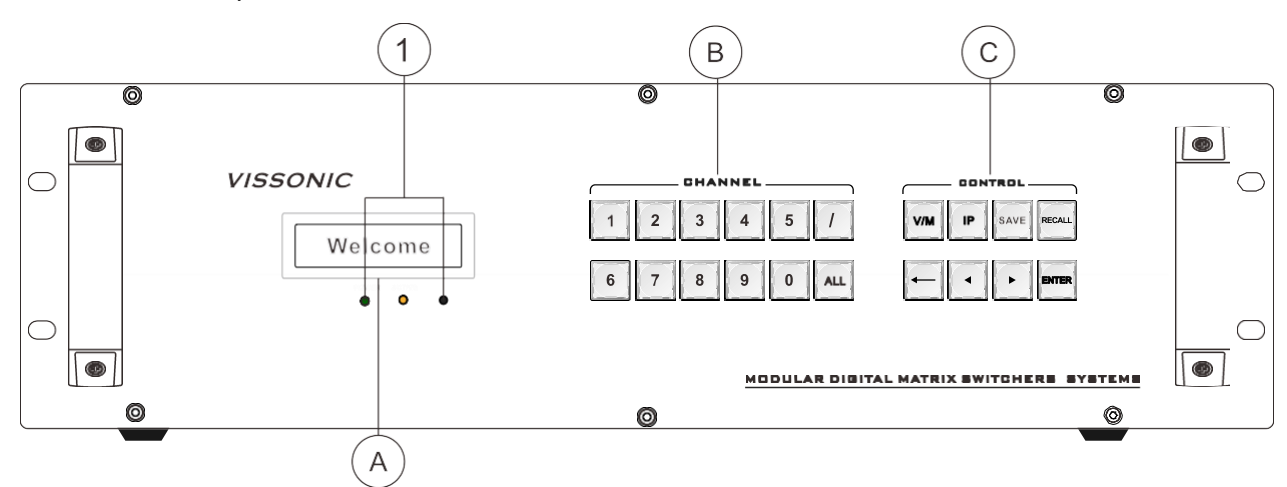

VIS-VW1616 back panel:

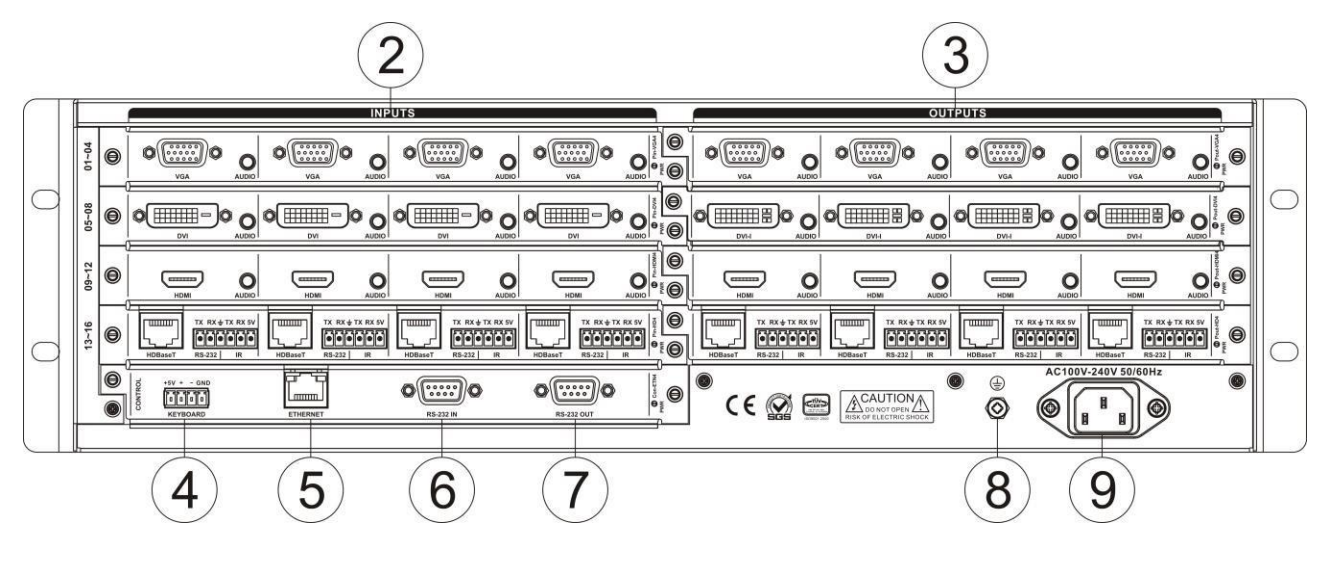

### <span id="page-20-0"></span>**3.1.3 VIS-VW3636 panel**

VIS-VW3636 front panel:

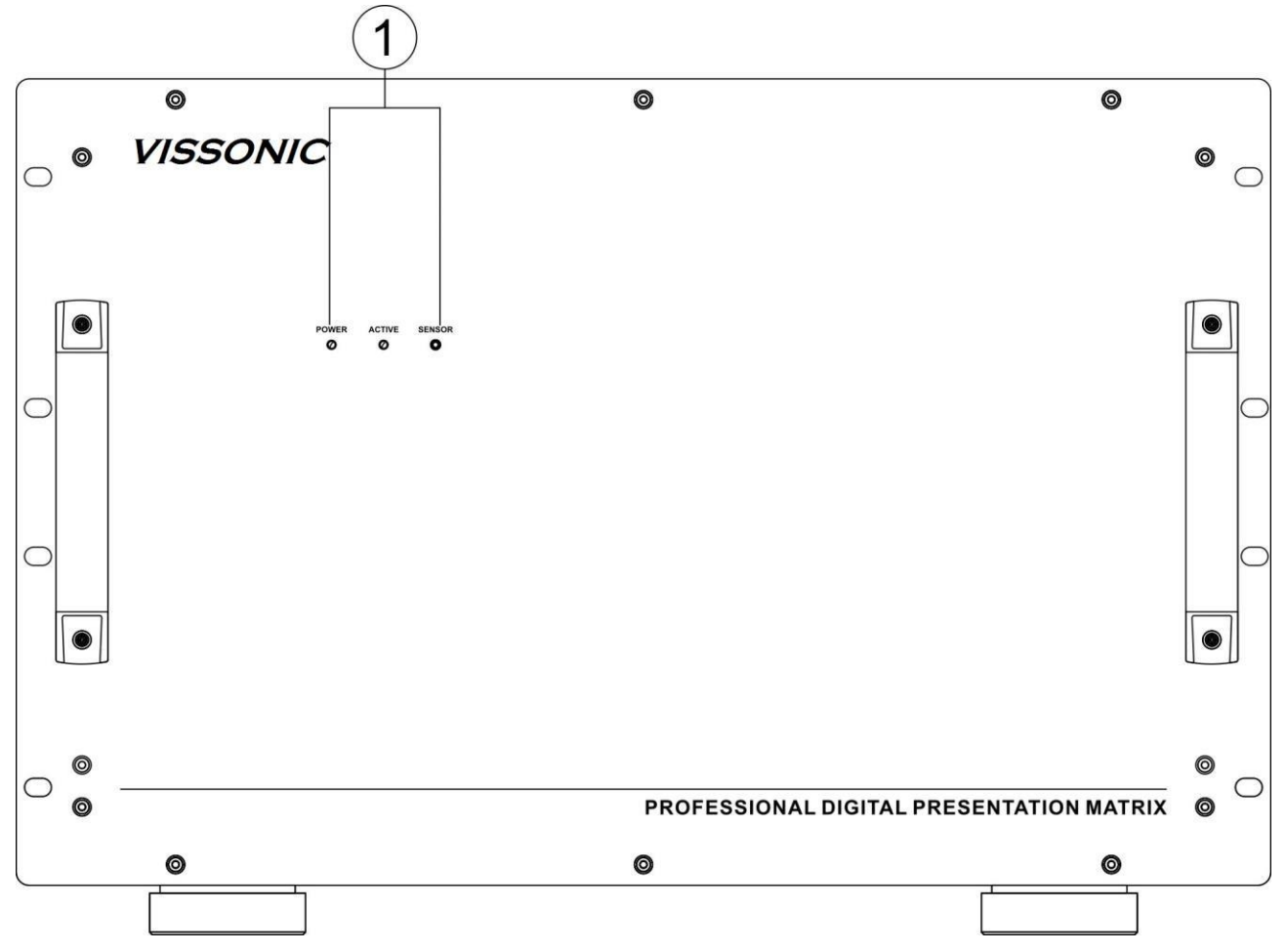

VIS-VW3636 back panel:

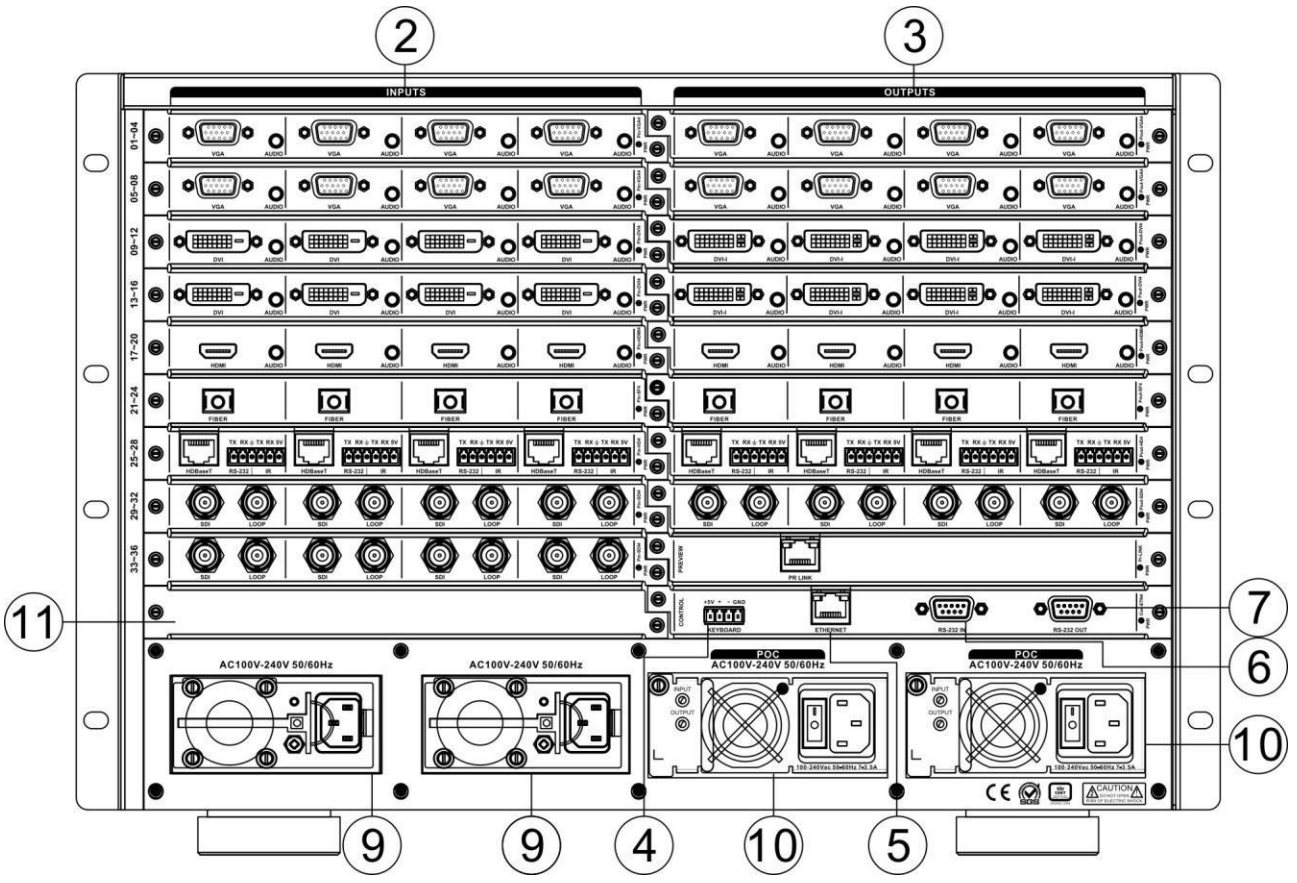

#### ① **POWER:** power light

ACTIVE: state light of receiving commands **SENSOR:** infrared receiving window

#### ② **INPUTS——signal input terminal**

Various boards are adopted as signals' input source, providing channel 8/16/36/72 input terminals to connect corresponding input devices.

#### ③ **OUTPUTS—signal output terminal**

Various boards are adopted as signals' output source, providing channel 8/16/36/72 output terminals to connect corresponding output devices.

#### ④ **KEYBOARD——extended keyboard interface**

Channel 1 KEYBOARD interface, used together with MCP100 keyboard.

#### ⑤ **ETHERNET——RJ45 network interface**

Ethernet link interface can be used to link

local area network, internet and so on. Green light indicates the link is normal, sparkling orange light indicates it is receiving or sending data.

#### ⑥ **RS-232 IN——RS-232 serial port input**

Channel 1 independent RS-232 port (DB9 female socket) can be use to link PC or central control devices to control the system.

#### ⑦ **RS-232 OUT——RS-232 serial port output**

Channel 1 independent RS-232 port (DB9 male socket) can be use to link PC or central control devices to control the system.

#### ⑧ **Earthing rod**

#### ⑨ **Power interface**

System power supports AC100~240V 50/60Hz input.

#### ⑩ **POC power port**

System POC offers power to external devices, and is only applicable to HD boards of remote transmitters.

#### **11 Blank slot**

The lowest position of VIS-VW3636 and VIS-VW7272 matrix's input board slot is blank, video board can not be used.

#### **12 Infrared serial port switching board slot**

It is used to access infrared serial port s witching board. Accessing infrared R232 serial port extended switching port can transmit infr ared signal or RS232 signal of HD, optical fib er and other input boards to output boards by setting instructions, and vice versa (output bo ard -- input board). Only VIS-VW7272 has thi s slot (infrared switching board is VIS-VW727 2's optional board)

- A.**LCD display**
- B.**CHANNEL——**select the input/output channel to switch
- C. **CONTROL——**input the commands to switch,call profile,set IP etc operation.

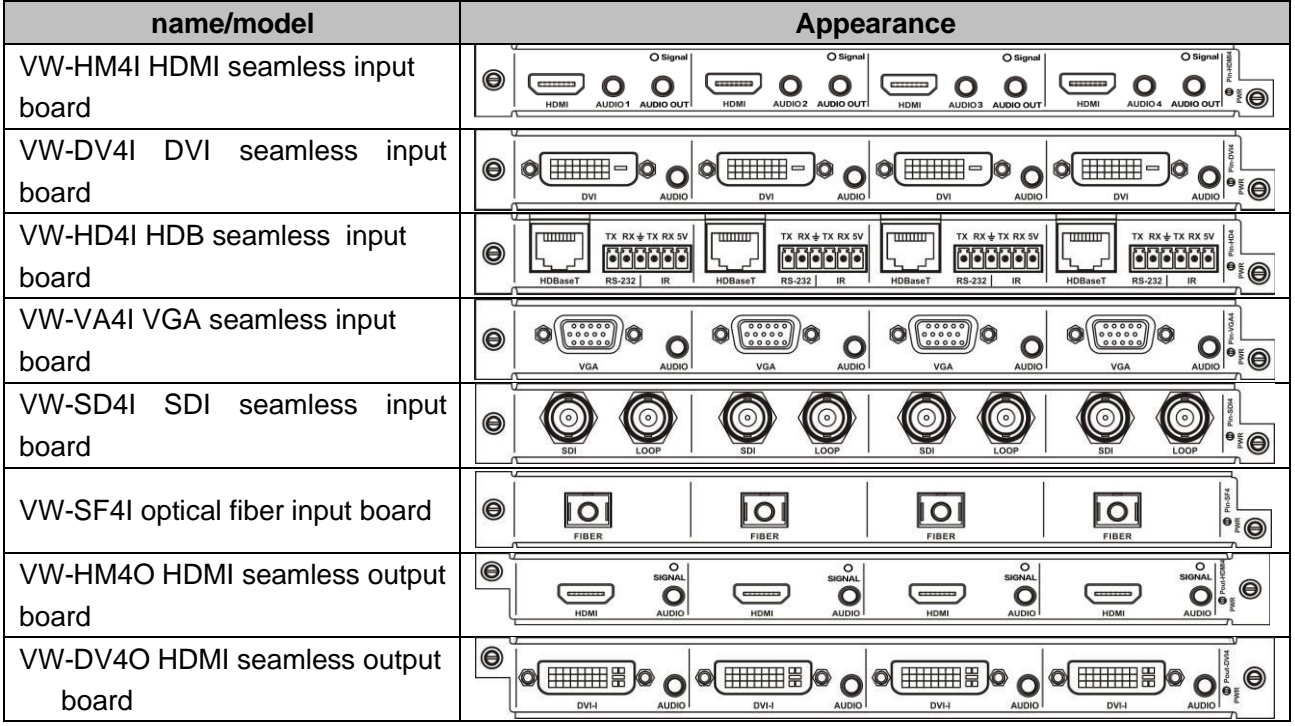

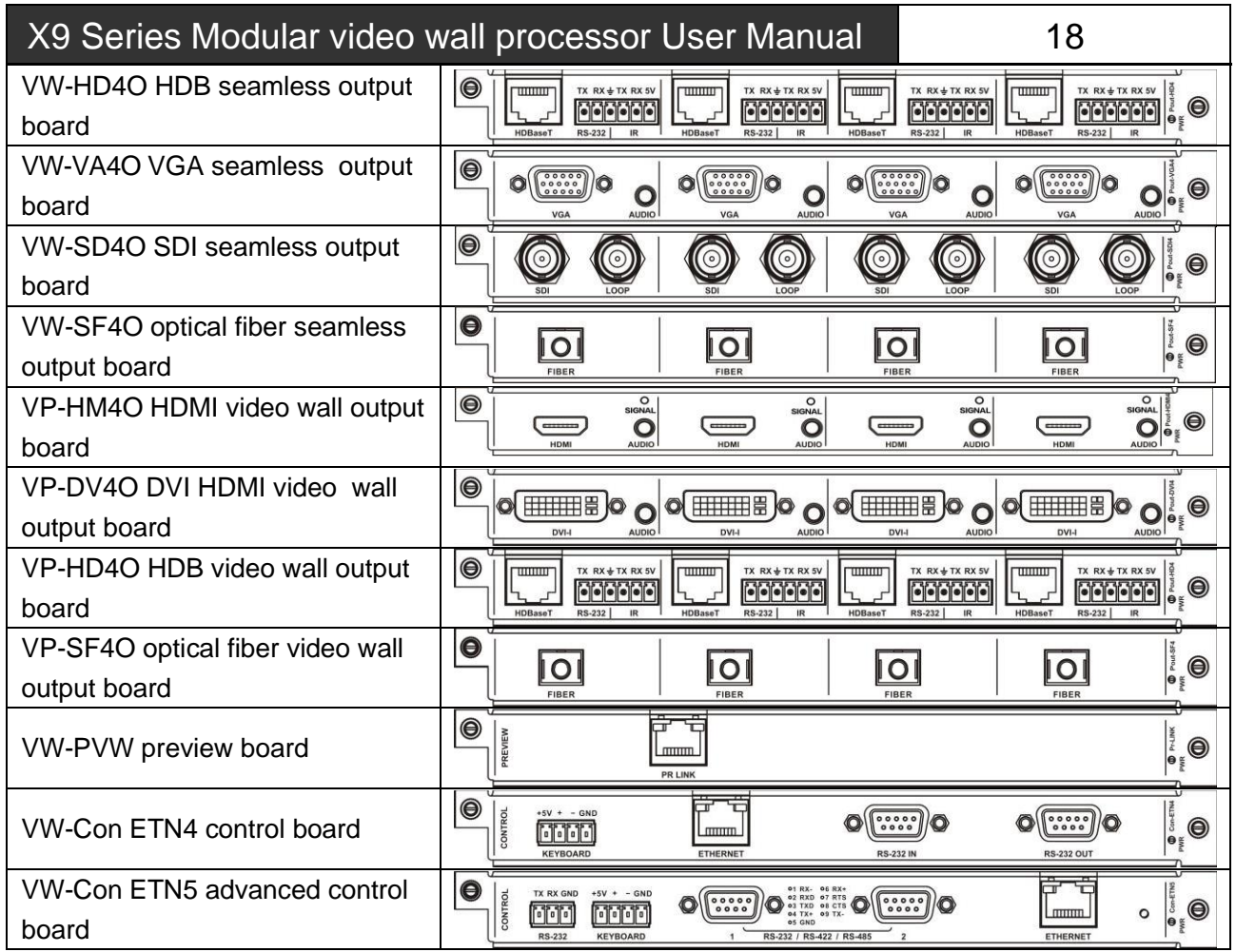

# <span id="page-23-0"></span>**3.2 input boards**

#### <span id="page-23-1"></span>**3.2.1 VW-HM4I input board function features**

- ◆ Four-way HDMI-A interface, 3.5 audio base;
- ◆ Maximum transmission distance can reach 35 meters;
- ◆ Support hot plugging, support seamless switch of audio and video together;
- ◆ Support analog audio, support HDMI embedded audio be input selectively;
- ◆ Support EDID reading function;
- ◆ Support HDMI1.3a, HDCP1.3 protocol, DVI1.0 protocol;
- <span id="page-23-2"></span>◆ Maximum supported resolution: HDPC: 1920x1200P@60; HDTV:1920x1080P@60.

### **3.2.2 VW-DV4I input board function features**

- ◆ Four-way DVI-D interface, 3.5 audio base;
- ◆ Maximum transmission distance can reach 35 meters;
- ◆ Support hot plugging, support seamless switch of audio and video together;
- ◆ Support analog audio input;
- ◆ Support EDID reading function;
- ◆ Support HDMI1.3a, HDCP1.3 protocol, DVI1.0 protocol;
- ◆ Maximum supported resolution: HDPC: 1920x1200P@60: HDTV: 1920x1080P@60.

### <span id="page-23-3"></span>**3.2.3 VW-HD4I twisted pair input board function features**

- ◆ Four-way high-speed RJ45 interface, four-way 6PIN phoenix interface;
- Maximum transmission distance via CAT5e/6

can reach 35 meters;

- ◆ Support hot plugging, support seamless switch of audio and video together;
- ◆ Support infrared serial input, combined with IO switch board, enable to realize infrared port switch;
- ◆ Support HDBaseT protocol;
- ◆ Support of providing power for external POC, matched with POC power, 3636 and its upgrades support this function;
- ◆ Maximum supported resolution: HDPC: 1920x1200P@60; HDTV: 1920x1080P@60.

#### <span id="page-24-0"></span>**3.2.4 VW-VA4I input board function features**

- ◆ Four-way DB15 interface, 3.5 audio base;
- ◆ Support of inputting VGA, CVBS and YPbPr signal, input signal source can be recognized automatically;
- ◆ Support hot plugging, support seamless switch of audio and video together;
- ◆ Support analog audio input;
- ◆ Maximum supported resolution: HDPC: 1920x1200P@60; HDTV: 1920x1080P@60.

**Only when external video is input at VGA interface, VGA input board's 3.5mm audio port will receive audio signal.**

#### <span id="page-24-1"></span>**3.2.5 VW-SD4I input board function features**

- ◆ Four-way BNC female interface, four-way BNC female interface looping out;
- ◆ Support hot plugging;
- Support HD/3G SDI signal.

#### <span id="page-24-2"></span>**3.2.6 VW-SF4I optical fiber input board function features**

- ◆ Four-way single-core optical fiber input;
- ◆ Support hot plugging;
- ◆ Transmission distance with the aid of optical

fiber transmitter can be 300 meters (multimode), and maximum transmission distance can reach 20 kilometers (signalmode);

- ◆ Using IO switch board enables to realize infrared port switch;
- ◆ Maximum supported resolution: HDPC: 1920x1200P@60; HDTV: 1920x1080P@60.

### <span id="page-24-3"></span>**3.2.7 VW-IP2I input card Functions and Features**

- ◆ 2 channels high speed RJ45 interfaces;
- ◆ Maximal output distance with CAT5e/6 cable 100 M;
- ◆ Support web logging in to configure the network protocol, LAN parameters, and Remote Network parameters, etc.;
- ◆ HDTV: 1920x1080P@60.

Note: **The IP address of the connected IP camera and the interface**'**s local IP address should be within the same network segment.**

# <span id="page-24-4"></span>**3.3 output boards**

#### <span id="page-24-5"></span>**3.3.1 VW-HM4O seamless output board function features**

- ◆ Four-way HDMI-A interface seamless output, 3.5 audio base;
- ◆ Maximum transmission distance can reach 7 meters;
- ◆ Support hot plugging, support seamless switch of audio and video together;
- Support analog audio and HDMI embedded audio be output together;
- Support EDID reading function;
- ◆ Support HDMI1.3a, HDCP1.3 protocol, DVI1.0 protocol;
- Maximum supported resolution: HDPC: 1920x1200P@60: HDTV: 1920x1080P@60.

#### <span id="page-25-0"></span>**3.3.2 VW-DV4O seamless output board function features**

- ◆ Four-way DVI-I interface seamless output, 3.5 audio base;
- ◆ Maximum transmission distance can reach 7 meters;
- ◆ Support hot plugging, support seamless switch of audio and video together;
- ◆ Support analog audio output;
- ◆ Support EDID reading function;
- ◆ Support DVI and VGA be output selectively;
- ◆ DVI output support DVI1.0 protocol;
- ◆ Maximum supported resolution: HDPC: 1920x1200P@60: HDTV: 1920x1080P@60.

### <span id="page-25-1"></span>**3.3.3 VW-HD4O twisted pair seamless output board function features**

- ◆ Four-way high-speed RJ45 interface seamless output, four-way 6PIN phoenix interface;
- ◆ Maximum transmission distance via CAT5e/6 can reach 100 meters;
- ◆ Support hot plugging, support seamless switch of audio and video together;
- ◆ Support infrared serial output, combined with IO switch board, enable to realize infrared port switch;
- ◆ Support HDBaseT protocol;
- ◆ Support of providing power for external POC, matched with POC power, 3636 and its upgrades support this function;
- ◆ Maximum supported resolution: HDPC: 1920x1200P@60; HDTV:1920x1080P@60.

### <span id="page-25-2"></span>**3.3.4 VW-VA4O seamless output board function features**

- ◆ Four-way DB15 interface seamless output, 3.5 audio base;
- ◆ Support of outputting VGA, CVBS and YPbPr signal selectively;
- ◆ Support hot plugging, support seamless switch of audio and video together;
- Support analog audio output;
- Maximum supported resolution: HDPC: 1920x1200P@60; HDTV: 1920x1080P@60.

### <span id="page-25-3"></span>**3.3.5 VW-SD4O seamless output board function features**

- ◆ Four-way BNC female interface seamless output, four-way BNC female interface looping out;
- ◆ Support hot plugging;
- Support HD/3G SDI signal.

#### <span id="page-25-4"></span>**3.3.6 VW-SF4O optical fiber seamless output board function features**

- ◆ Four-way single-core optical fiber output;
- ◆ Support hot plugging;
- ◆ Transmission distance with the aid of optical fiber transmitter can be 300 meters (multimode) , and maximum transmission distance can reach 20 kilometers (signalmode);
- ◆ Using IO switch board enables to realize infrared port switch;
- ◆ Maximum supported resolution: HDPC: 1920x1200P@60: HDTV: 1920x1080P@60.

### <span id="page-25-5"></span>**3.3.7 VP-HM4O stitching output board function features**

- ◆ Four-way HDMI-A interface output, 3.5 audio base;
- Stitching function;
- Maximum transmission distance can reach 7 meters;
- Support hot plugging, support seamless switch of audio and video together;
- ◆ Support EDID reading function;
- ◆ Support HDMI1.3a, HDCP1.3 protocol, DVI1.0 protocol;
- ◆ Four-way HDMI seamless output, maximu m supported resolution is 1920\*1200@60 HZ, with four-way independent audio outp ut, enabling HDMI audio dividing;

◆ Single screen can open 2 windows; signal s can overlay, roam and scale arbitrarily.

#### <span id="page-26-0"></span>**3.3.8 VP-DV4O switching output board function features**

- ◆ Four-way DVI-I female interface output, 3.5 audio base;
- ◆ Stitching function;
- ◆ Maximum transmission distance can reach 7 meters;
- ◆ Support hot plugging, support seamless switch of audio and video together;
- ◆ Support EDID reading function;
- ◆ Single screen can open 2 windows; signal s can overlay, roam and scale arbitrarily.

#### <span id="page-26-1"></span>**3.3.9 VP-HD4O twisted pair stitching output board function features**

- ◆ Four-way high-speed RJ45 interface output, four-way 6PIN phoenix interface;
- ◆ Stitching function;
- ◆ Maximum transmission distance via CAT5e/6 can reach 100 meters;
- ◆ Support hot plugging, support seamless switch of audio and video together;
- ◆ Support infrared serial output, combined with IO switch board, enable to realize infrared port switch;
- ◆ Support EDID reading function;
- ◆ Support HDBaseT protocol;
- ◆ Support of providing power for external POC, matched with POC power, 3636 and its upgrades support this function;
- ◆ Support four-way twisted pair seamless o utput, support RS232 on the board, IR int erface;
- ◆ Single screen can open 2 windows; signal s can overlay, roam and scale arbitrarily.

#### <span id="page-26-2"></span>**3.3.10 VP-VA4O stitching output board function features**

- ◆ Four-way DB15 interface output, 3.5 audio base;
- ◆ Stitching function;
- Support of outputting VGA, CVBS and YPbPr signal selectively;
- Support hot plugging, support seamless switch of audio and video together;
- Support four-way VGA seamless output, maximum supported resolution is 1920\*12 00@60HZ, with four-way independent audi o output, enabling to output YUV/CVBS si gnal by switching interface;
- Single screen can open 2 windows; signal s can overlay, roam and scale arbitrarily.

#### <span id="page-26-3"></span>**3.3.11 VP-SF4O optical fiber stitching output board function features**

- ◆ Four-way single-core optical fiber output;
- Stitching function;
- Support hot plugging;
- ◆ Transmission distance with the aid of optical fiber transmitter can be 300 meters (multimode), and maximum transmission distance can reach 20 kilometers (signalmode);
- ◆ Using IO switch board enables to realize infrared port switch;
- Support four-way single-core optical fiber seamless output, maximum supported resolution is 1920\*1200@60HZ; transmission distance with the aid of VIS-USFCOMP900R can be 300 meters (multimode), and maximum transmission distance can reach 20 kilometers (signalmode);
- Single screen can open 2 windows; signal s can overlay, roam and scale arbitrarily.

# <span id="page-26-4"></span>**3.4 preview boards**

#### <span id="page-26-5"></span>**3.4.1 VW-PVW preview board function features**

- ◆ One RJ45 interface preview output, you can simultaneously view four-way video packet information or automatic round robin;
- ◆ each way supported video resolution: 1280x720@30fps;

800x600@30fps; 640x480@30fps; 352x288@30fps;

- ◆ applied H.264 JPEG multi-stream coding, supported frame rate is 1/16 ~ 60fps;
- ◆ Support hot plugging;
- ◆ Support control video switching by preview.

# <span id="page-27-0"></span>**3.5 control boards**

### <span id="page-27-1"></span>**3.5.1 VW-Con ETN4 control board function features**

- ◆ Two DB9 fully functional serial ports, enabling to control multiple peripherals, to receive commands and to forward data;
- ◆ One RJ45 interface can attach to PC software off board, enabling to control, query devices and so on;
- ◆ One 4P phoenix-head keyboard interface can attach to keyboards off board, enabling to control devices;

◆ Support hot plugging.

#### <span id="page-27-2"></span>**3.5.2 VW-Con ETN5 advanced control board function features**

- ◆ Two DB9 fully functional serial ports, enabling to control multiple peripherals and to receive commands;
- ◆ One RJ45 interface, enabling to download, upgrade controlled programming and to query information;
- ◆ One 4P phoenix-head keyboard interface, enabling to operate with keyboards;
- ◆ One 3P phoenix-head serial port, enabling to output debugging and to receive commands;
- ◆ Support hot plugging;
- ◆ Support controlled programming.

# <span id="page-27-3"></span>**3.6 specifications and technical parameters**

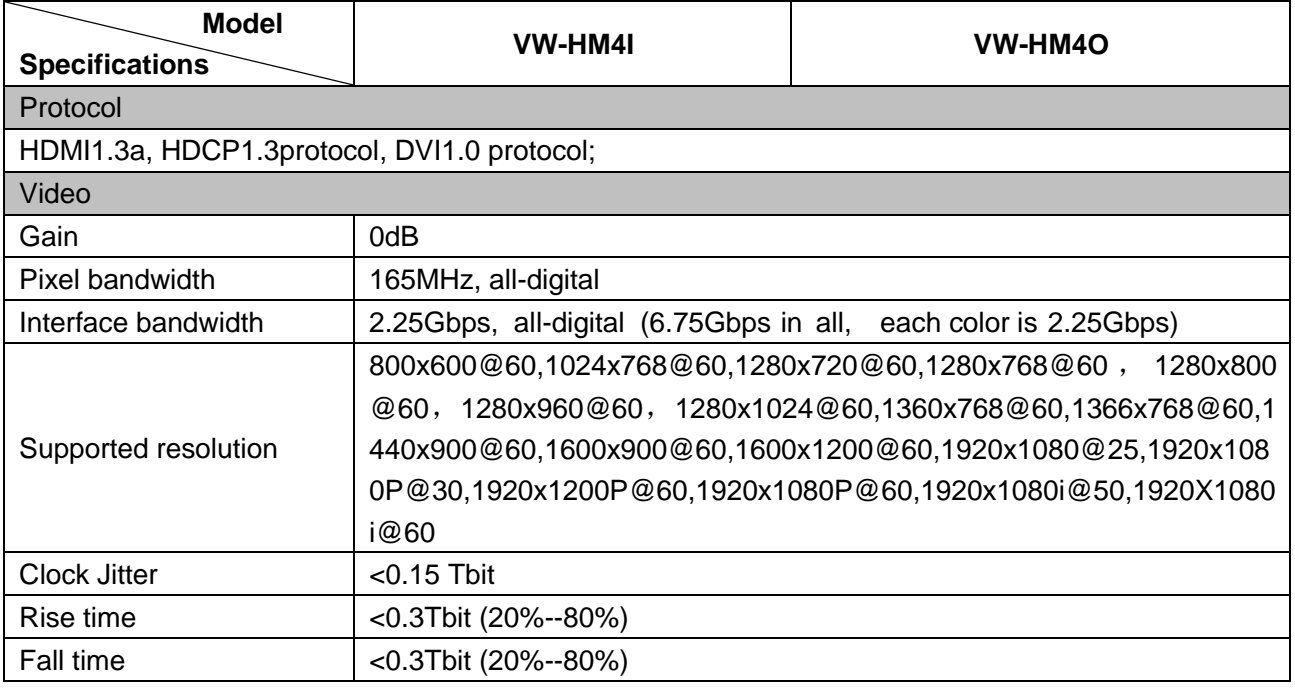

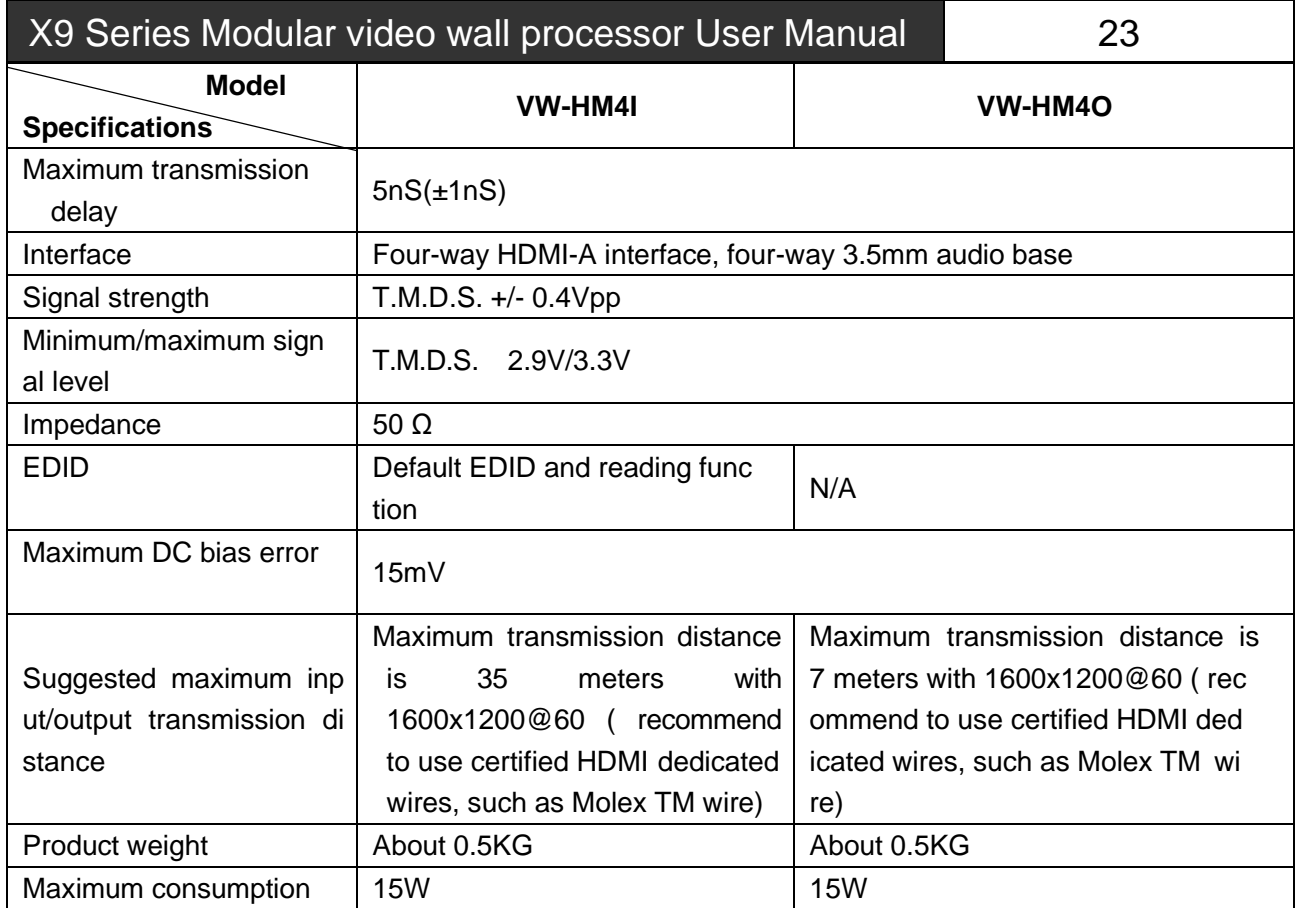

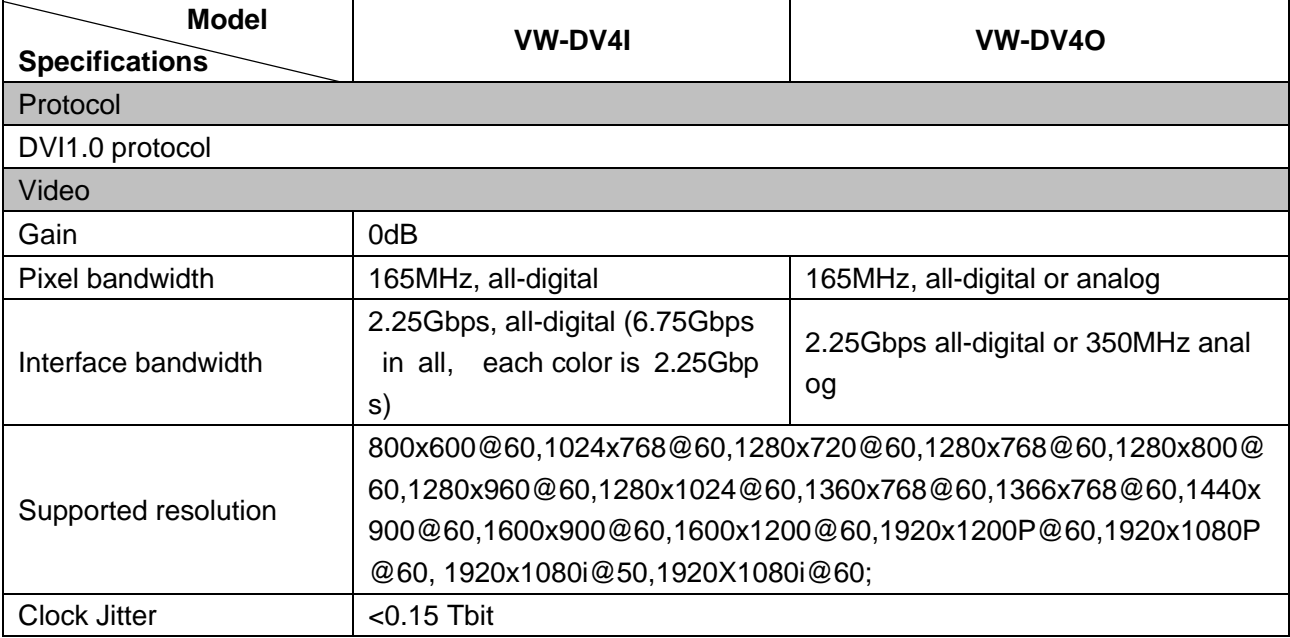

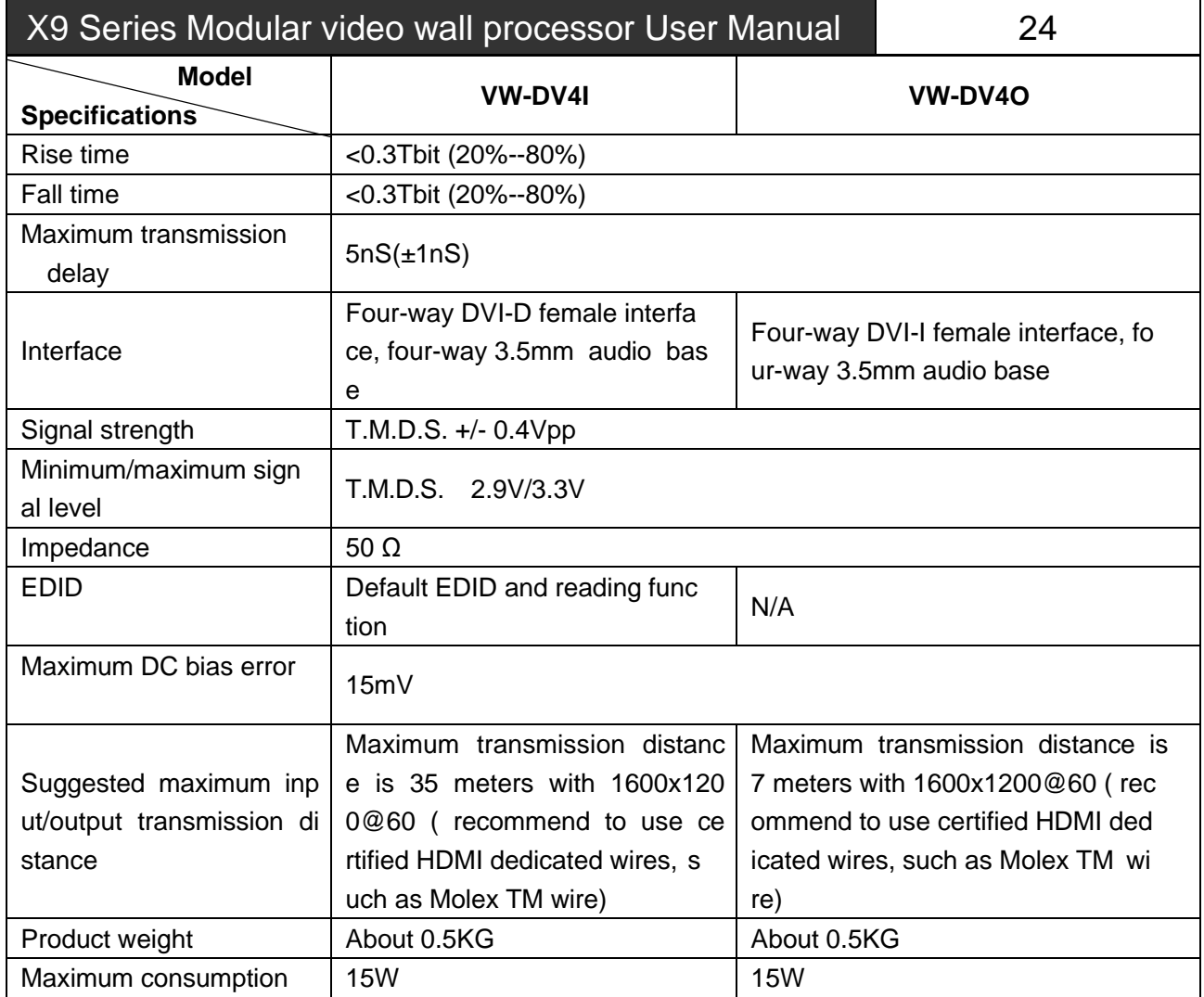

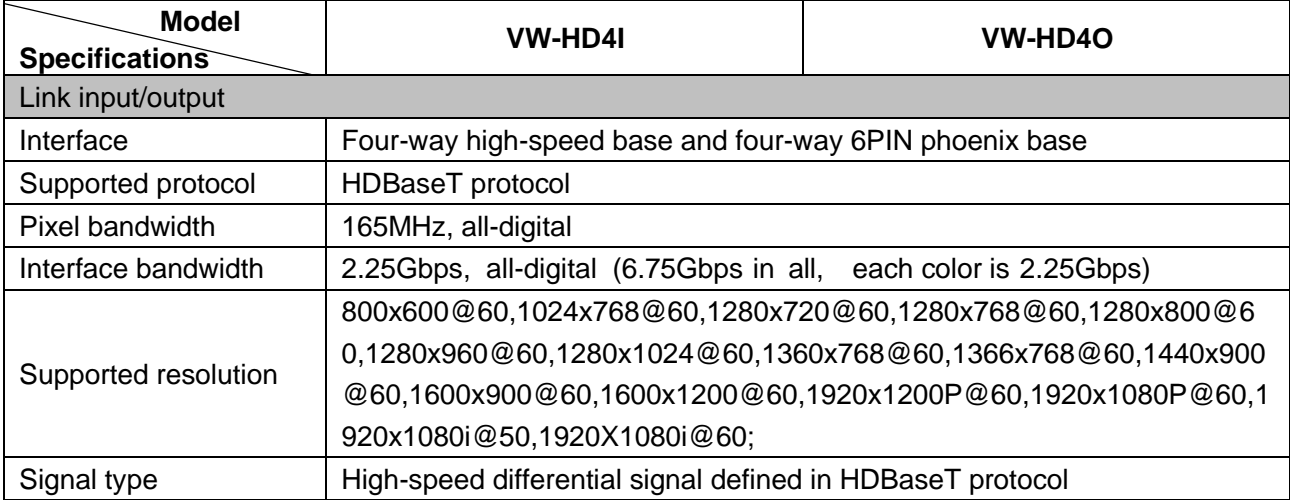

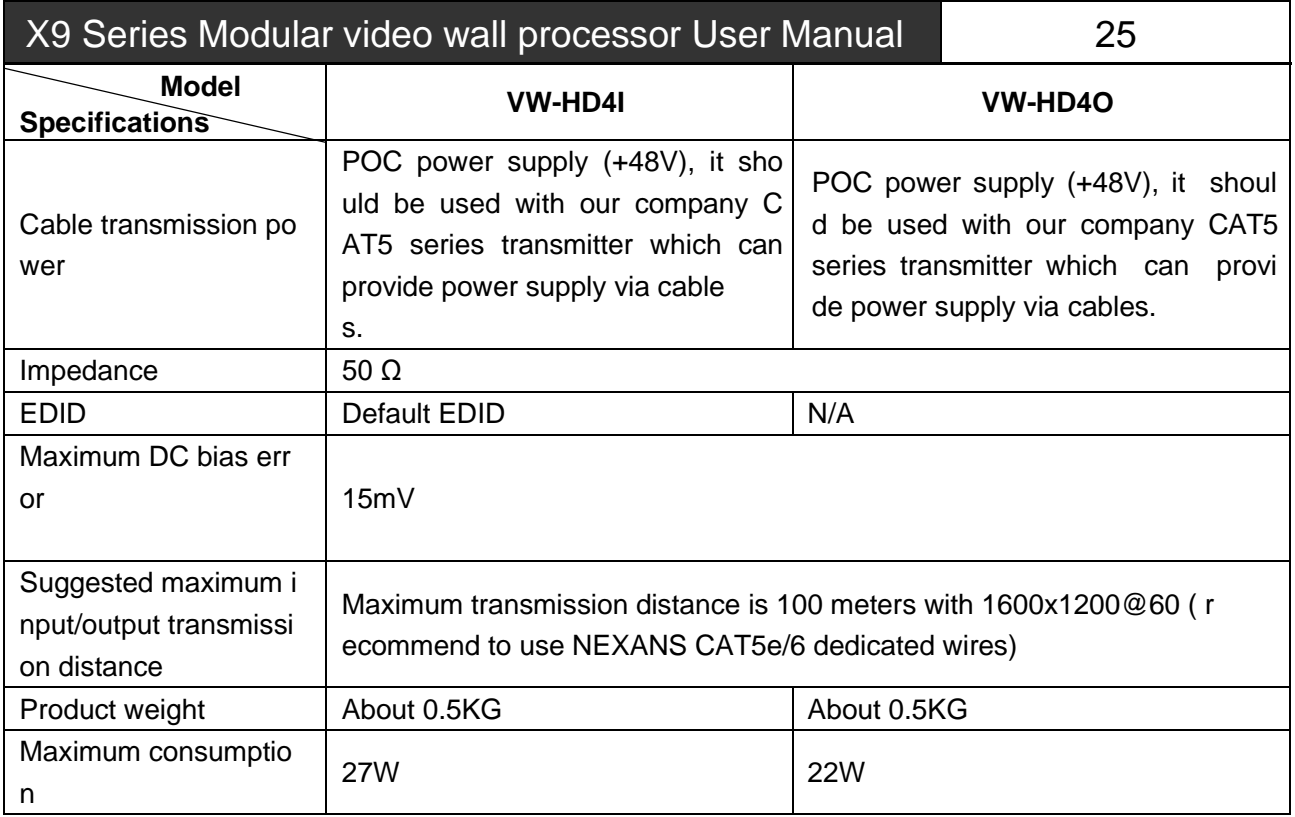

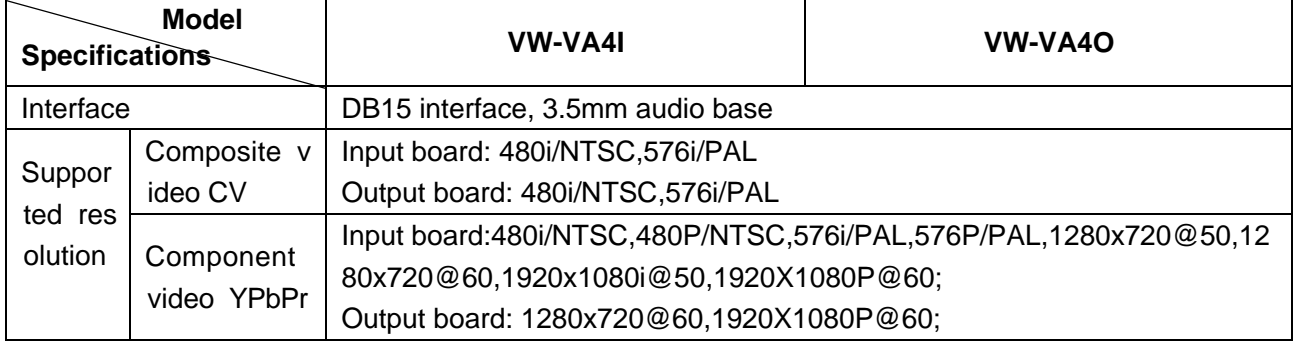

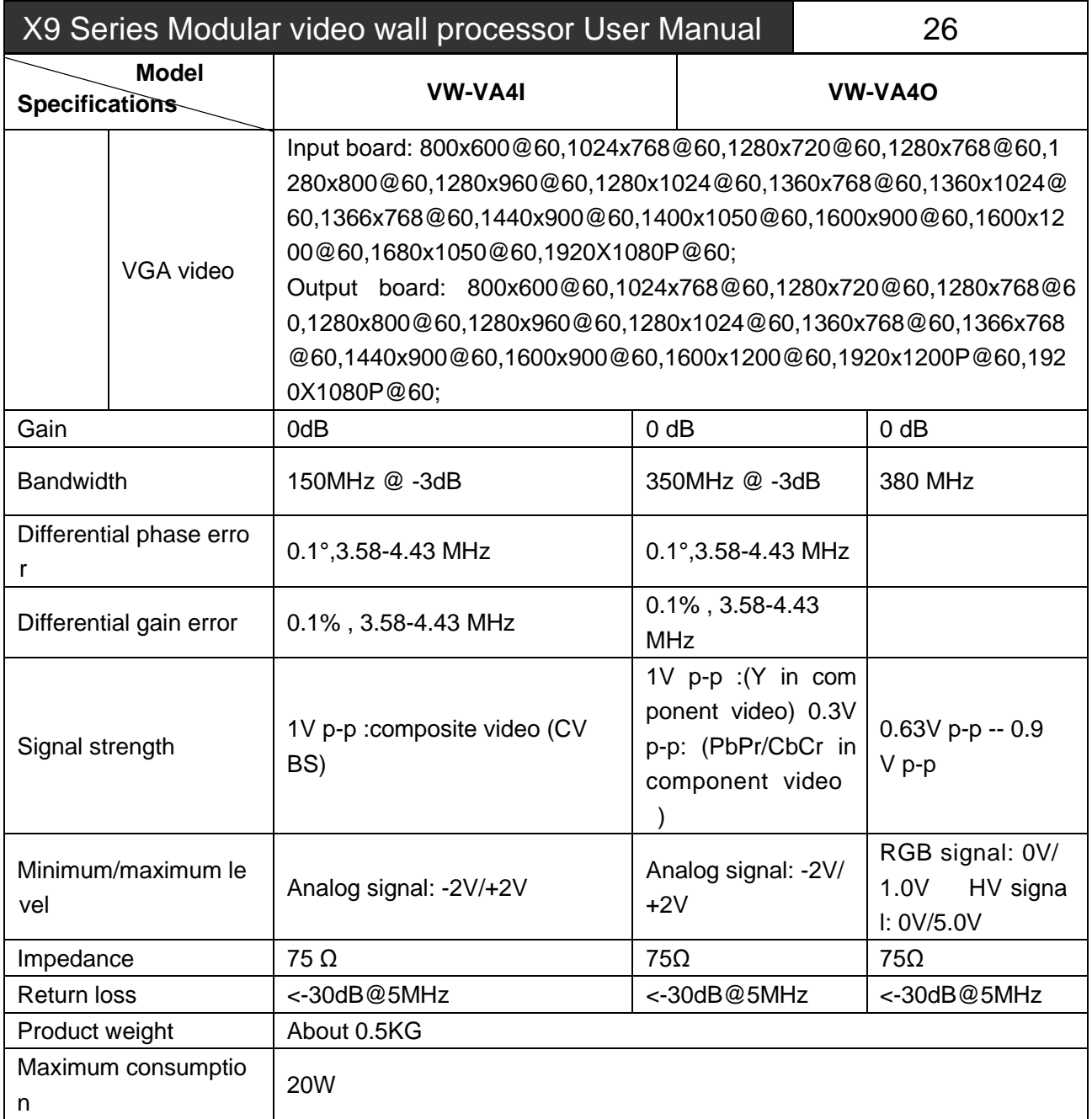

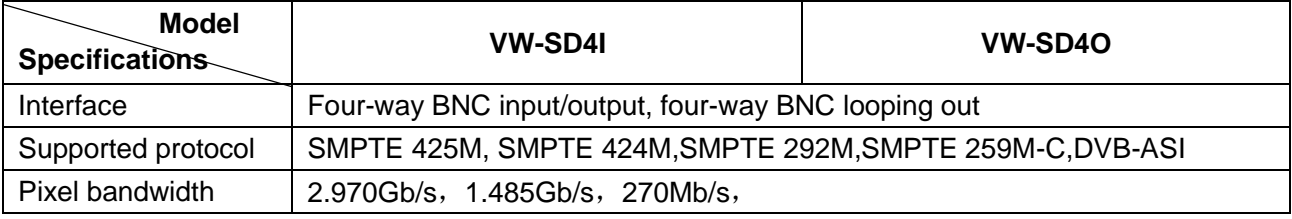

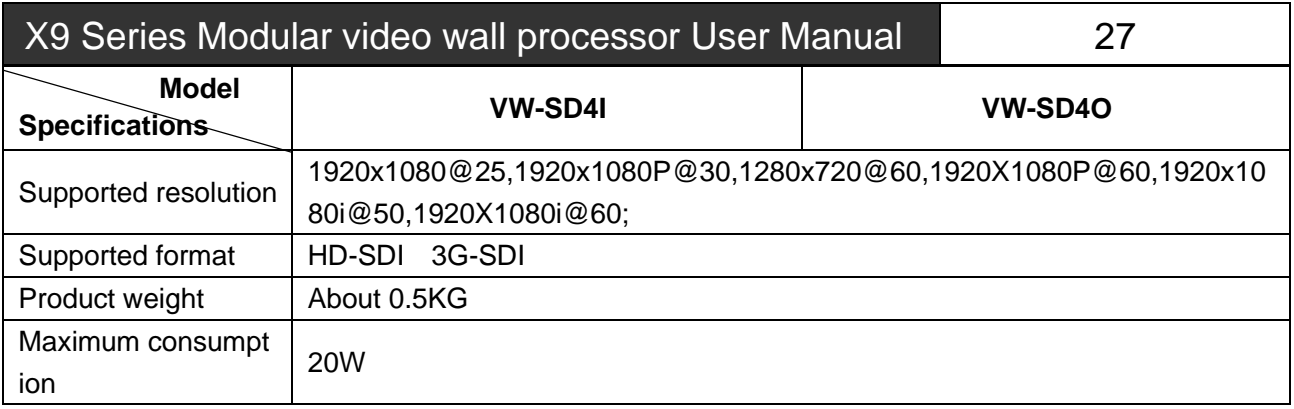

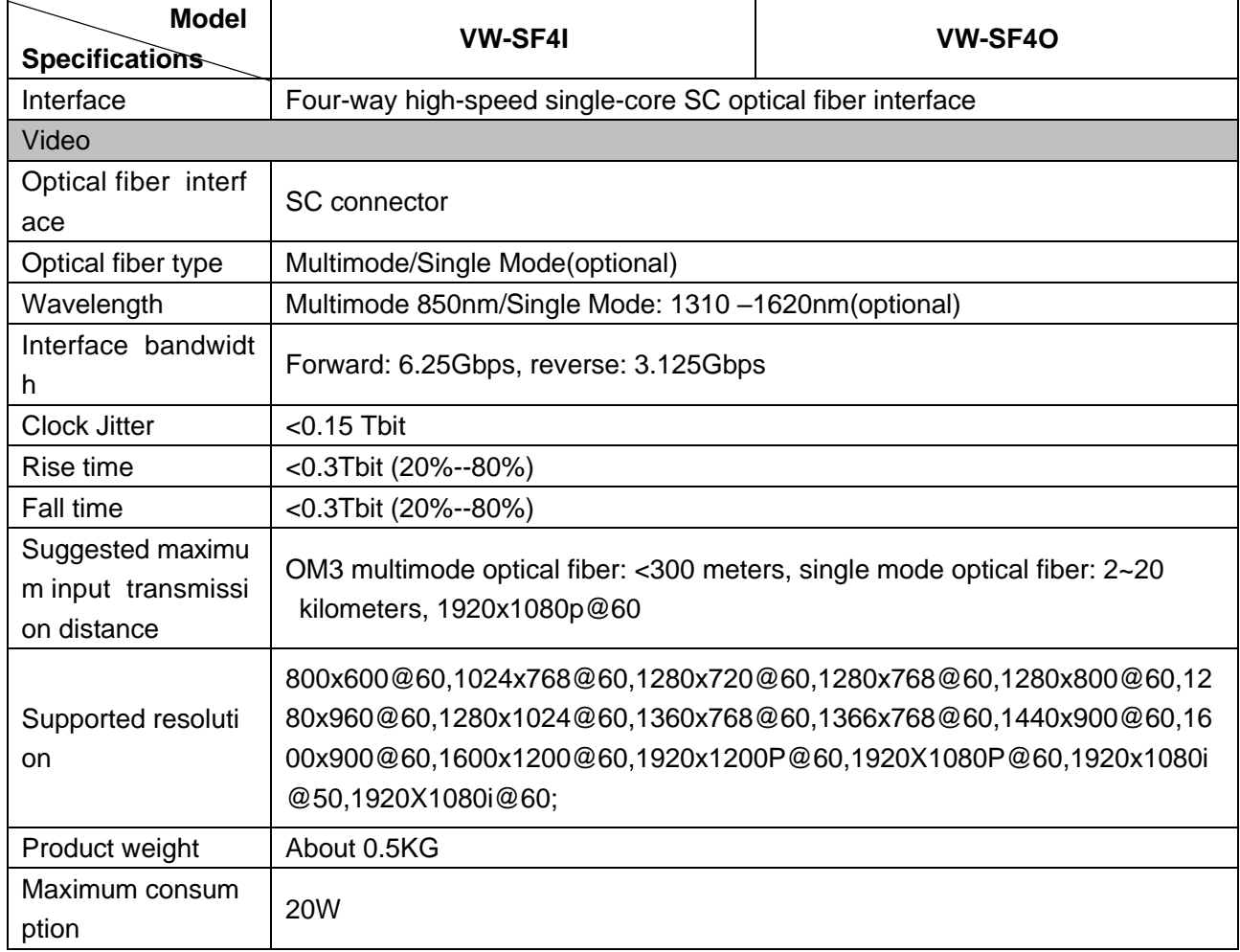

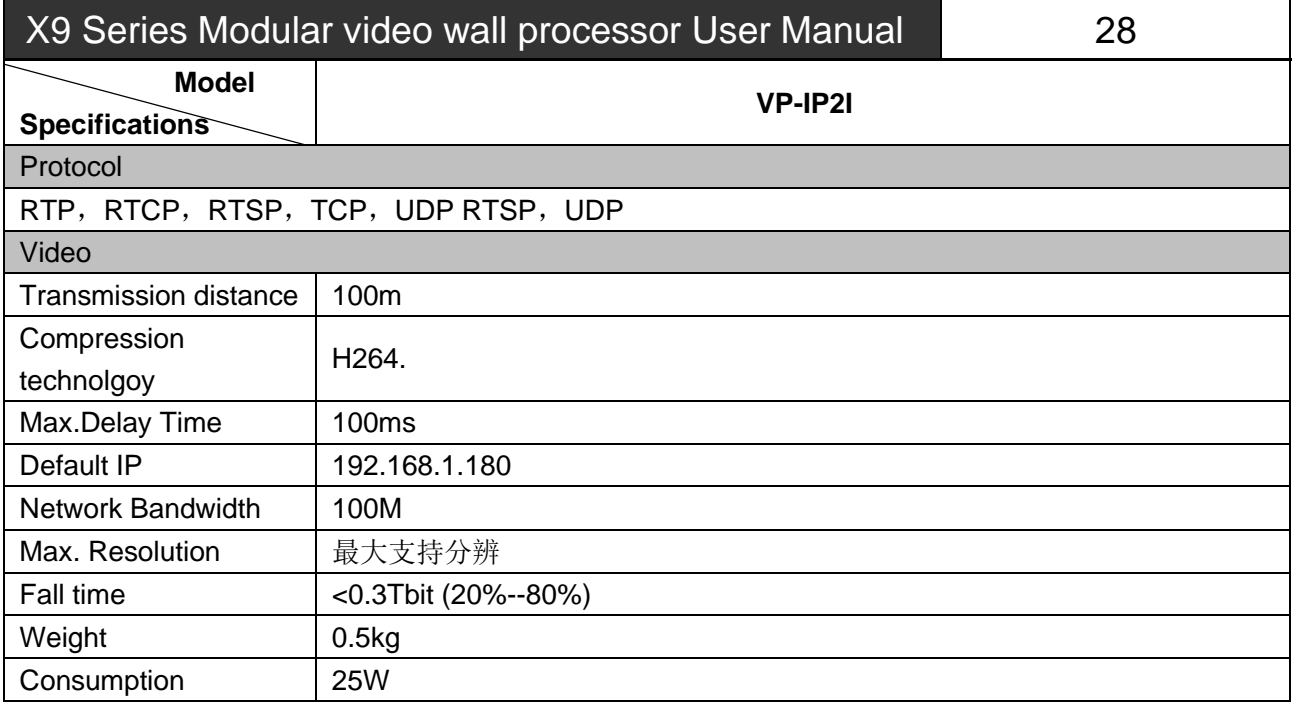

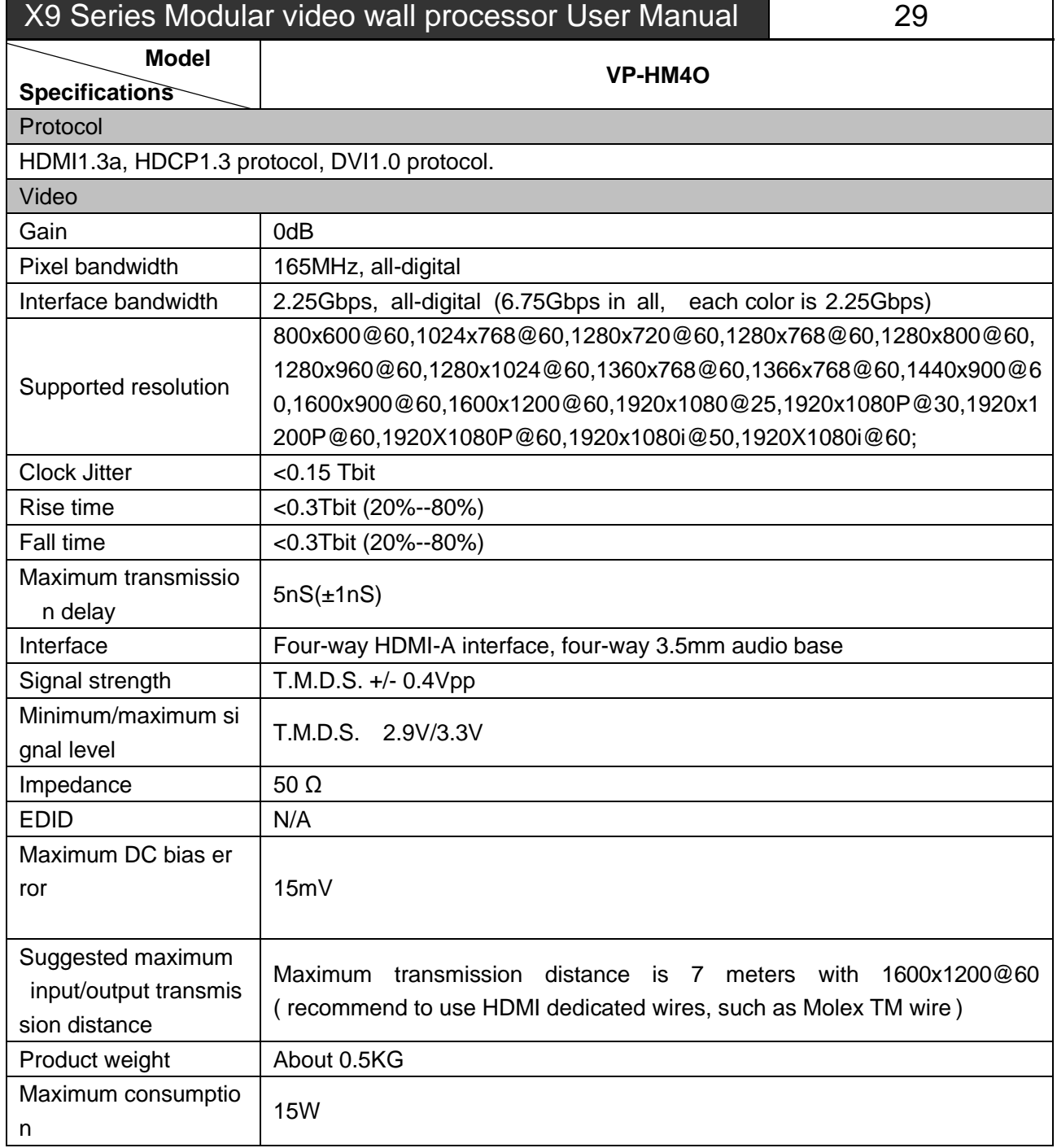

 $\overline{\mathbf{u}}$ 

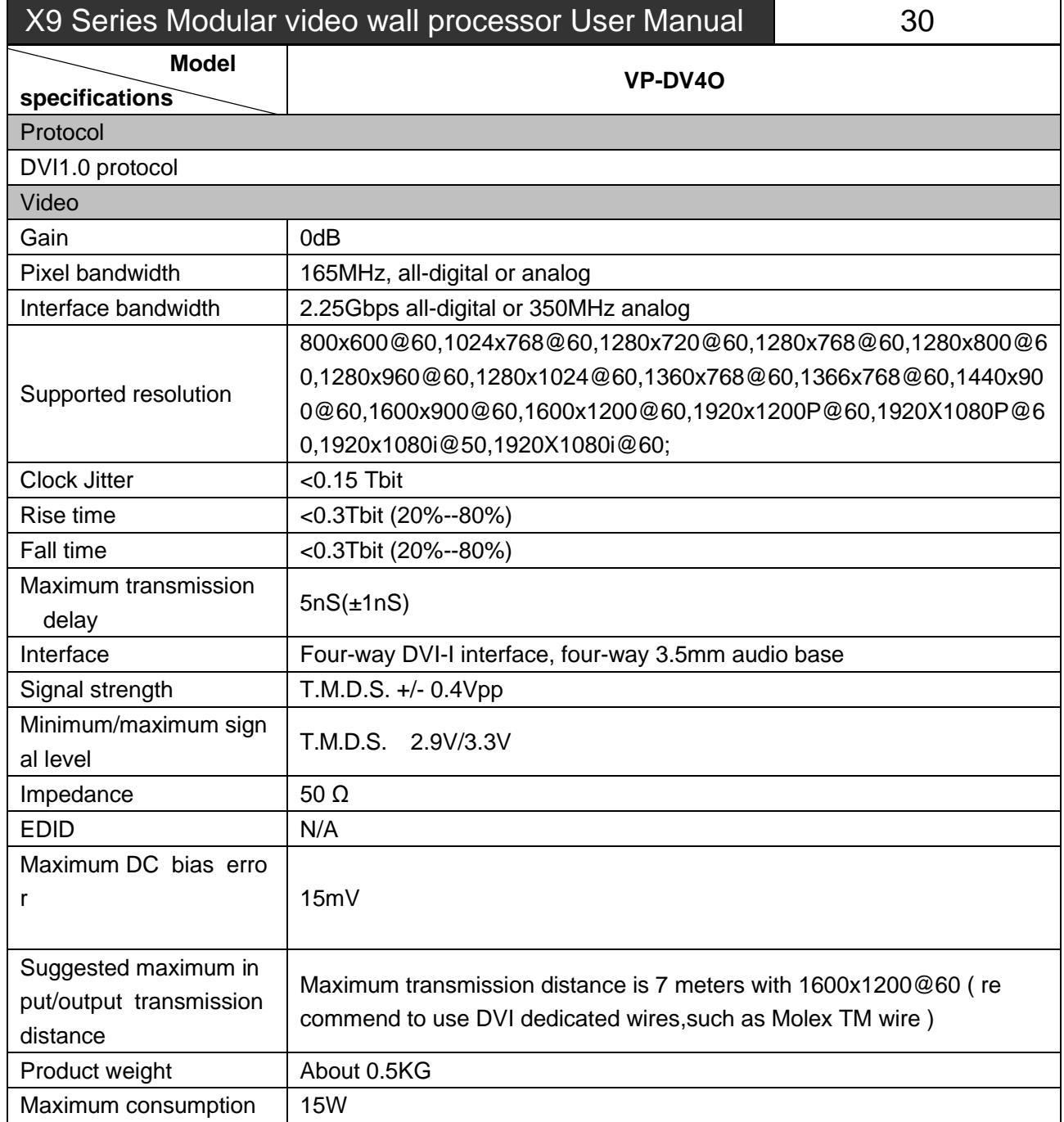

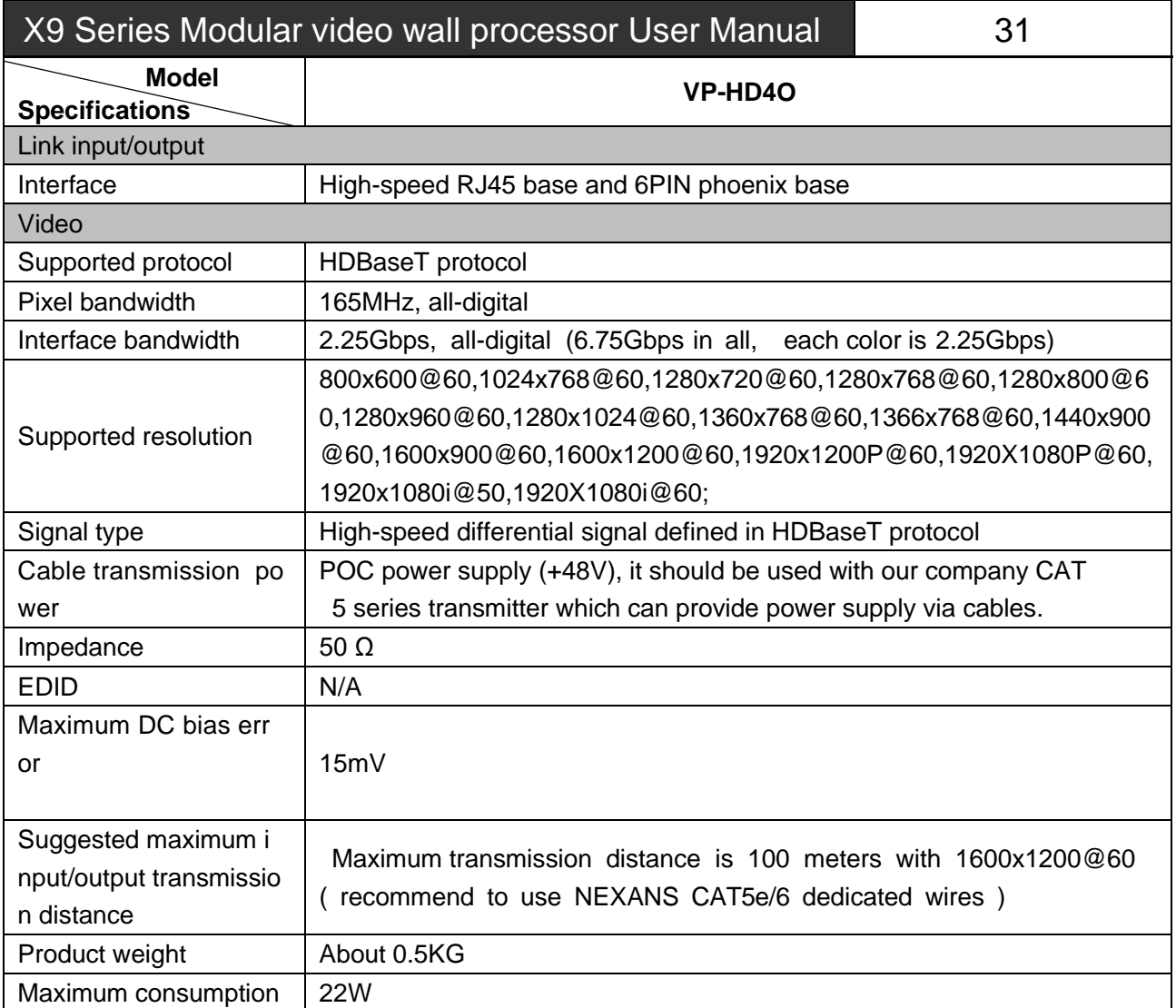

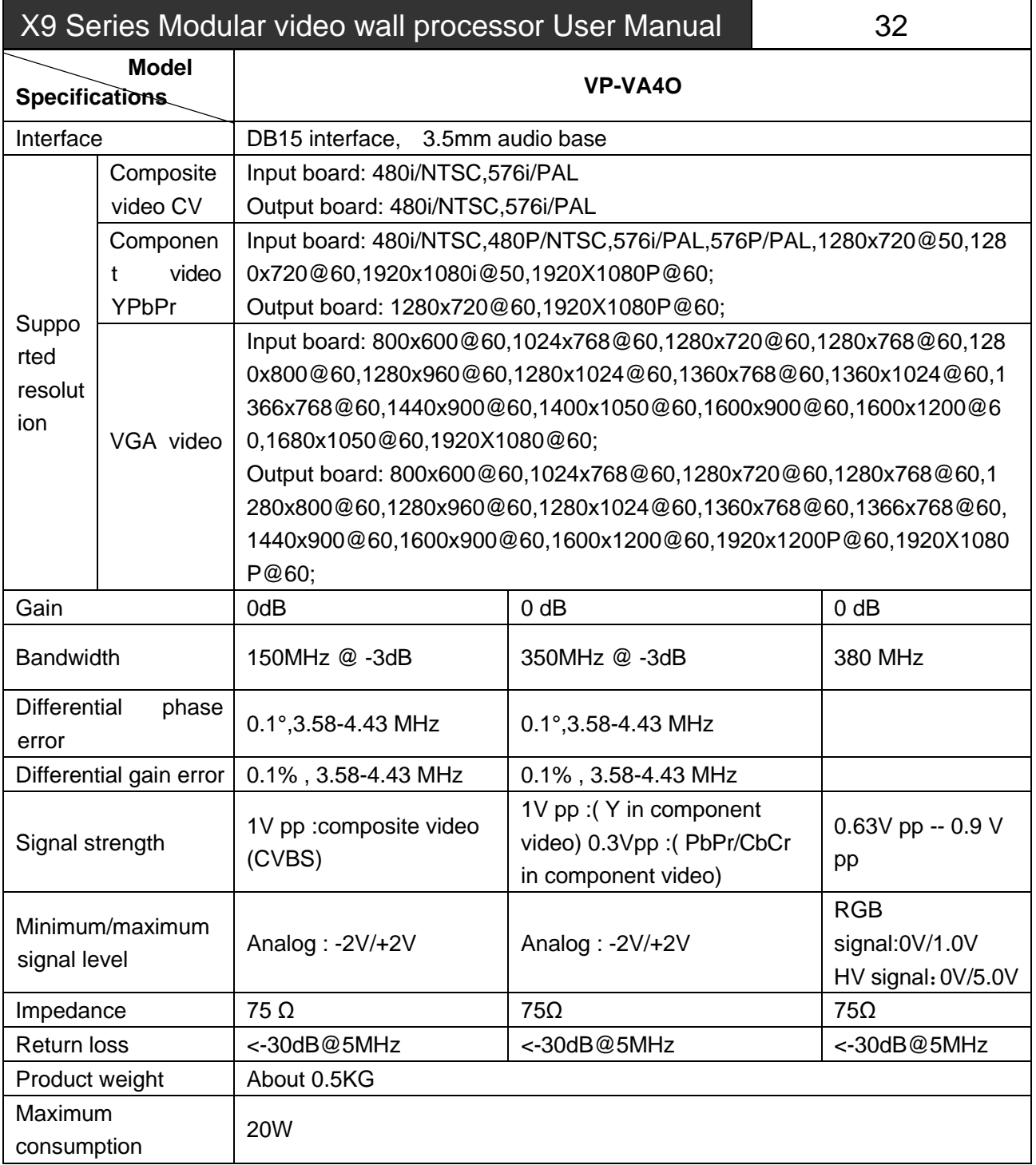

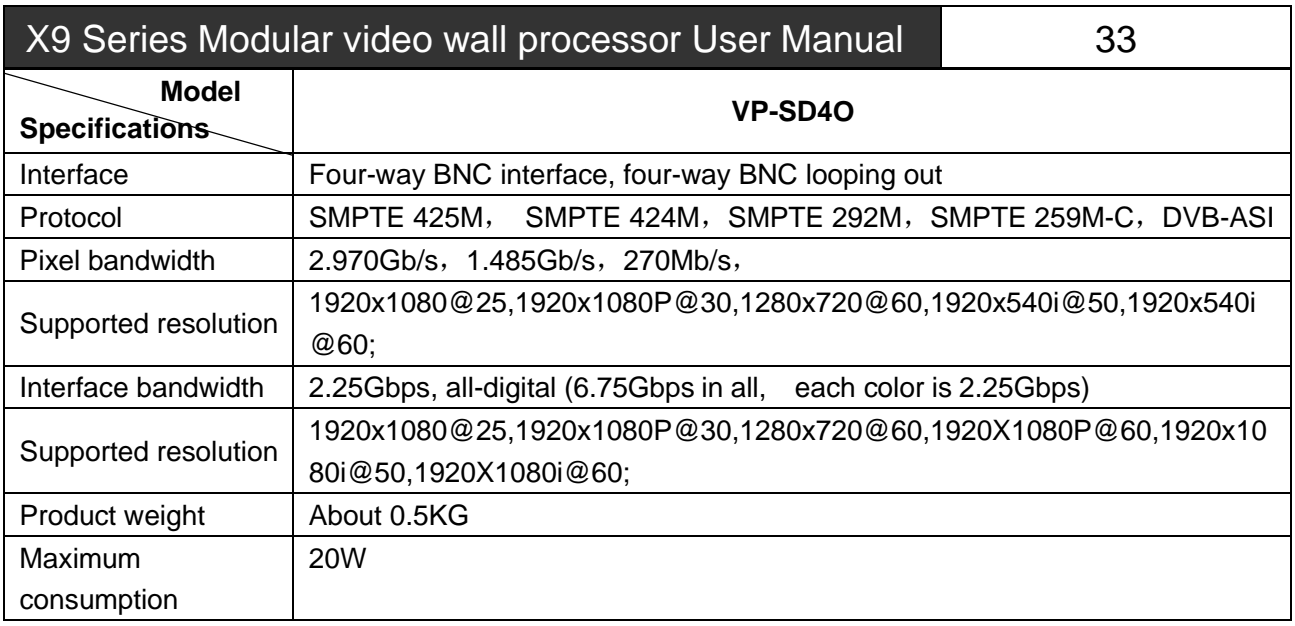

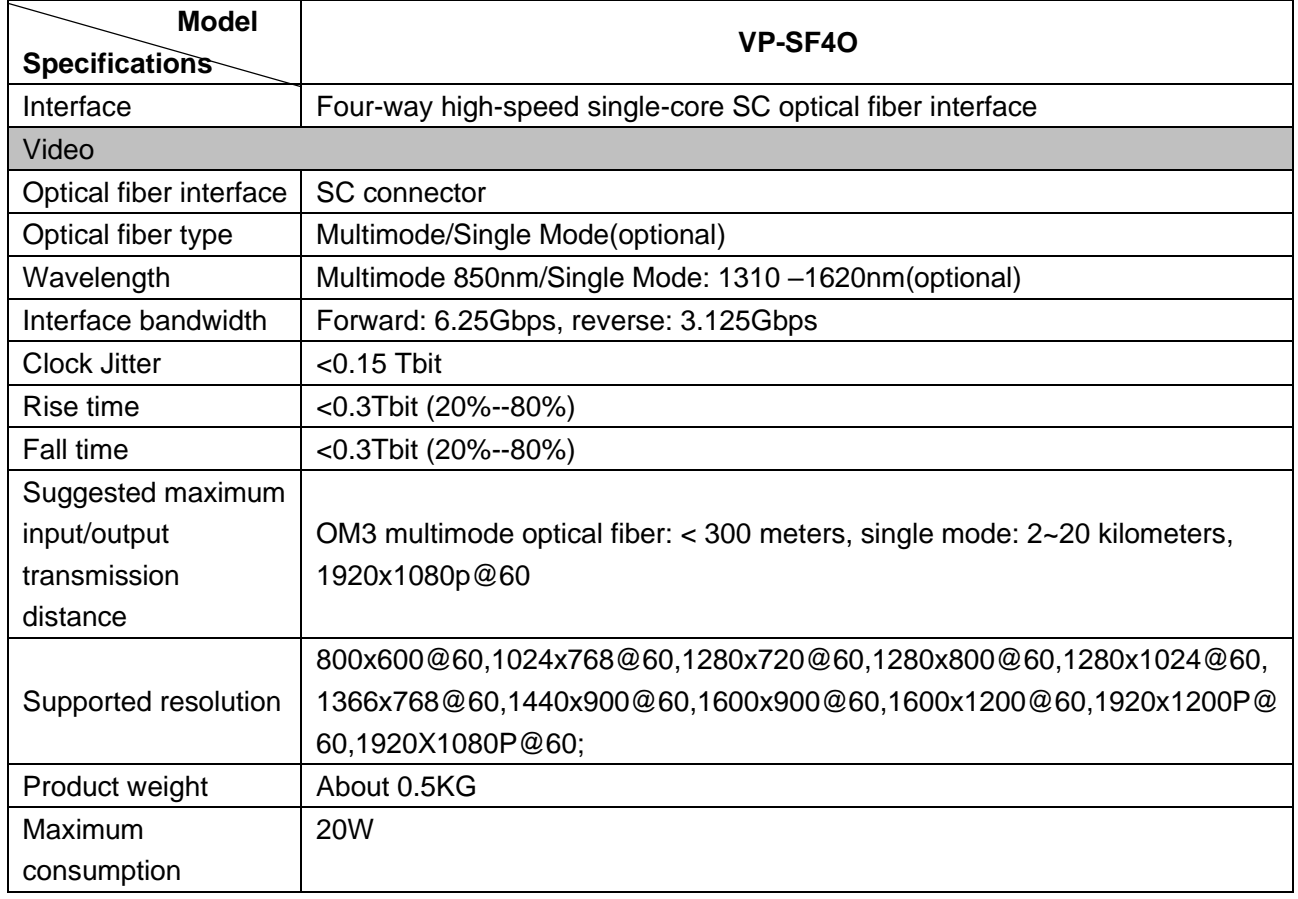

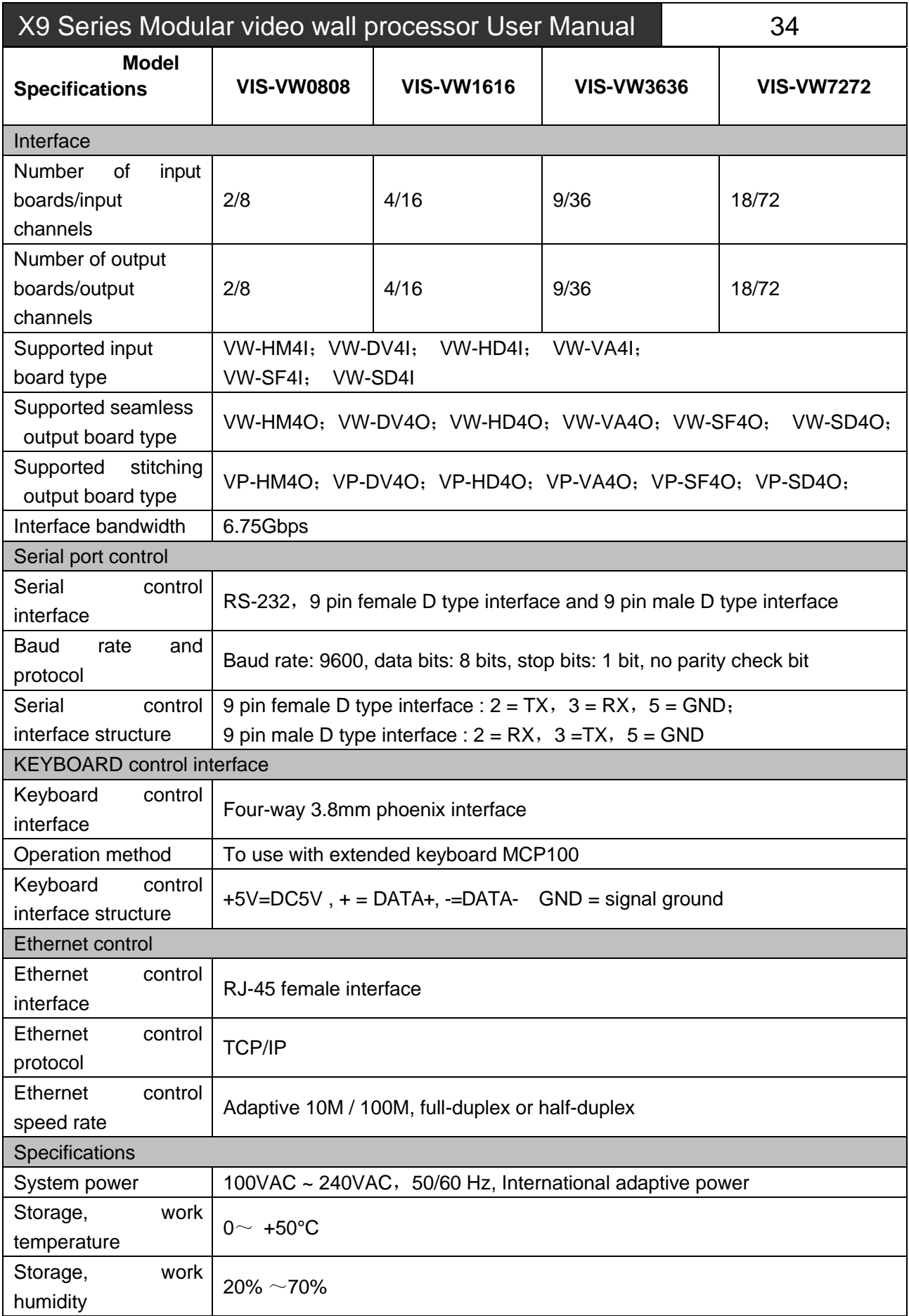

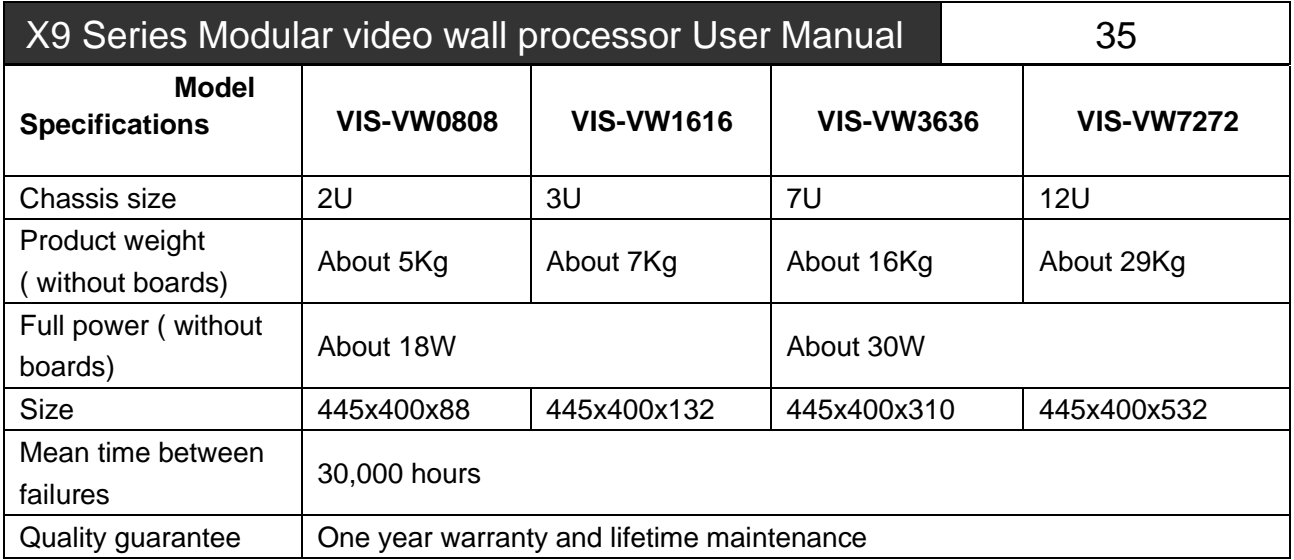

# **Chapter Four Instructions**

# <span id="page-41-1"></span><span id="page-41-0"></span>**4.1 X9 processor instructions**

Serial port protocol: baud rate: 9600, data bits: 8, stop bits: 1, parity bits:none

Ethernet: protocol: TCP, IP: 192.168.1.190, PORT: 6666

Meanings of instructions:

[X1], [X2]... [Xn] represents the corresponding input port;

[Y1], [Y2]... [Yn] represents the corresponding output port;

[TX1], [TX2]… [TXn] represents the corresponding input port's serial port/infrared transmitter channel; [RX1], [RX2]… [RXn] represents the corresponding input port's serial port/infrared receiver channel; [TY1], [TY2]… [TYn] represents the corresponding output port's serial port/infrared transmitter channel; [RY1], [RY2]... [RYn] represents the corresponding output port's serial port/infrared receiver channel;

H represents Arabic numerals; n in the number of the corresponding model's input/output interface, such as VIS-VW7272, the maximum value of n is 72.

#### $\widetilde{E}$ **[ ] of [x] in the following instruction list is annotation, in practice, it should be removed. For example, \$[x]AudioA! should be \$8AudioA! in practice.**

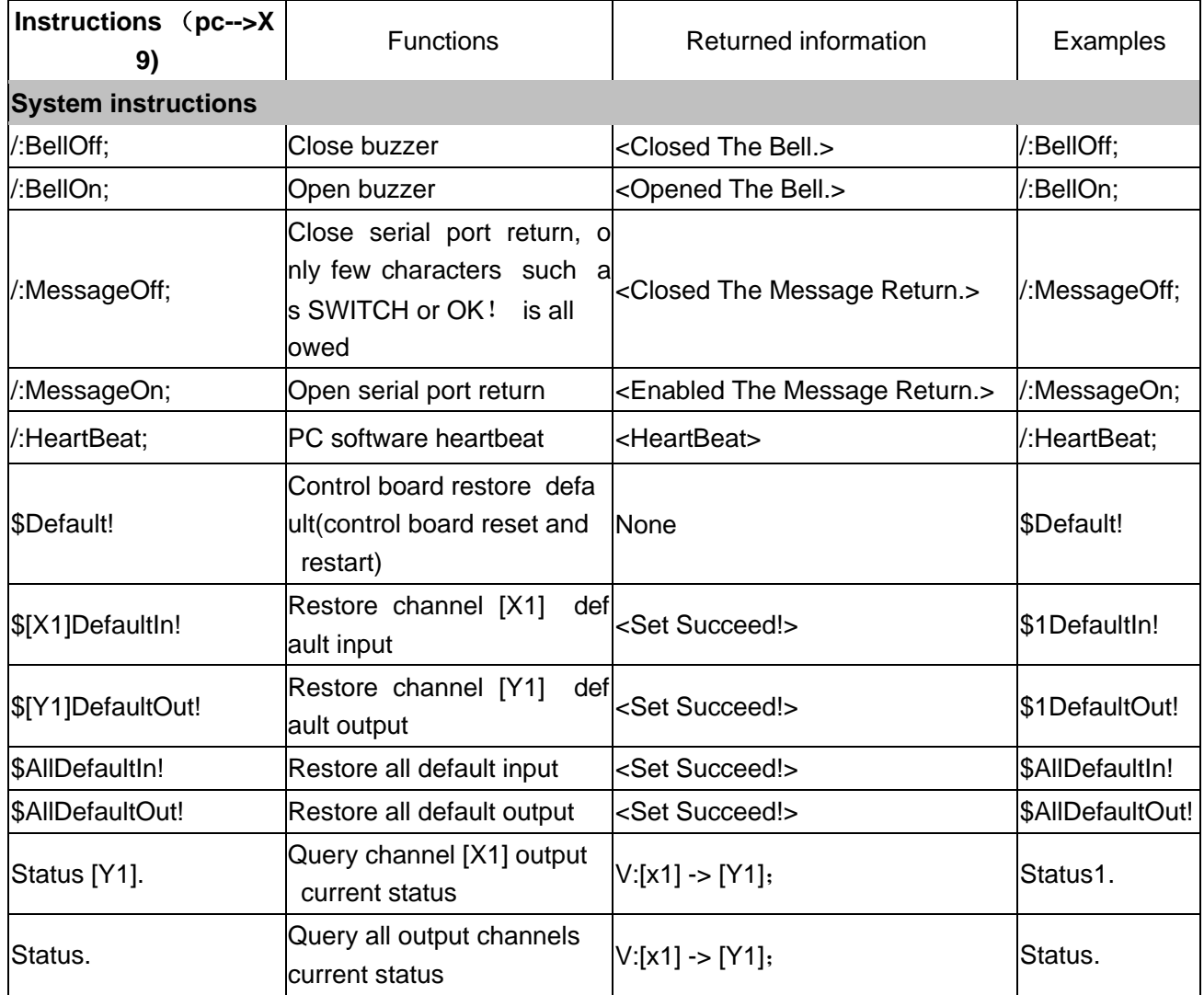

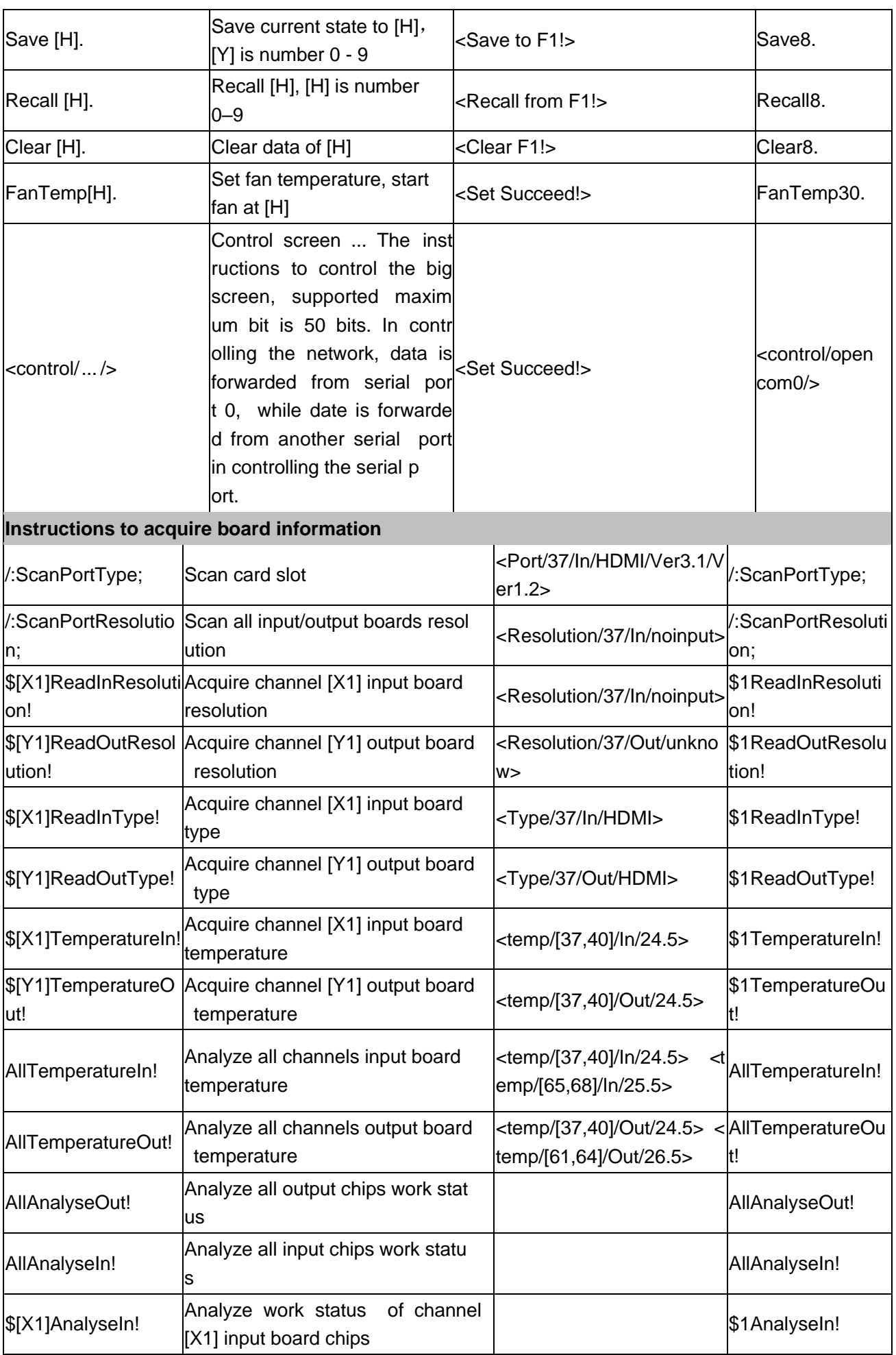

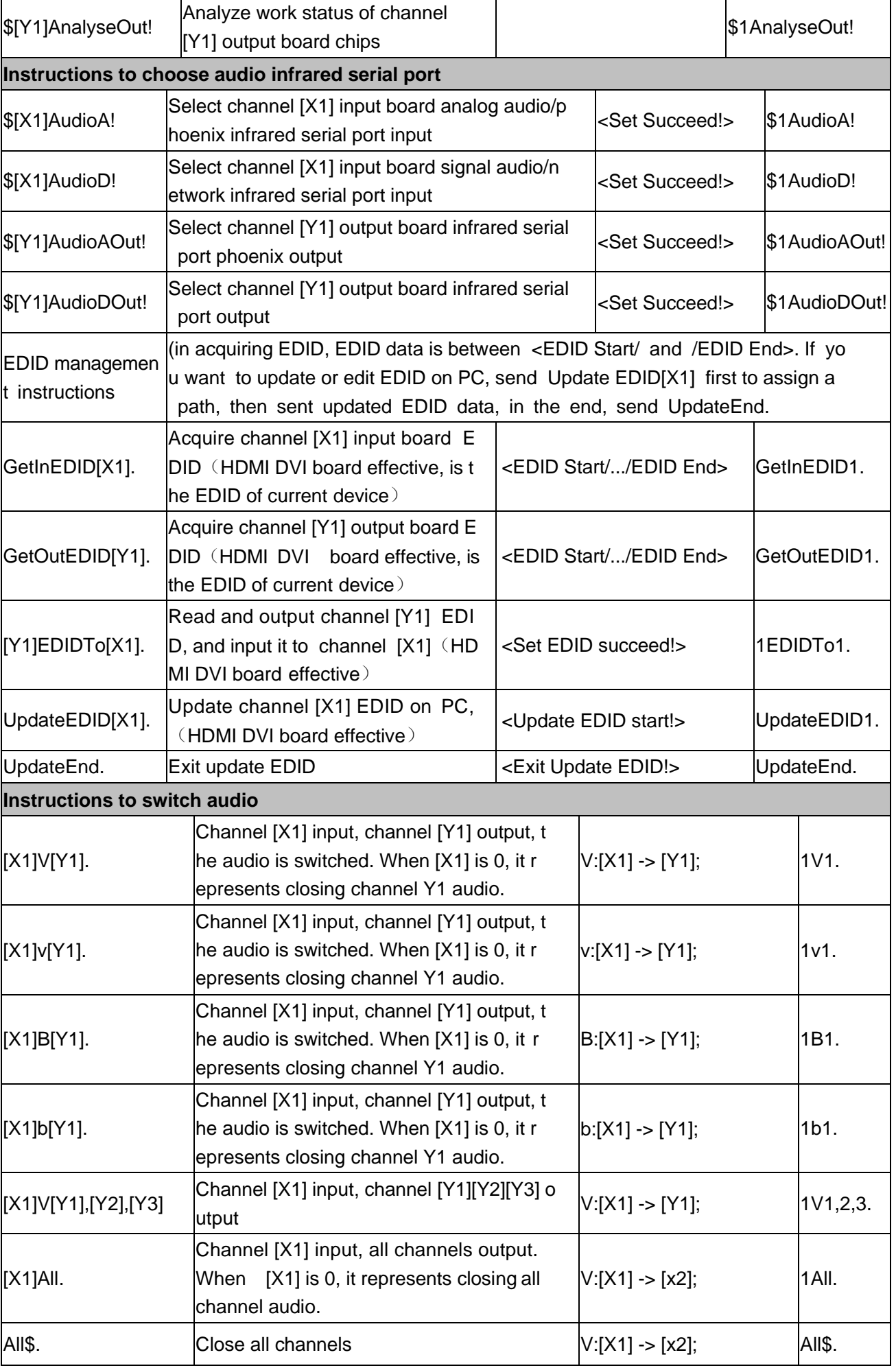

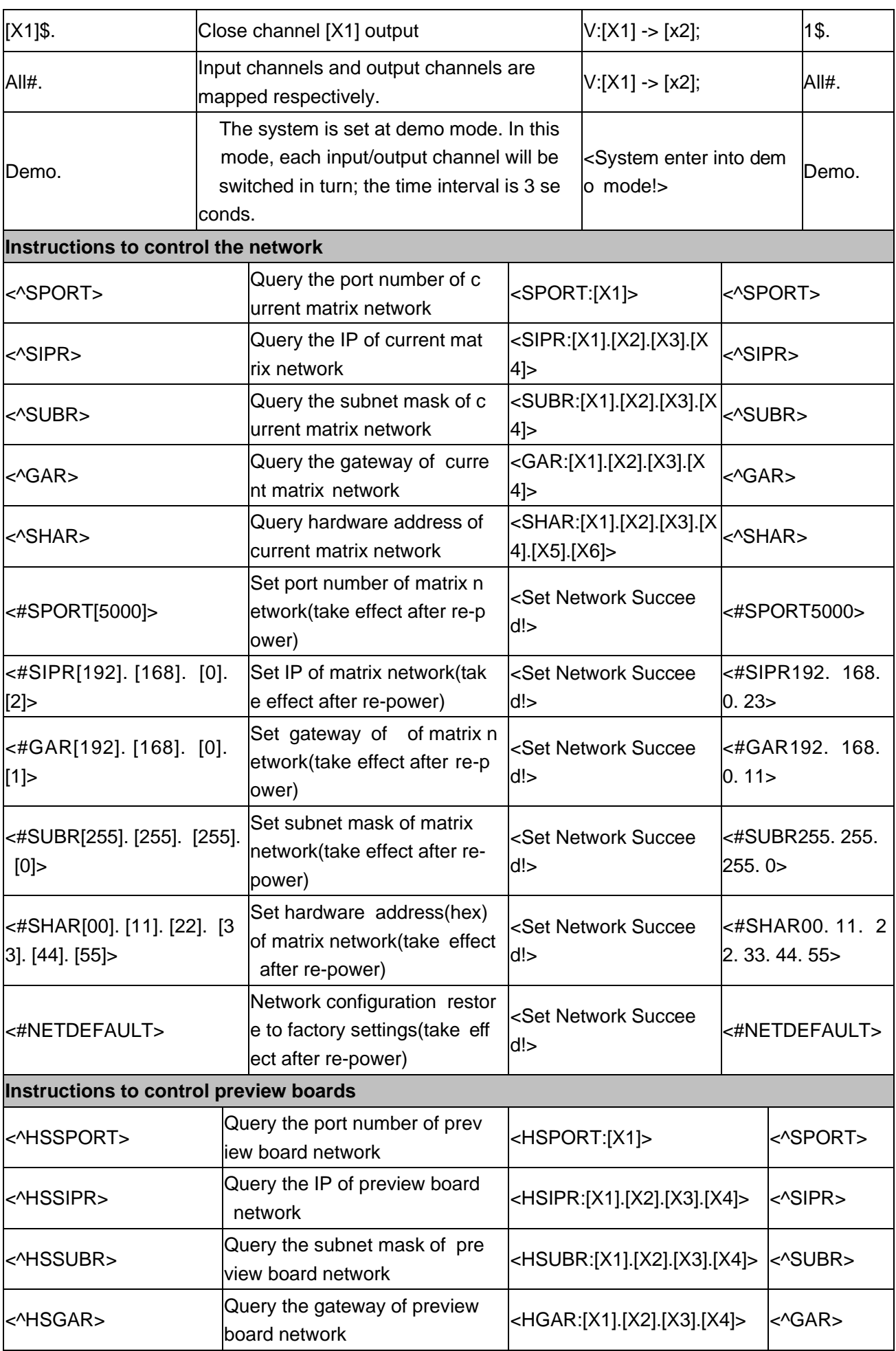

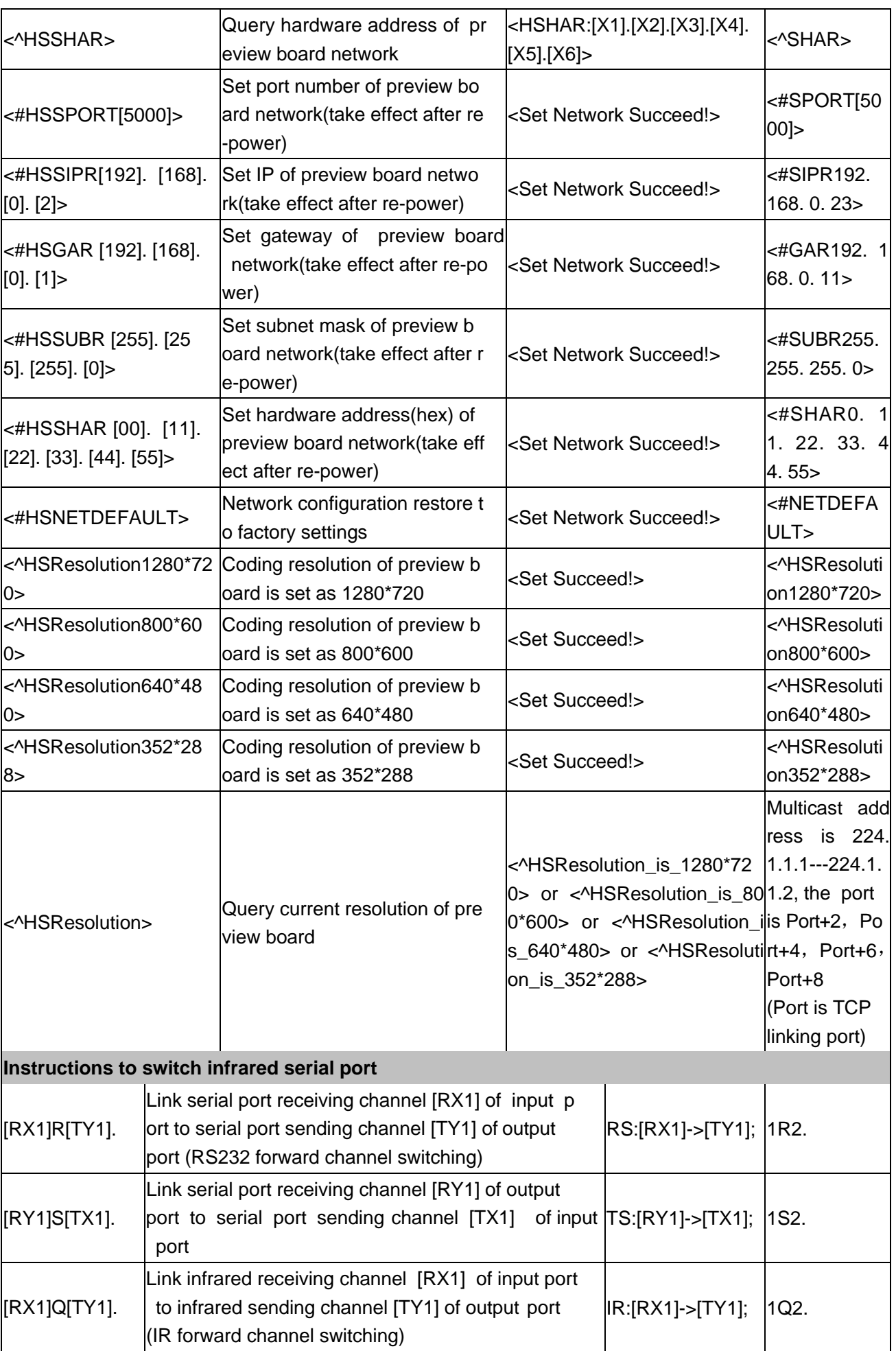

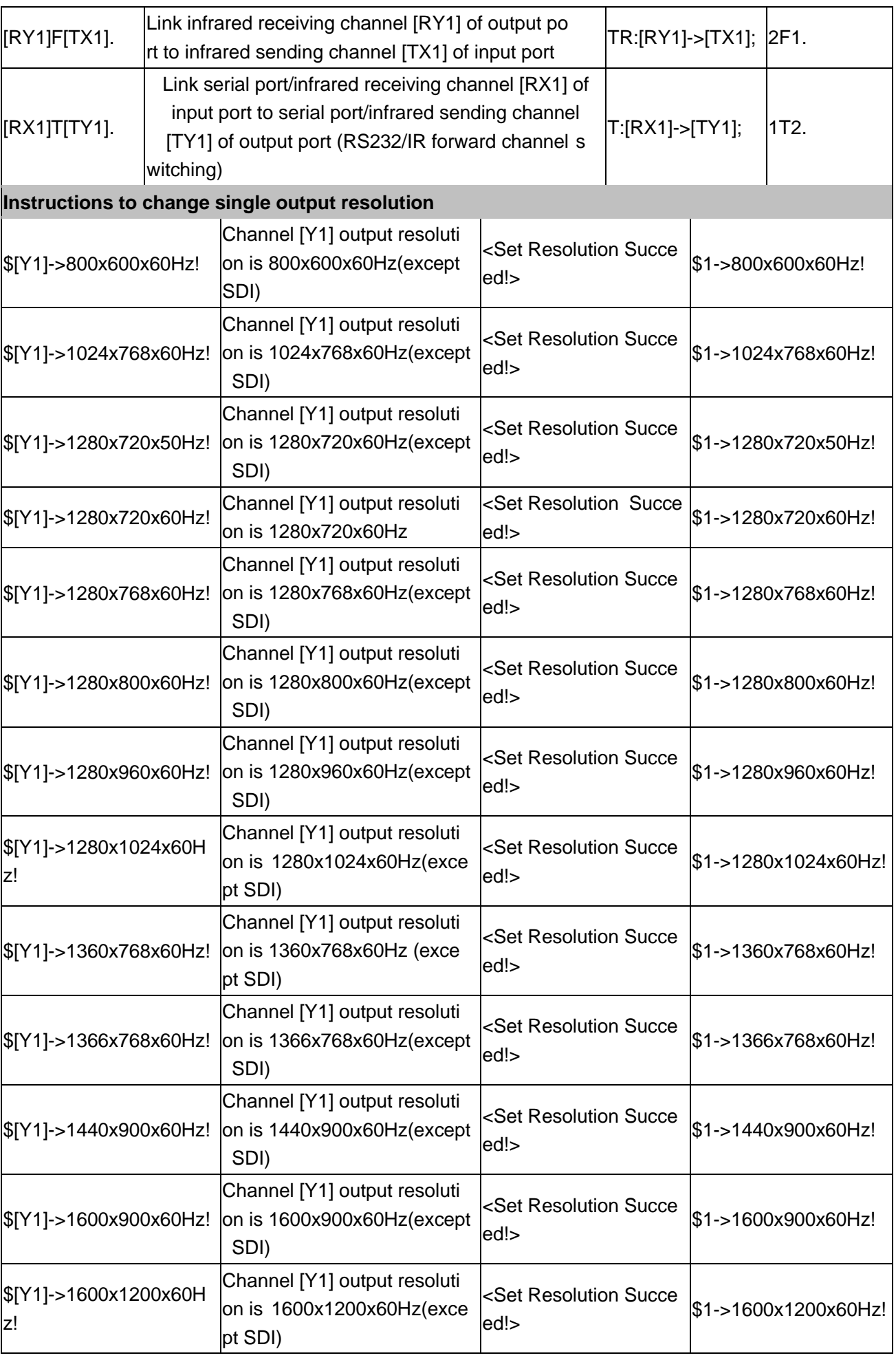

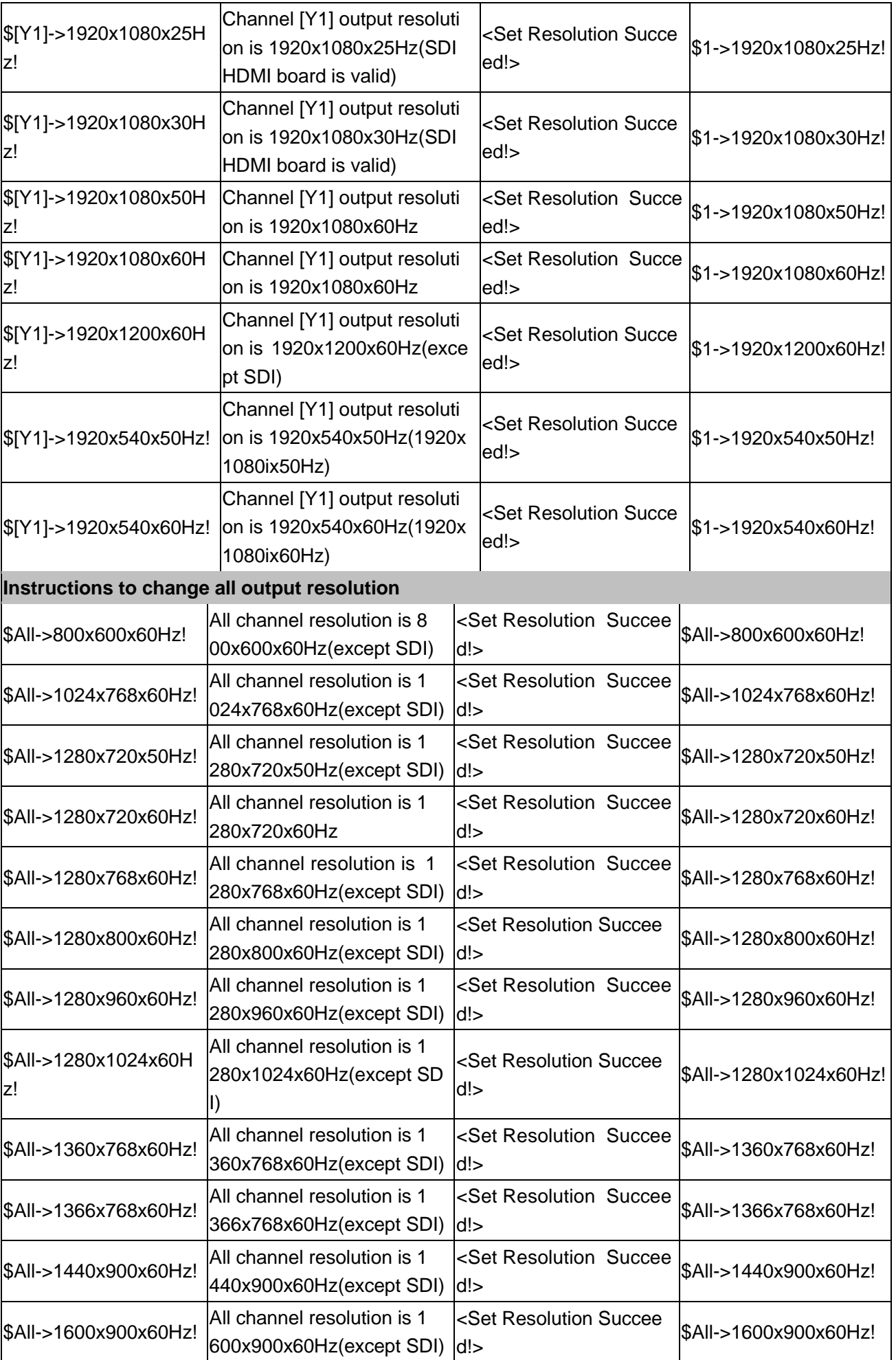

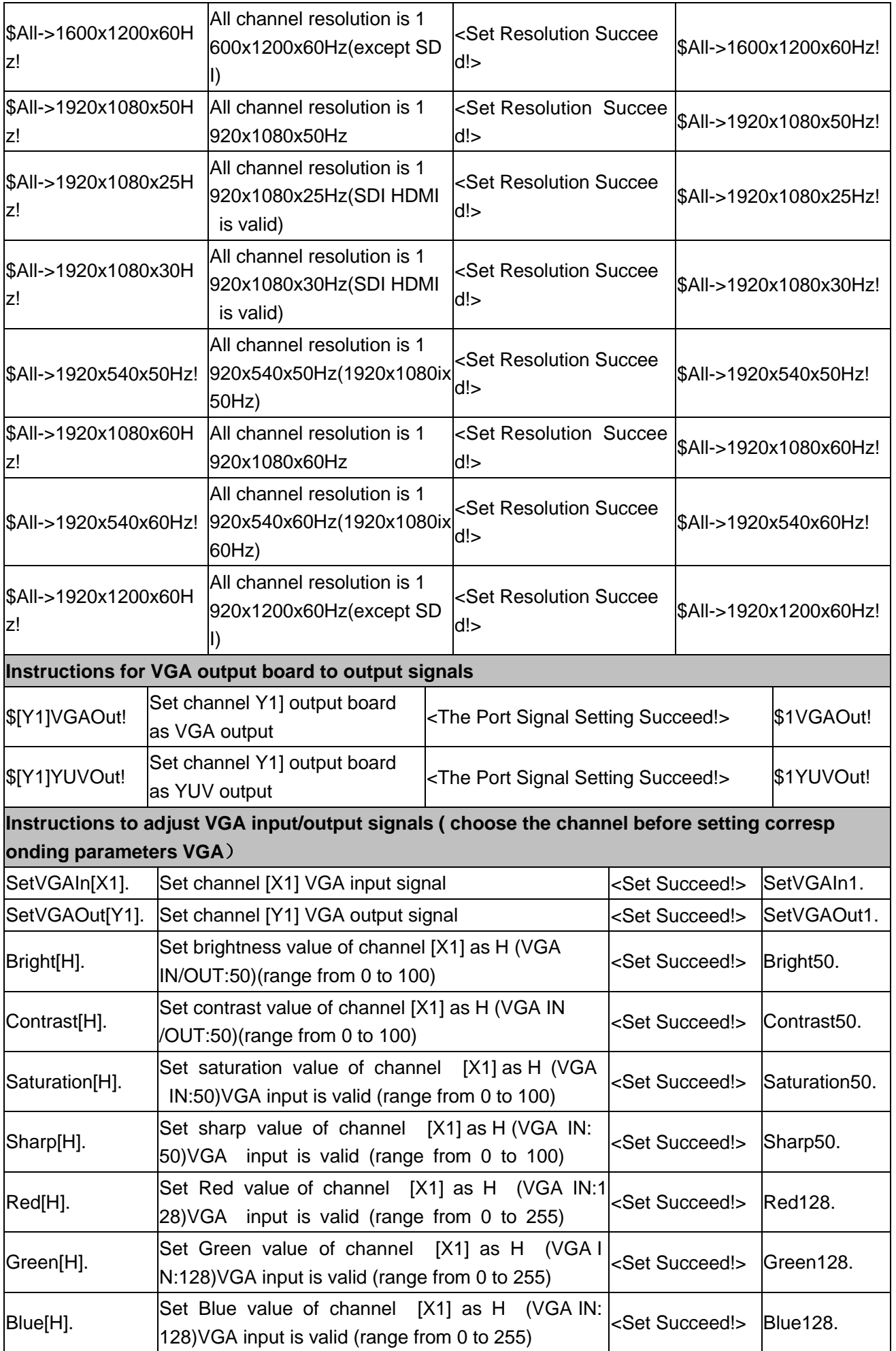

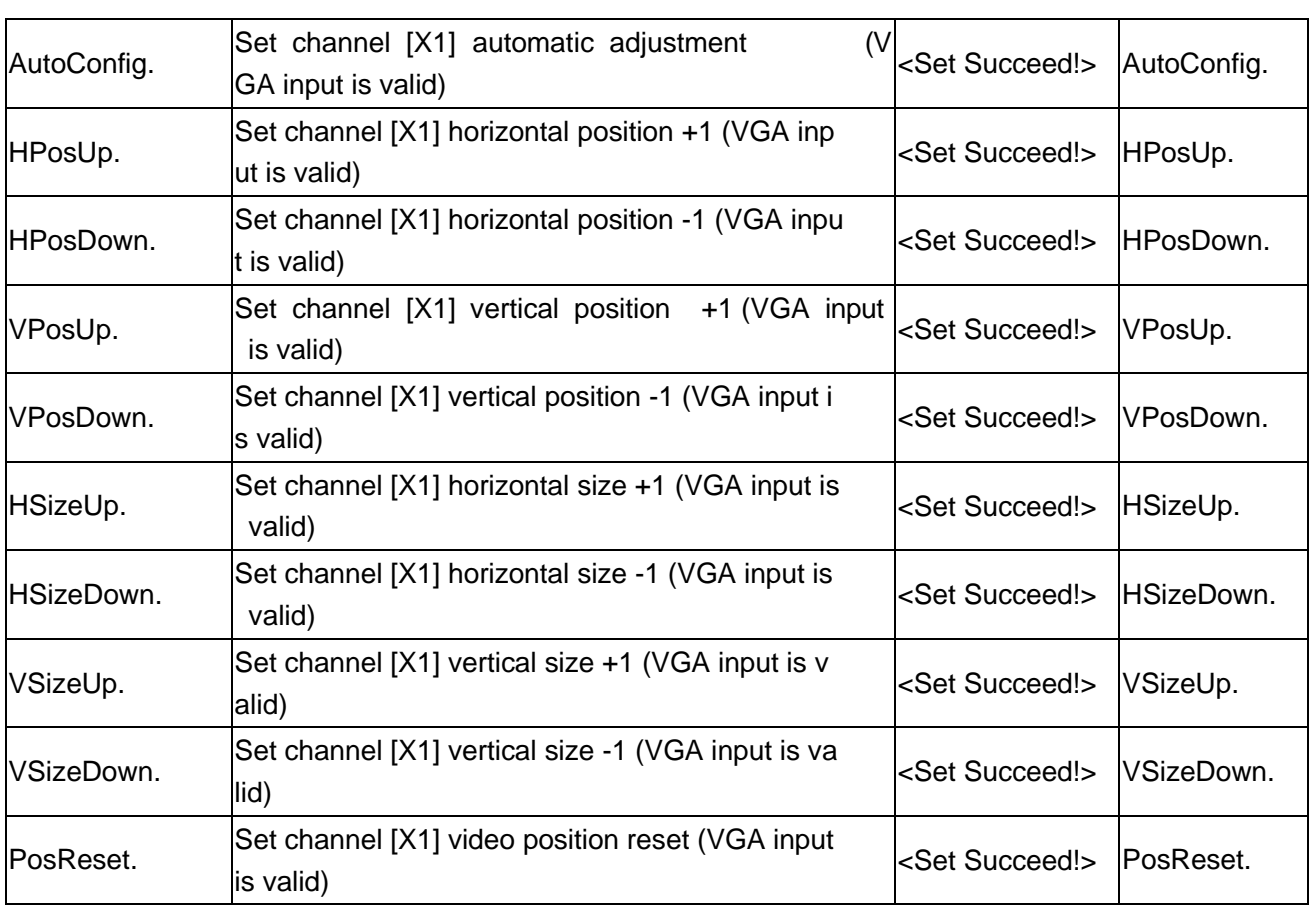

# <span id="page-49-0"></span>**4.2 Splicer instructions**

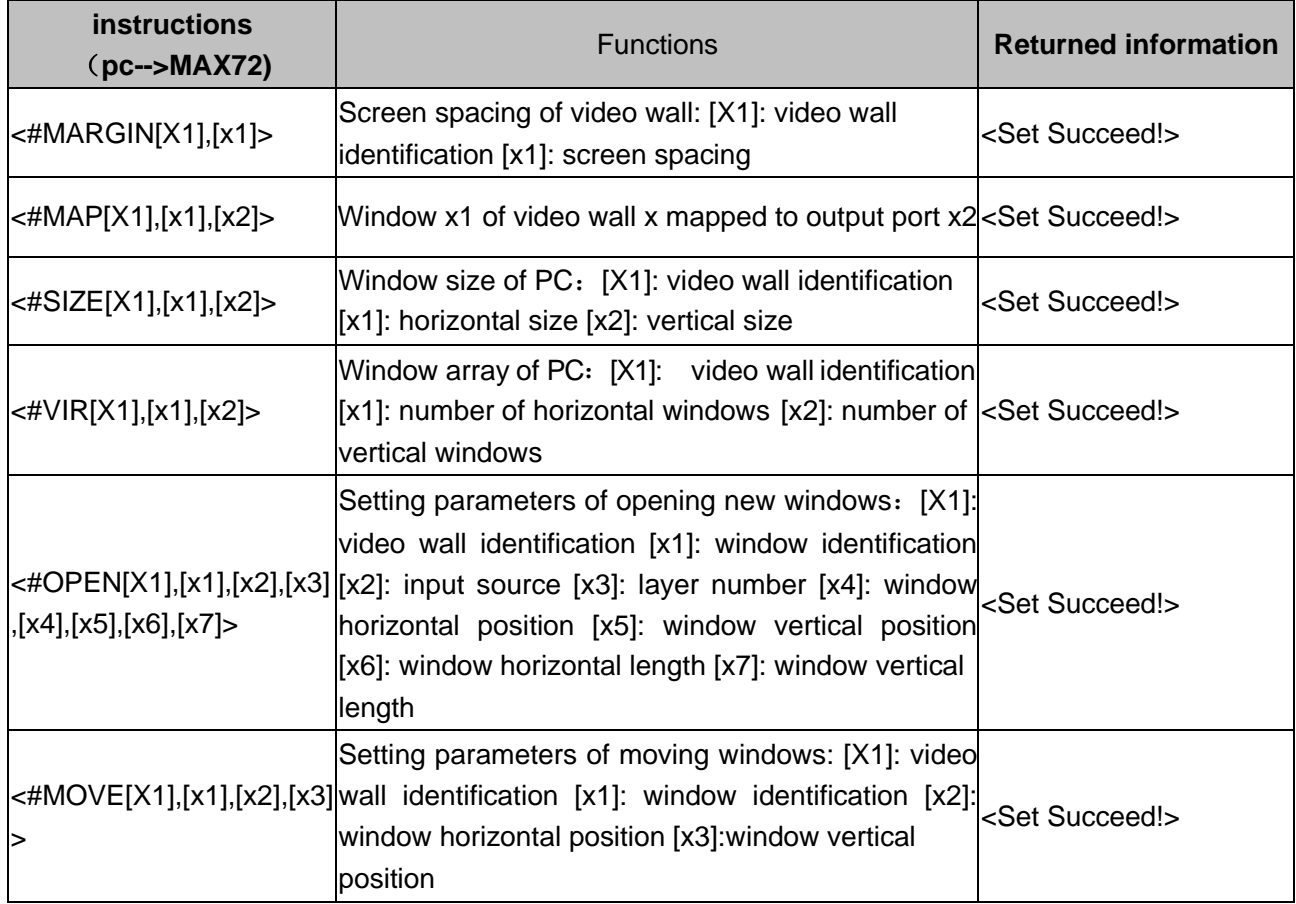

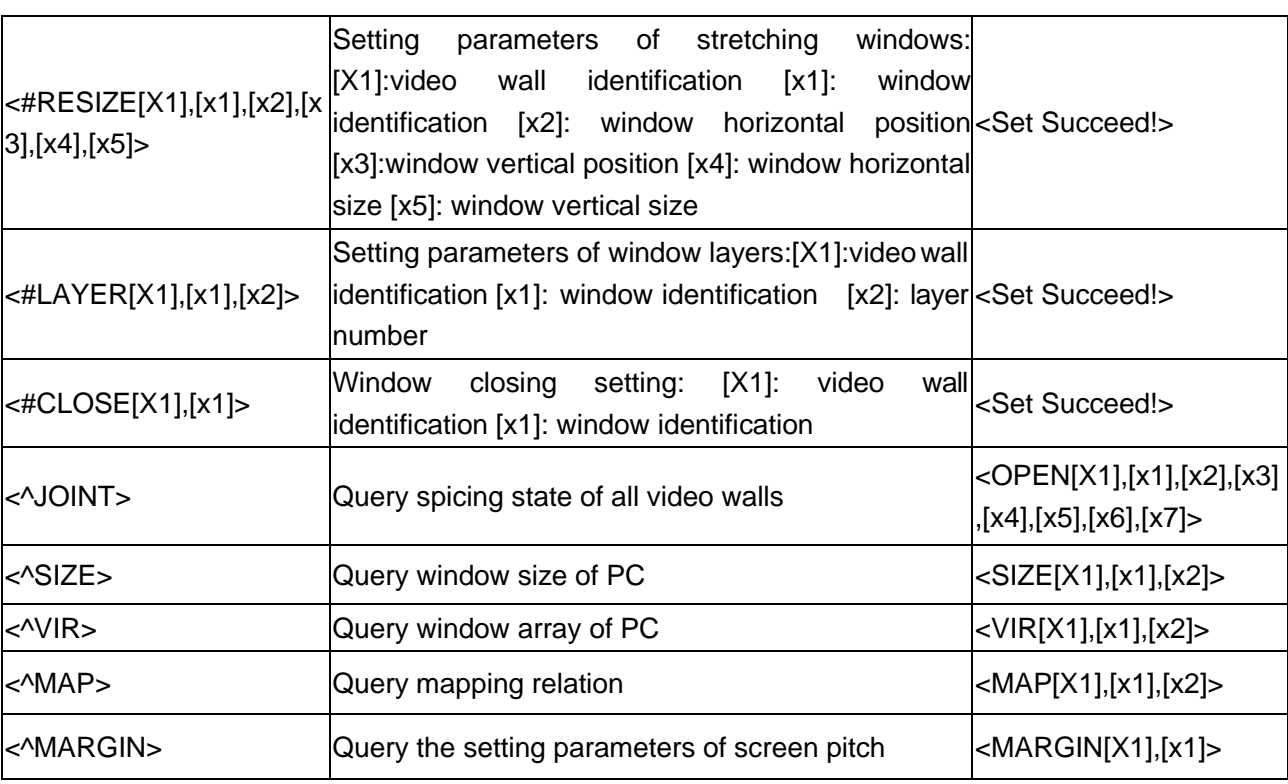

# **Chapter Five Software**

# <span id="page-50-0"></span>**5.1 Connection**

**1. Connect your PC to the Matrix on Ethernet by CAT5 cable for TCP/IPcommunication.**

The default IP of matrix:192.168.1.190 Port:6666

#### **2. Please set your PC as the bellowing IP**

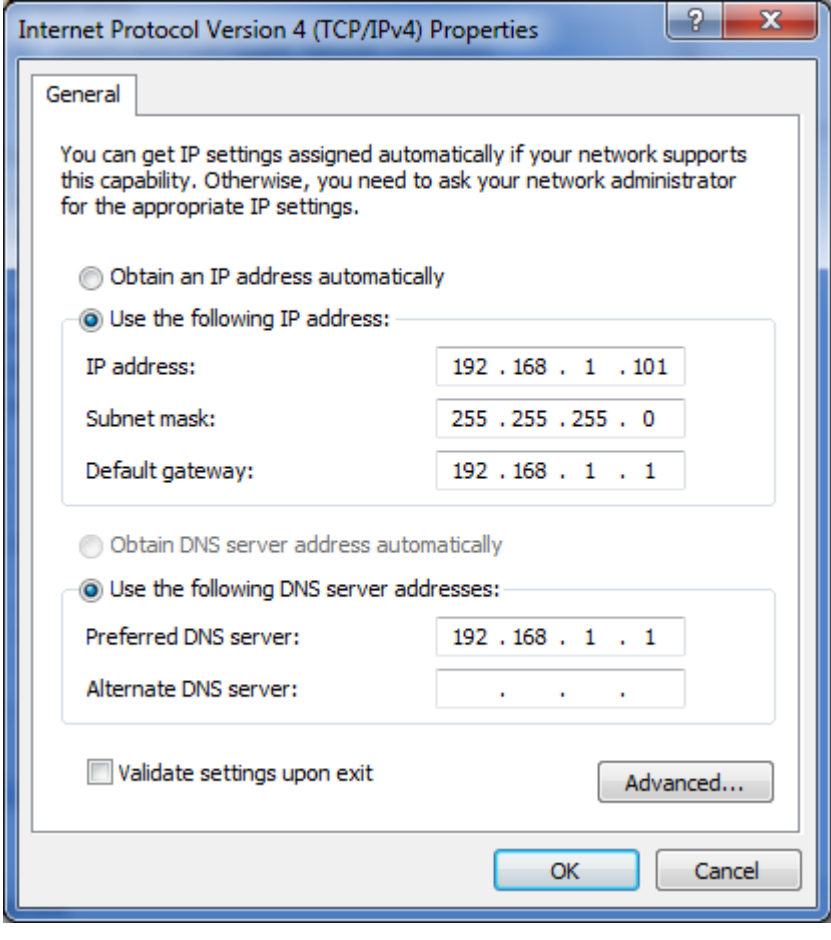

#### **3.Lauch the software**

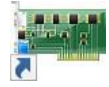

You will get the login interface as bellowing,

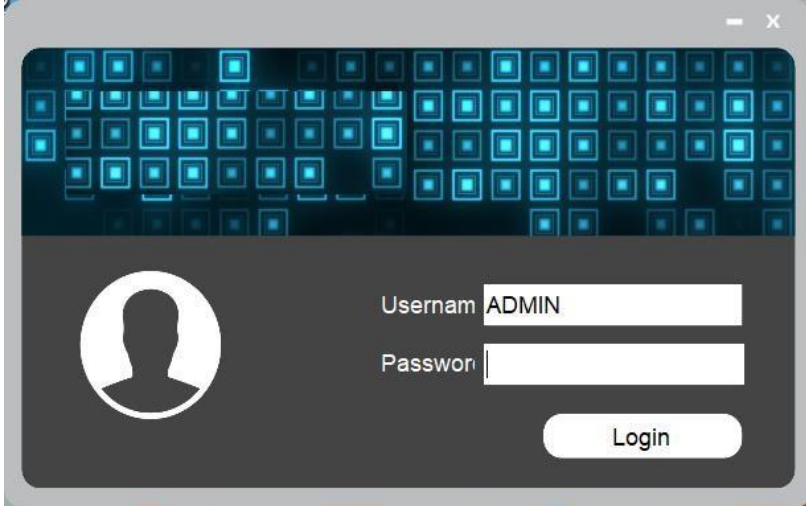

# User name:ADMIN

**Password: admin**

**4.Click 'Connect' to connection.**

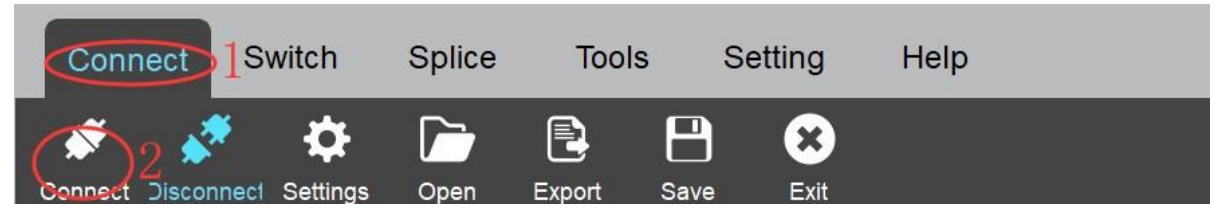

Connection status will display on the top bar

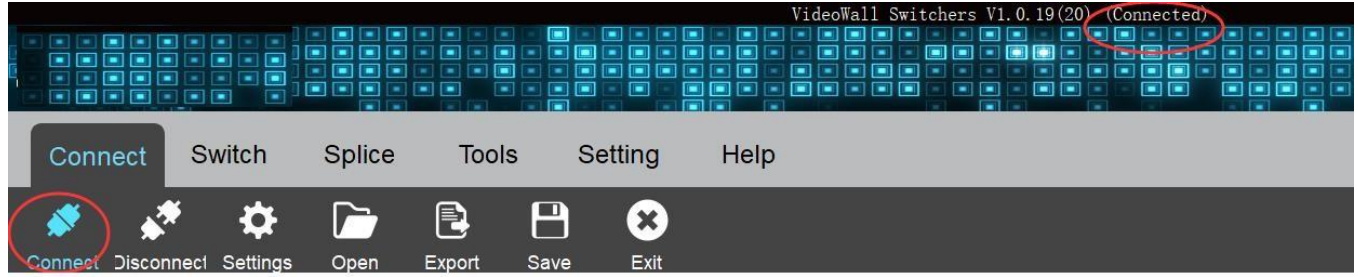

# <span id="page-52-0"></span>**5.2 Interface introduction**

**Click 'Splice' menu and select the 'Wall 1' as bellowing picture**

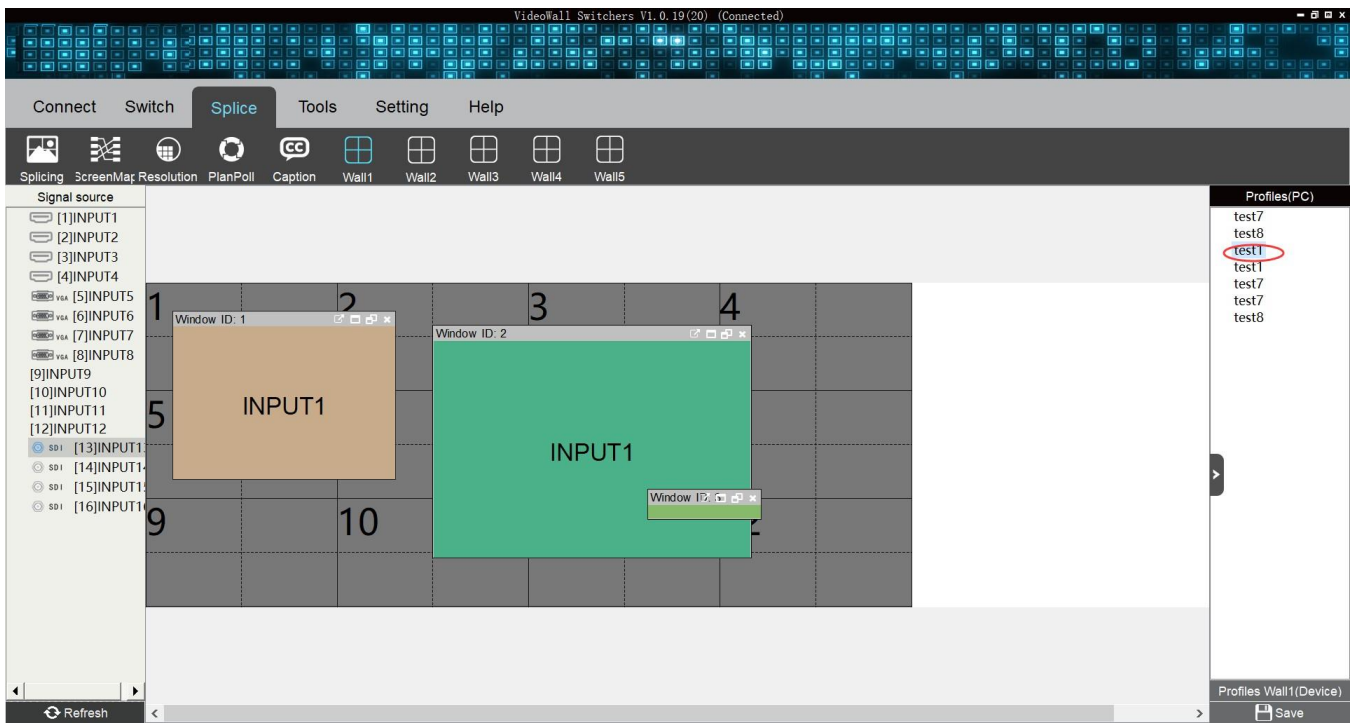

#### **Overview**

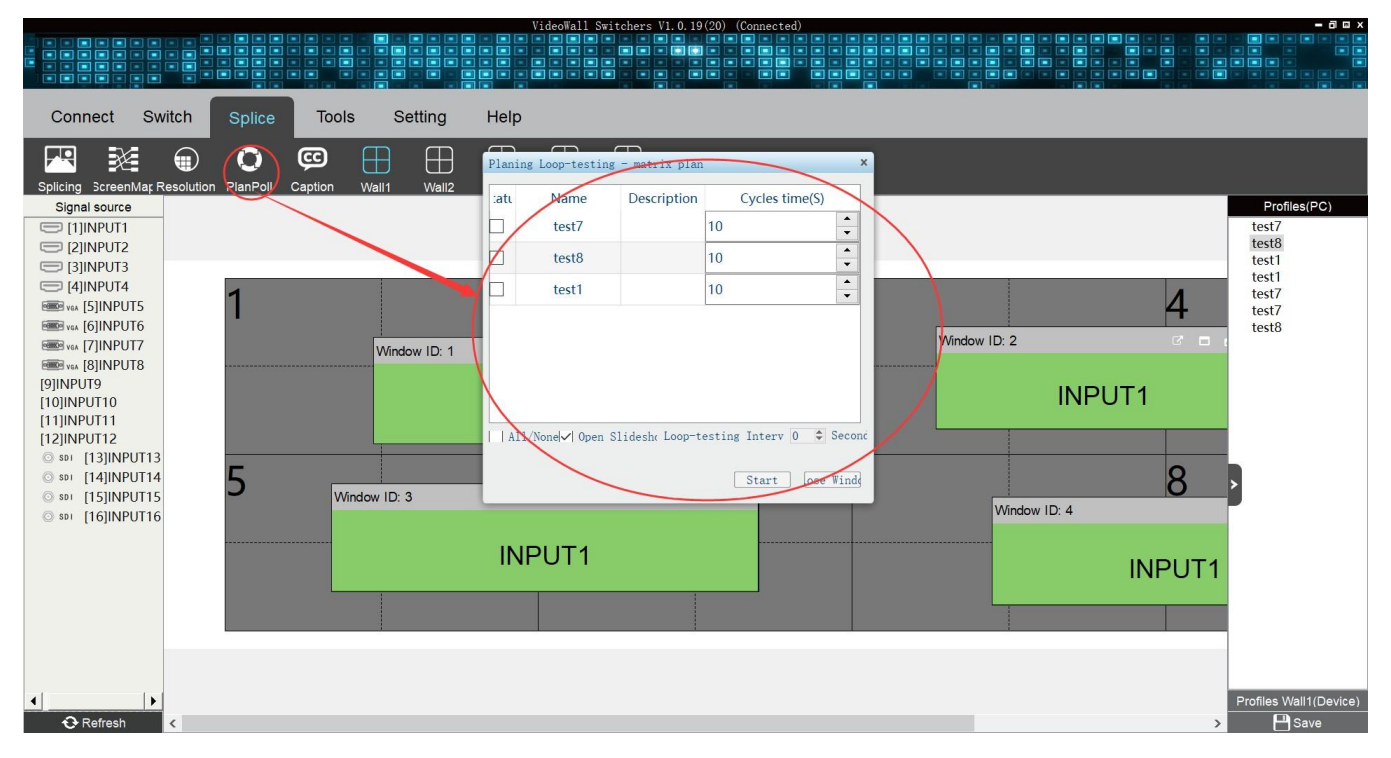

**Splicing** to set the panel quantity for row and column

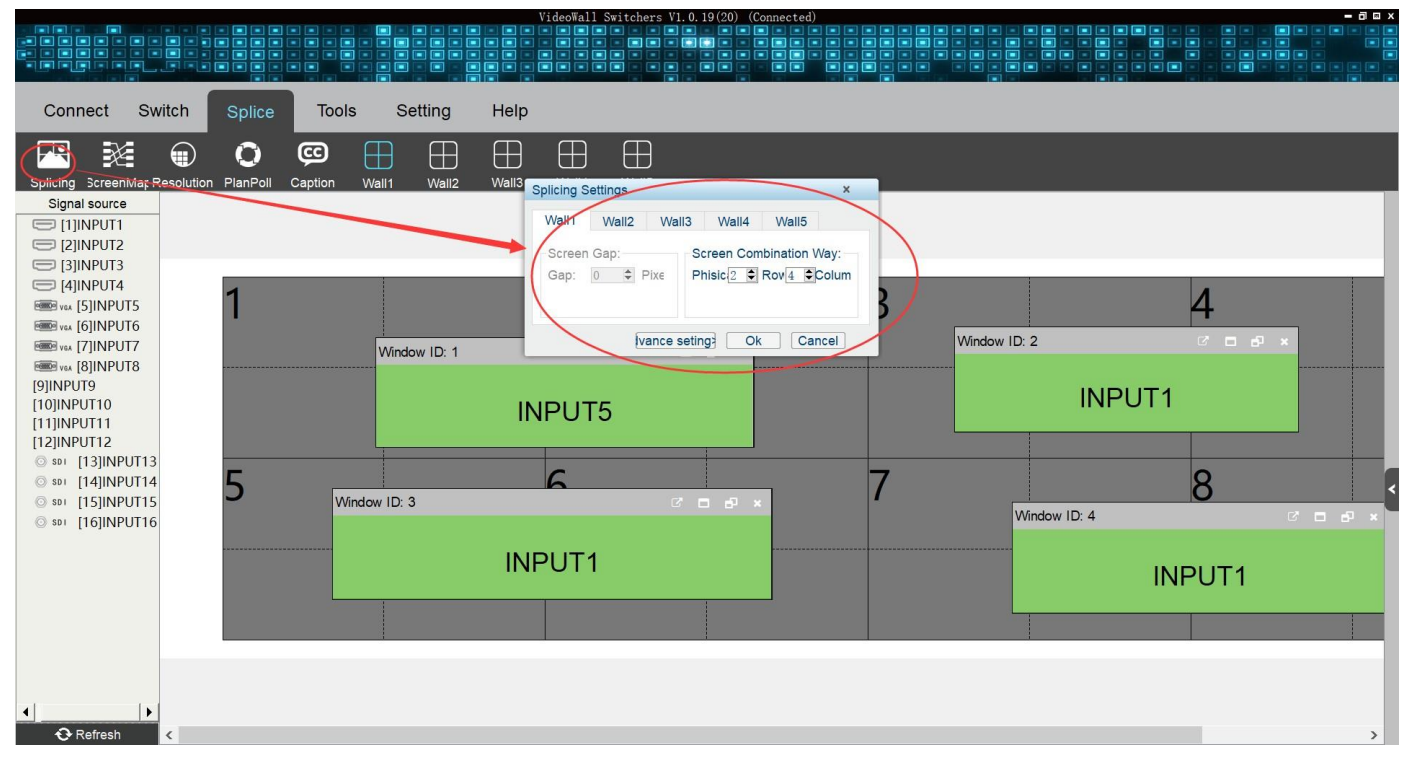

 $\overline{a}$ 

#### Need **to set screen map first**

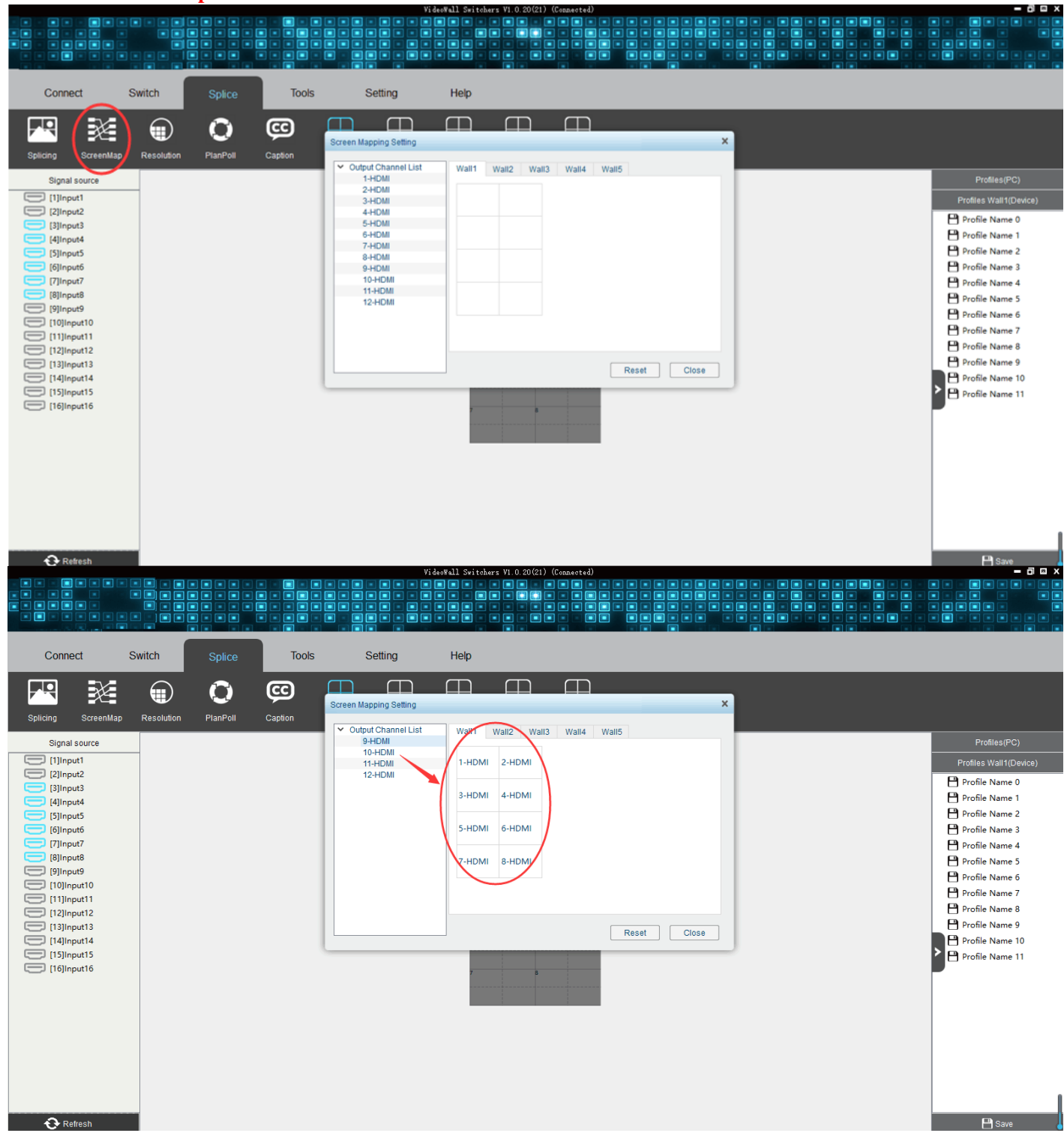

**Resolution** to set the display resolution for the panel

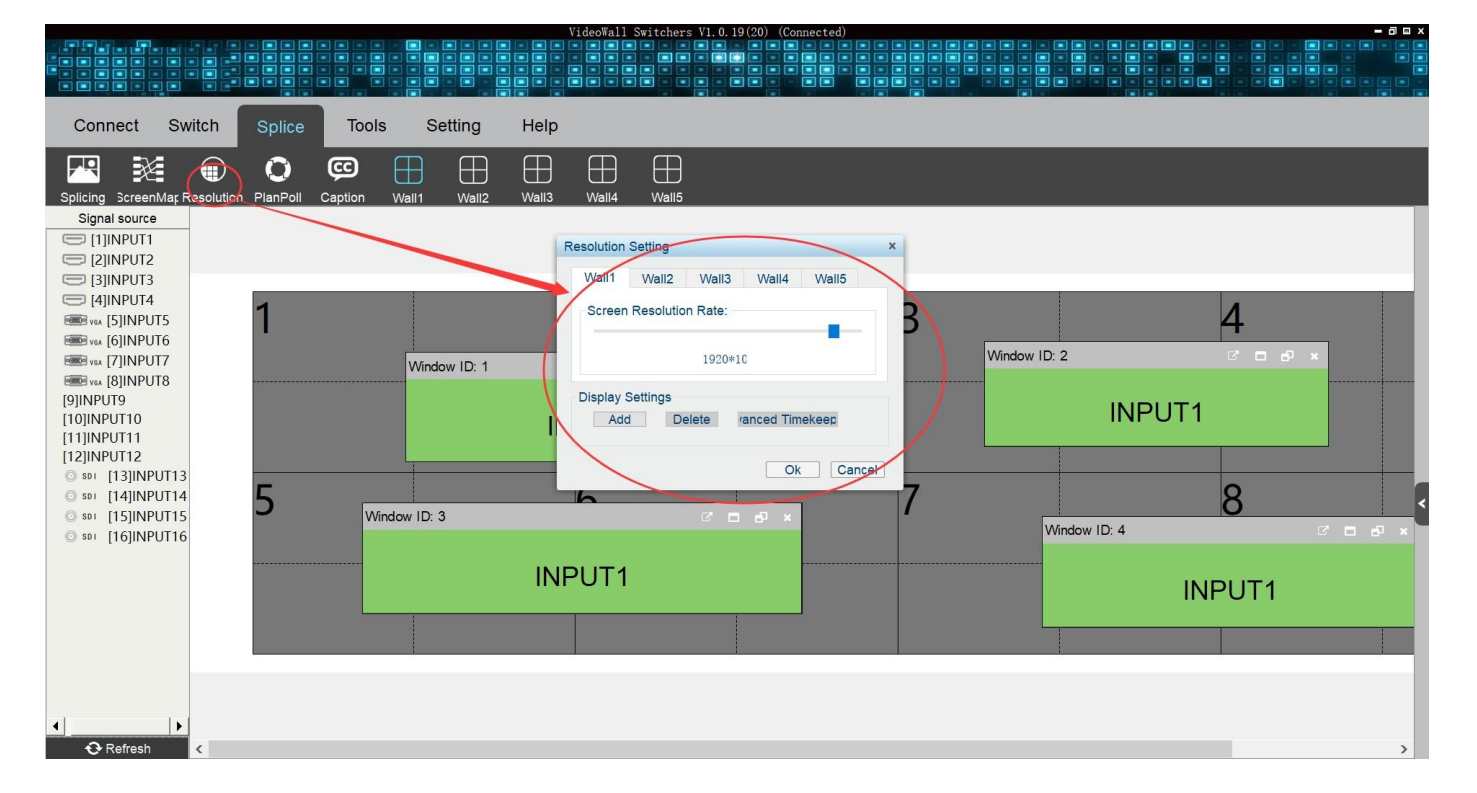

**PlanRoll for** switching profiles automatically

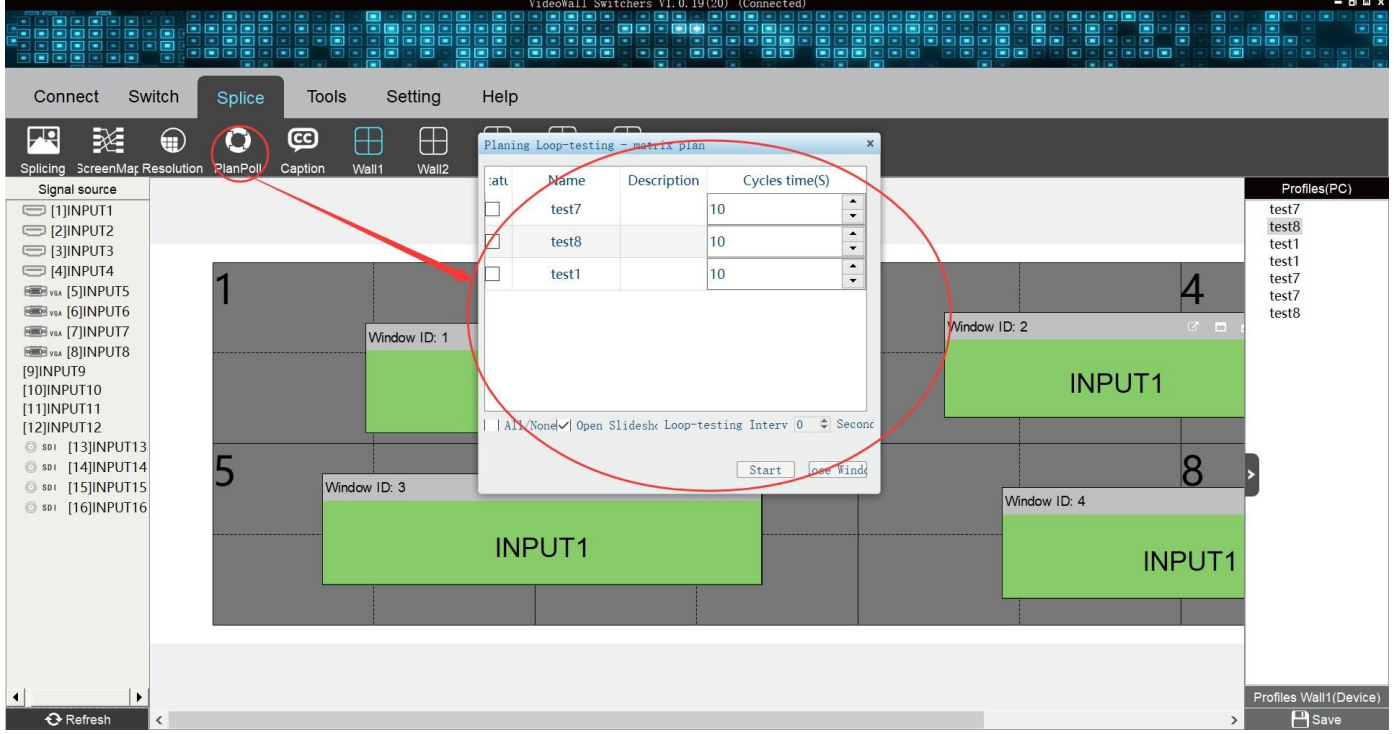

# <span id="page-55-0"></span>**5.3 Drag &Drop to change the video source**

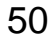

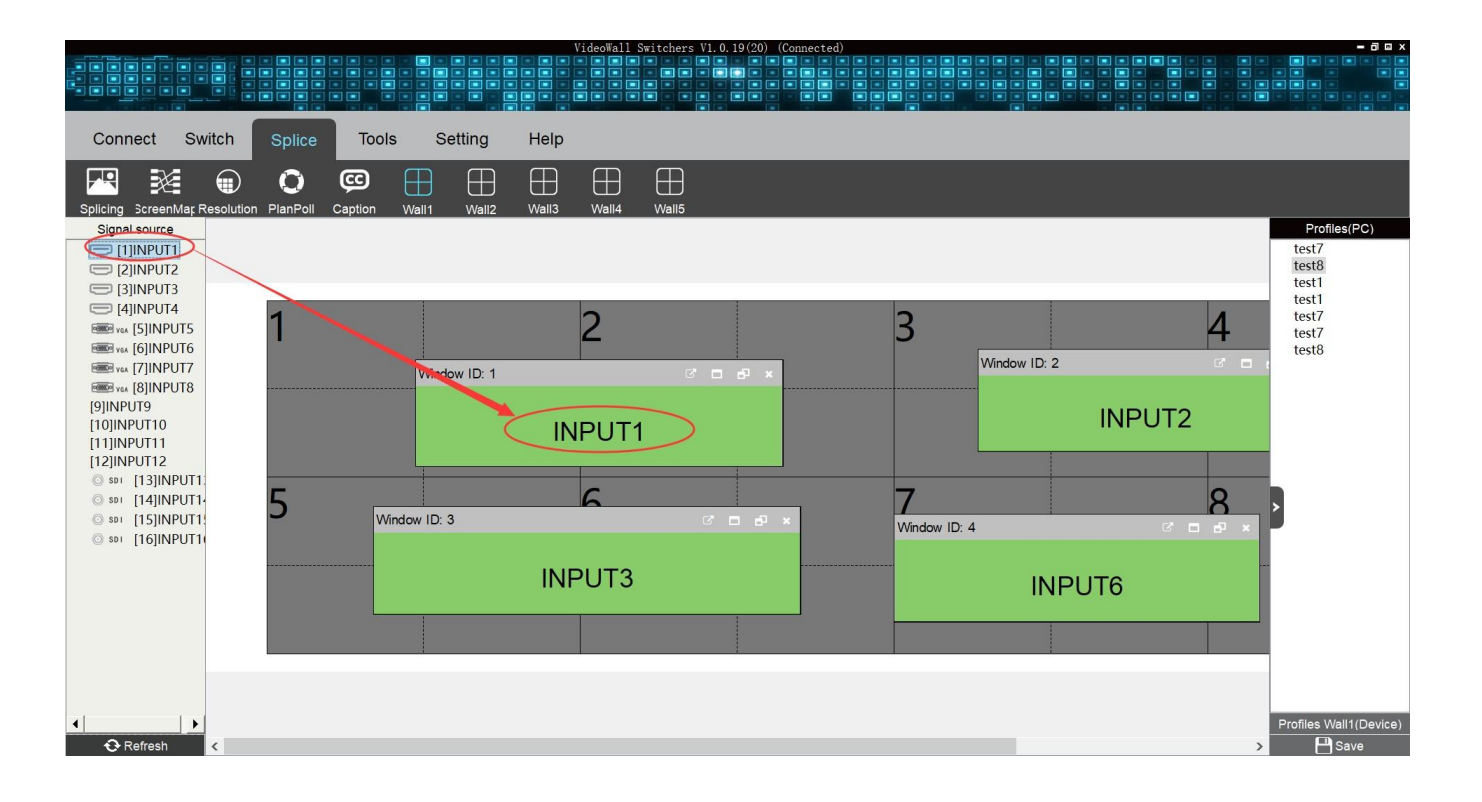

# <span id="page-56-0"></span>**5.4 Change the output window size**

The window can be freely moved and resize as you want.

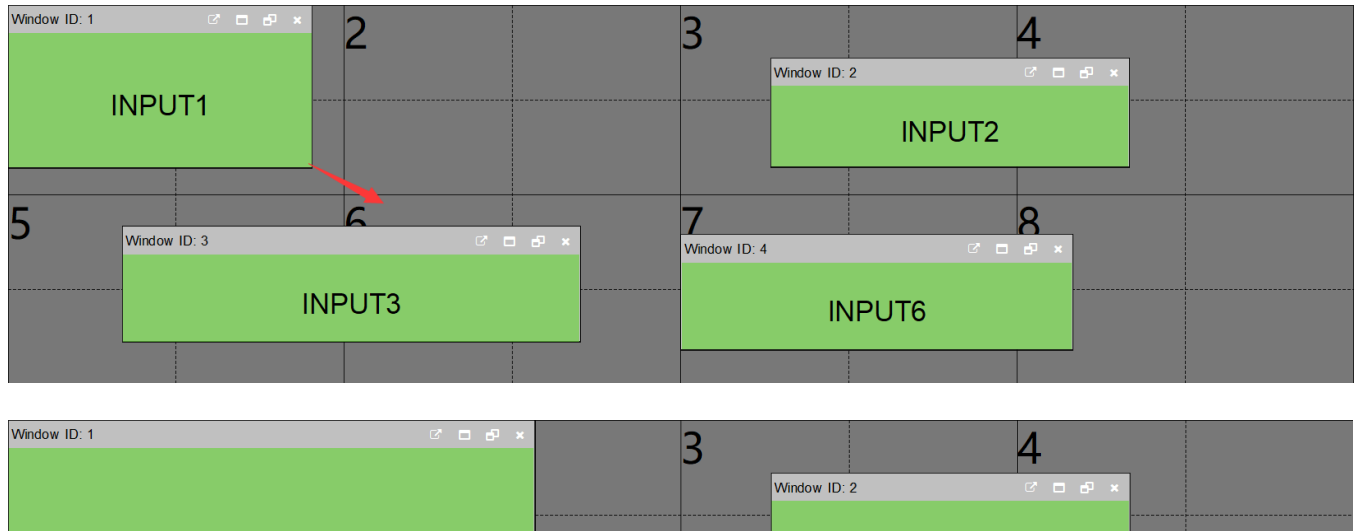

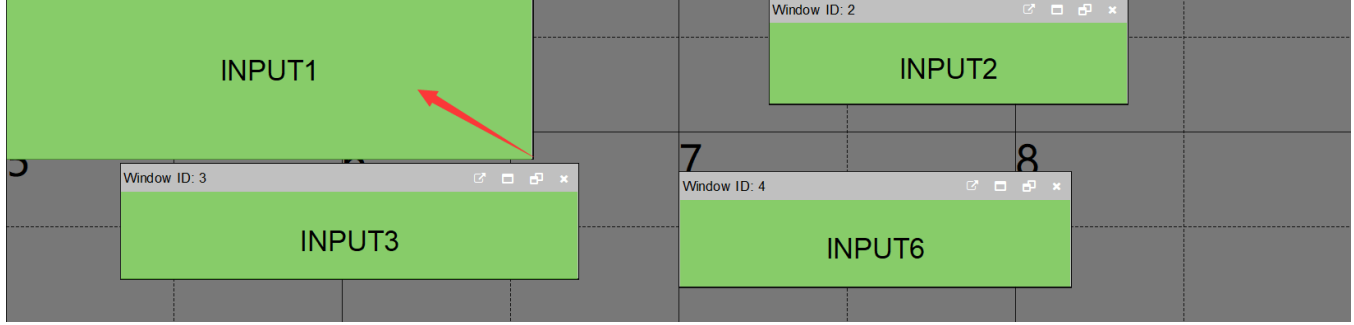

# <span id="page-57-0"></span>**5.5 Save and Call the profile**

Click the Save button to save the current status as profile on the PC or Dvice.

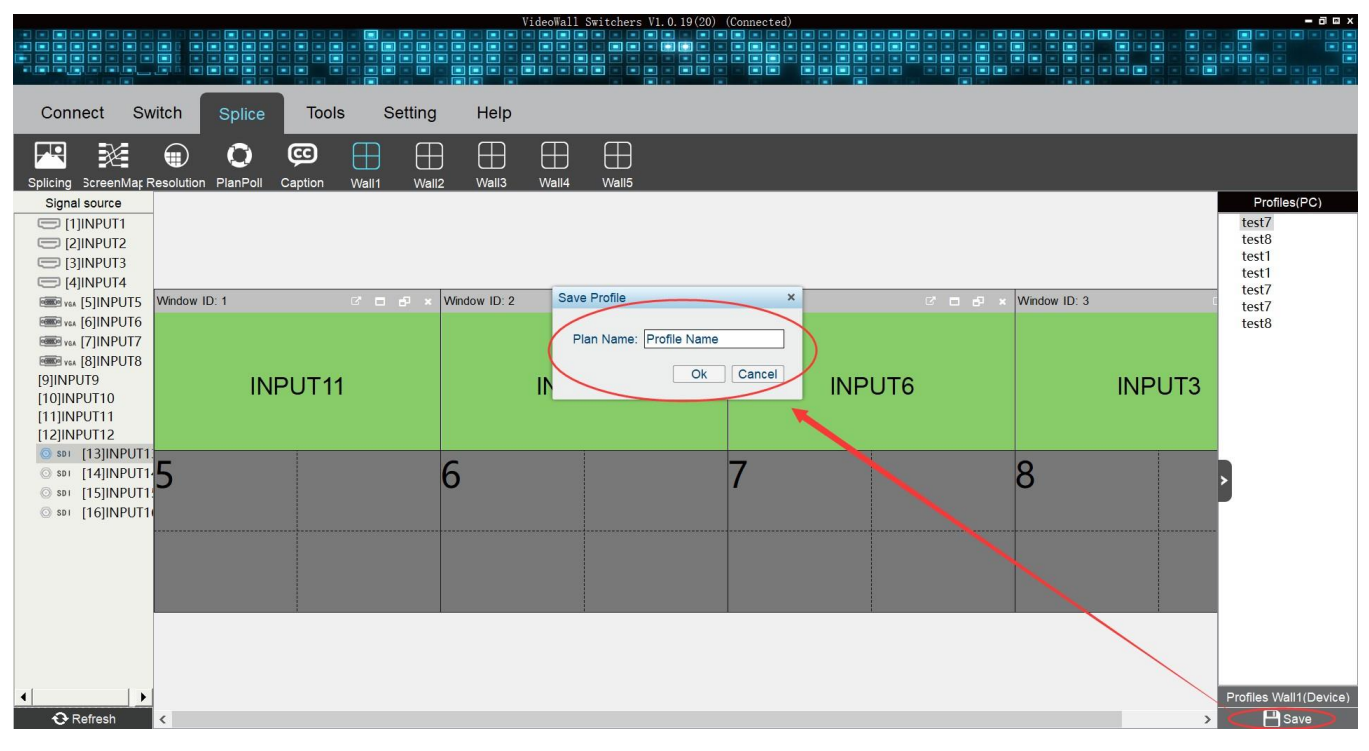

Double-click the profile to call the profile as current status.

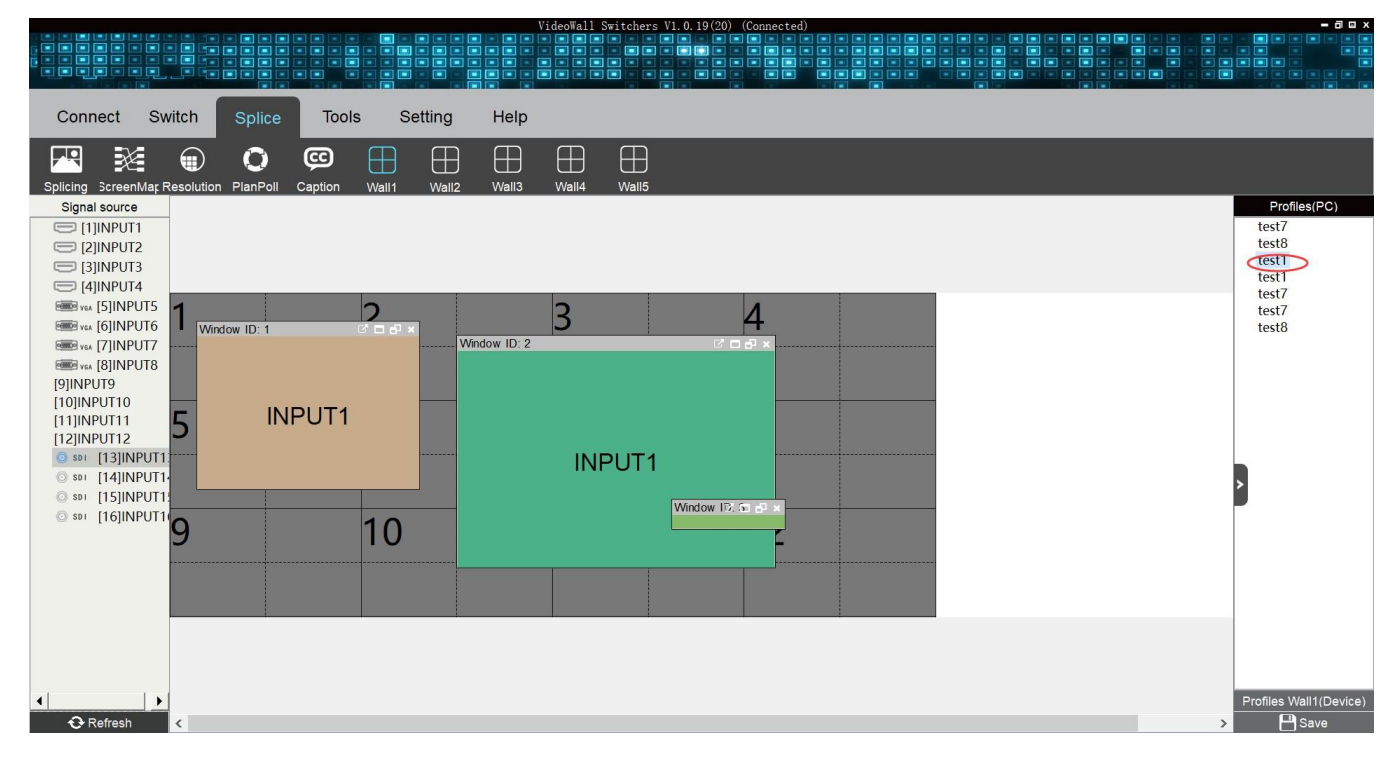

# <span id="page-58-0"></span>**5.6 Matrix switching control(Seamless output card is needed)**

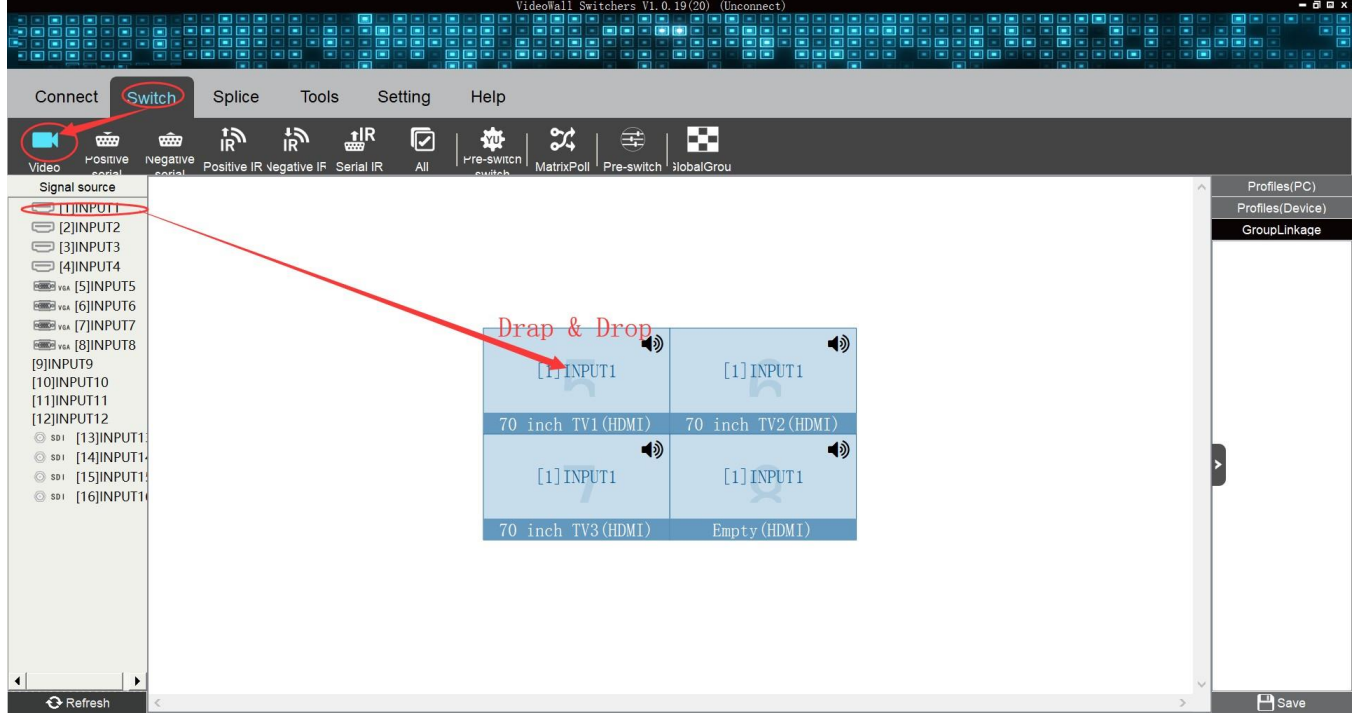